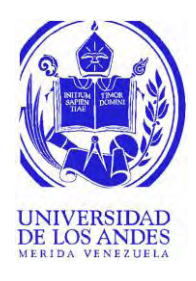

### UNIVERSIDAD DE LOS ANDES

### FACULTAD DE INGENIERÍA

ESCUELA DE INGENIERÍA ELÉCTRICA

# **DISEÑO DE HERRAMIENTA PARA EL DIMENSIONAMIENTO DE CELDAS FOTOVOLTAICAS**

Br. Contreras Rangel Daniel Alejandro

Mérida, agosto, 2019

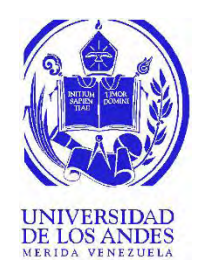

### UNIVERSIDAD DE LOS ANDES

### FACULTAD DE INGENIERÍA

ESCUELA DE INGENIERÍA ELÉCTRICA

### **DISEÑO DE HERRAMIENTA PARA EL DIMENSIONAMIENTO DE CELDAS FOTOVOLTAICAS**

Trabajo de Grado presentado como requisito parcial para optar al título de Ingeniero Electricista DIMENSIONAMIENTO DE CELDAS FOTOVOLTAICAS<br>Trabajo de Grado presentado como requisito parcial para optar al título de Ingeniero

Br. Contreras Rangel Daniel Alejandro

Tutor: MSc. Ana Angelissis Arraiz Budovalchew

Mérida, agosto, 2019

### UNIVERSIDAD DE LOS ANDES FACULTAD DE INGENIERÍA ESCUELA DE INGENIERÍA ELÉCTRICA

### **DISEÑO DE HERRAMIENTA PARA EL DIMENSIONAMIENTO DE CELDAS FOTOVOLTAICAS**

Autor: Br. Contreras Rangel Daniel Alejandro

Trabajo de Grado, presentado en cumplimiento parcial de los requisitos exigidos para optar al título de Ingeniero Electricista, aprobado en nombre de la Universidad de Los Andes por el siguiente Jurado. Trabajo de Grado, presentado en cumplimiento parcial de los requisitos exigidos para optar al título de Ingeniero Electricista, aprobado en nombre de la Universidad de Los Andes por el siguiente Jurado.

Dr. Carlos Amable Muñoz Bravo MSc. Lelis Nelson Ballester Uzcategui

MSc. Ana Angelissis Arraiz Budovalchew

\_\_\_\_\_\_\_\_\_\_\_\_\_\_\_\_\_\_\_\_\_\_\_\_\_\_\_\_\_\_\_

\_\_\_\_\_\_\_\_\_\_\_\_\_\_\_\_\_\_\_\_\_\_\_\_\_\_\_\_\_\_ \_\_\_\_\_\_\_\_\_\_\_\_\_\_\_\_\_\_\_\_\_\_\_\_\_\_\_\_\_\_\_

### **DEDICATORIA**

<span id="page-3-0"></span>*A mis padres Zule y Luis, por todo su apoyo durante toda mi carrera, siempre presentes y dando ese aliento necesario para continuar a pesar de las adversidades, a ustedes mil gracias, sin ustedes esto no hubiese sido posible.*

*A mi hermana Sirel, por ser ese motorcito que me impulsa en la vida.* www.bdigital.ula.ve

*"La medida de la inteligencia es la capacidad de cambiar"*

*Albert Einstein*

### **AGRADECIMIENTOS**

<span id="page-4-0"></span>*A La Universidad de Los Andes, Facultad de Ingeniería Escuela de Ingeniería Eléctrica, por ser mi casa de estudio, brindándome la oportunidad de formarme con educación de calidad y dándome los valores éticos y morales necesarios para ser un excelente profesional.*

*A mi tutora Profesora Ana Arraiz, por permitirme desarrollar esta investigación, por su paciencia, consejos y aportes al trabajo, muchas gracias.*

*A los profesores de la Escuela de Ingeniería Eléctrica, que día a día imparten sus conocimientos por su vocación a enseñar y formar grandes profesionales.* A los **profesores de la Escuela de Ingenieria Electrica**, que dia a dia imparten<br>sus conocimientos por su vocación a enseñar y formar grandes profesionales.

*A la familia Bustamante, Medina y León Vélez por recibirme en sus hogares como uno más de su familia, muchas gracias.*

*A mis amigos Julio Bustamante, Oswar Medina y Luis Velasco quienes me acompañaron día a día durante toda mi carrera y con los cuales compartí momentos memorables de mi vida.*

*A mi novia Ana, por estar siempre presente, motivándome a ser mejor cada día, mil gracias.*

*A mi familia, por ese voto de confianza, palabras de aliento y ayuda incondicional cuando más los necesitaba.*

*A todos ustedes, Muchas Gracias*

### **RESUMEN**

<span id="page-5-0"></span>Autor: Br. Daniel A. Contreras R. **DISEÑO DE HERRAMIENTA PARA EL DIMENSIONAMIENTO DE CELDAS FOTOVOLTAICAS**. Universidad de Los Andes. Tutor: MSc. Ana Angelissis Arraiz Budovalchew. Agosto 2019.

Debido a la gran necesidad de promover el uso de la energía solar, se busca diseñar una herramienta computacional que permita dimensionar los sistemas de paneles fotovoltaicos y los elementos que conforman su instalación y montaje, con el fin de cumplir una demanda residencial, optimizar recursos y espacios utilizados para la misma. Para el diseño de esta herramienta fue necesario estudiar la energía solar desde su concepto y su clasificación, pasando por los elementos que la constituyen y su funcionamiento dentro de la misma. Además, se establecieron un conjunto de pasos para el diseño de la instalación, al igual que se define un método para la estimación de la demanda. Por otra parte, se consideraron los métodos de montajes de las instalaciones fotovoltaicas residenciales, con el fin de garantizar el mejor funcionamiento y la seguridad de la instalación. Finalmente, se desarrolla una interfaz gráfica haciendo uso GUIDE (Editor de Interfaces Gráficas de Usuario) de MATLAB (Laboratorio de Matrices), la cual a través de la selección de la región donde se desea realizar la instalación, la inserción de la cantidad de salidas de iluminación, tomacorrientes y otros equipos de uso residencial existentes en la vivienda, se recomienda la selección de ciertos paneles fotovoltaicos con el cual se diseñara toda la instalación fotovoltaica, arrojando como resultado el número de paneles fotovoltaicos, regulador de carga, sistema de almacenamiento, inversor, calibre de conductores, protecciones, área necesaria, entre otros datos que facilitaran el diseño de una instalación solar fotovoltaica para los ingenieros, técnicos electricistas, entro otros usuarios interesados en el área. funcionamiento y la seguridad de la instalación. Finalmente, se desarrolla una interfaz gráfica<br>haciendo uso GUIDE (Editor de Interfaces Gráficas de Usuario) de MATLAB (Laboratorio de<br>Matrices), la cual a través de la sele

**Descriptores:** Herramienta computacional, Instalaciones fotovoltaicas, Panel solar, Energías alternativas.

## **INDICE GENERAL**

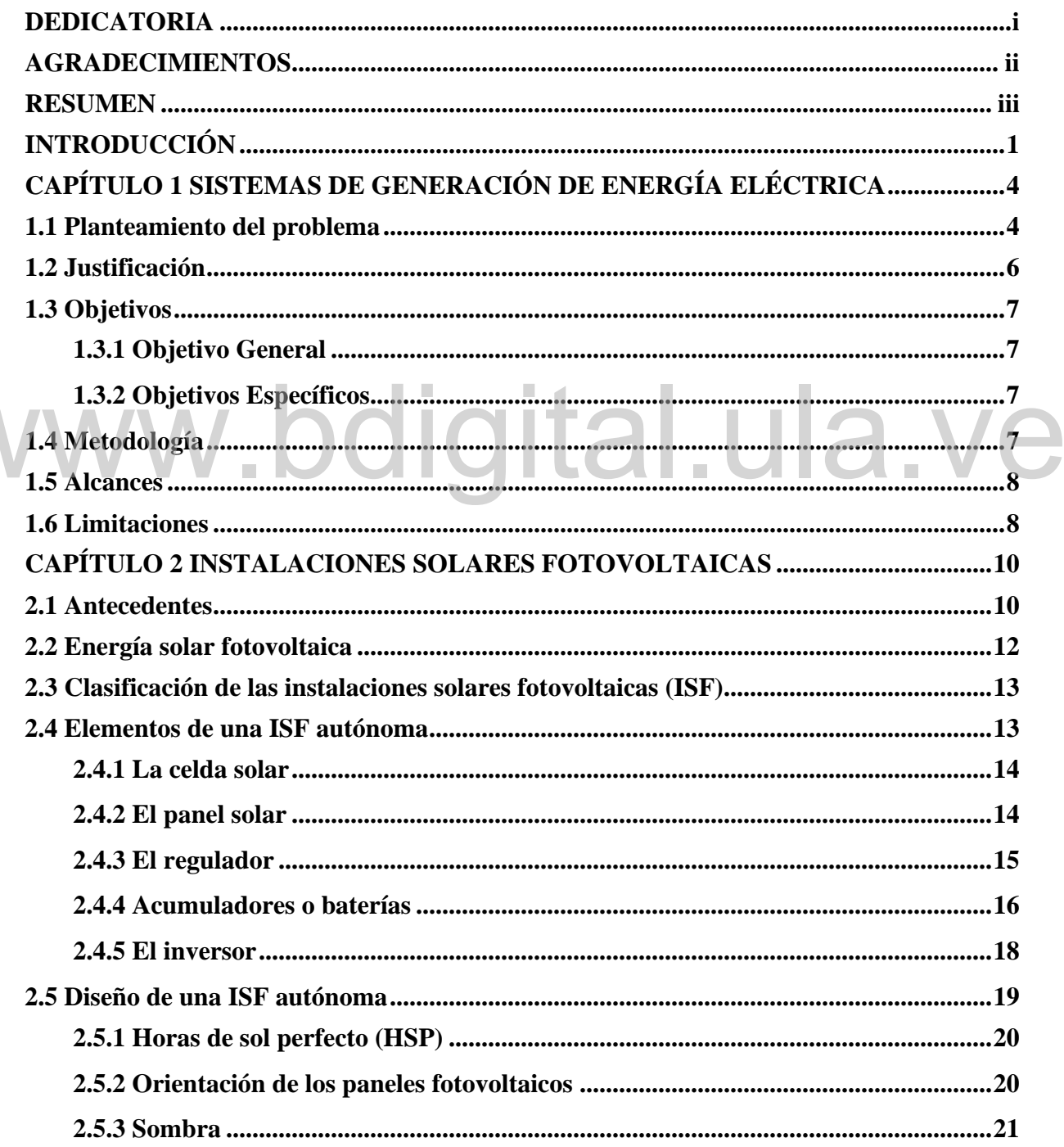

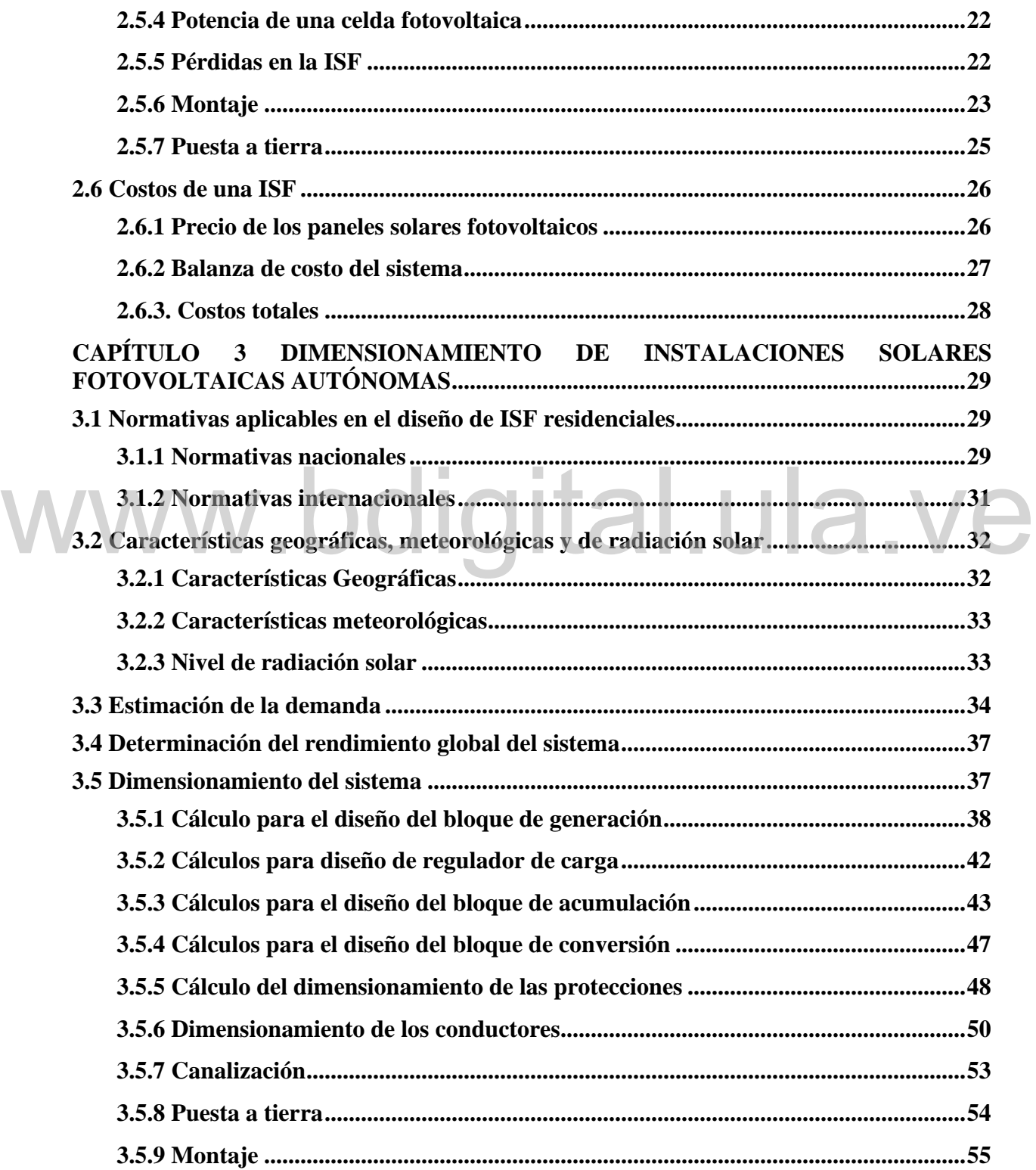

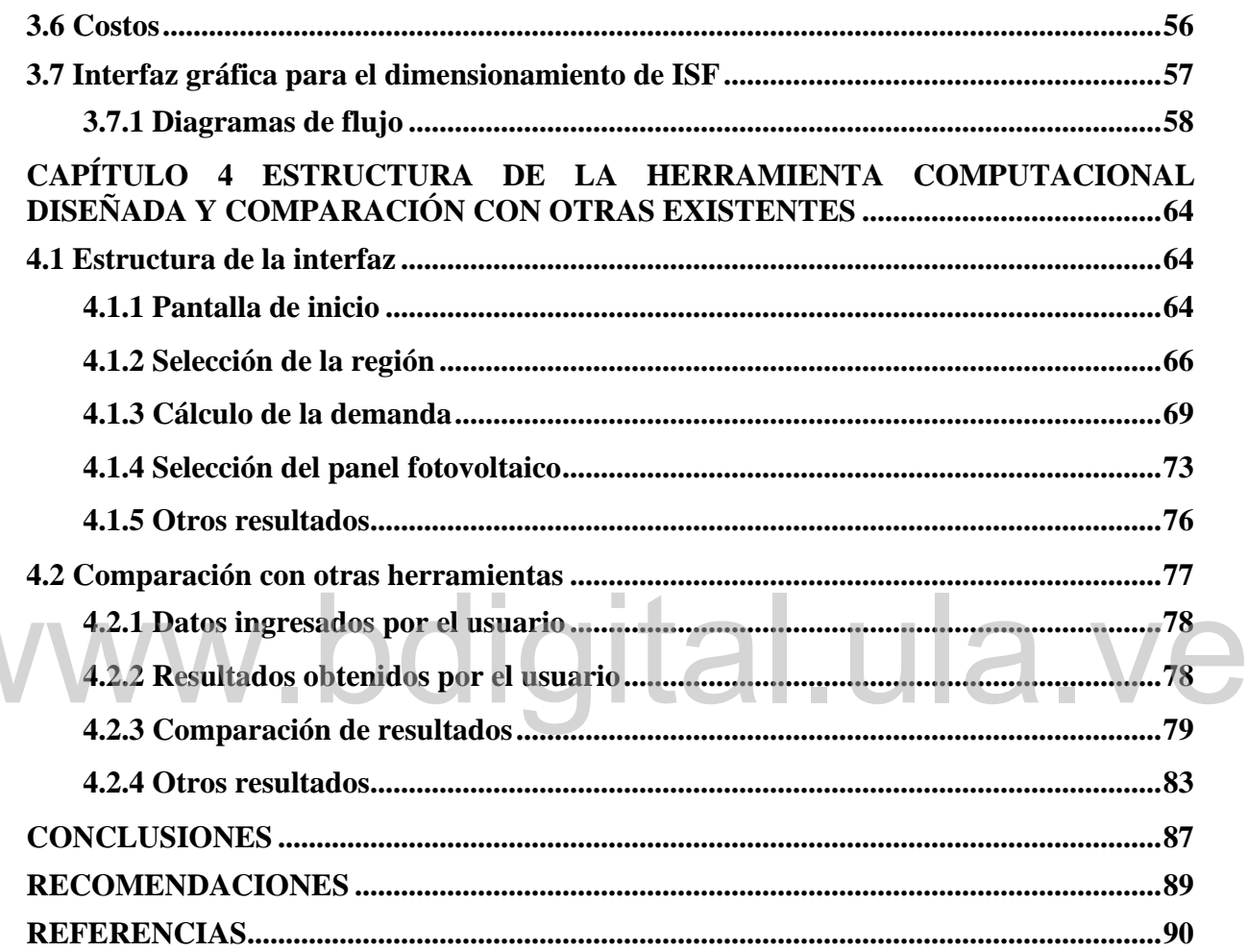

V

### **INDICE DE FIGURAS**

### **CAPITULO 2**

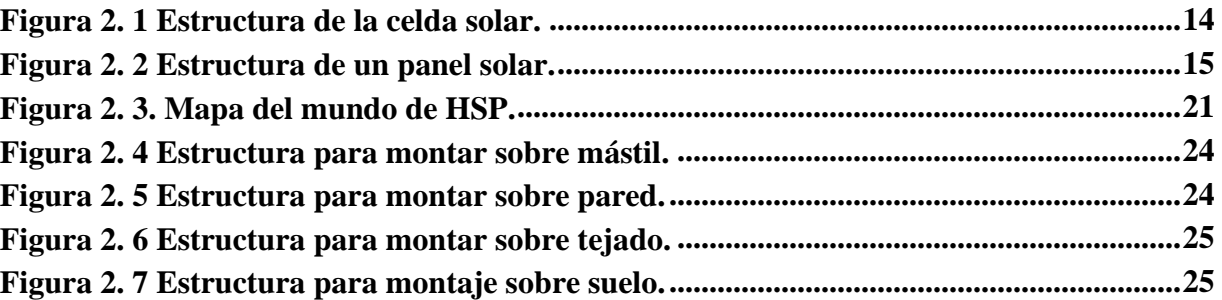

### **CAPITULO 3**

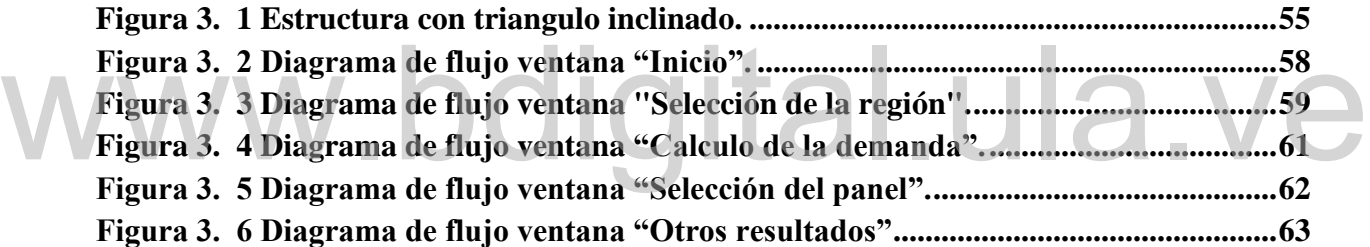

### **CAPITULO 4**

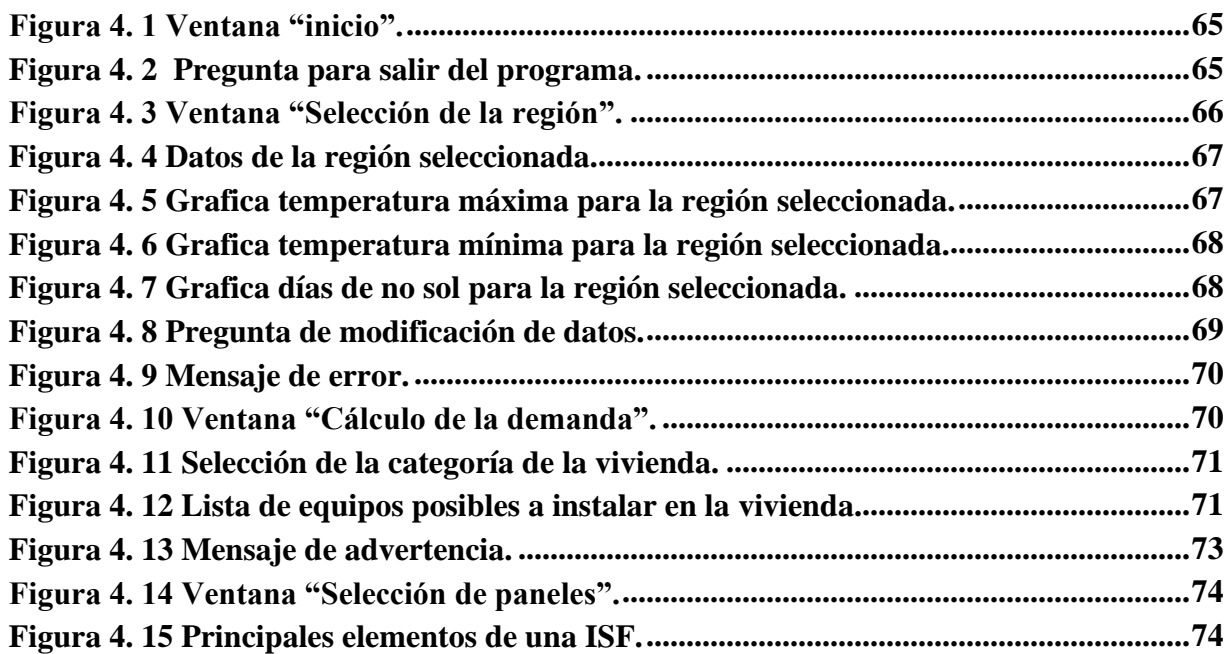

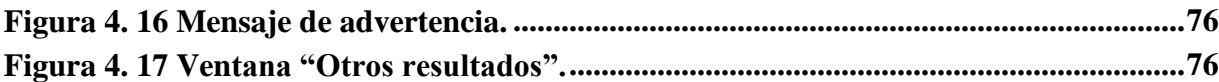

# www.bdigital.ula.ve

### **INDICE DE TABLAS**

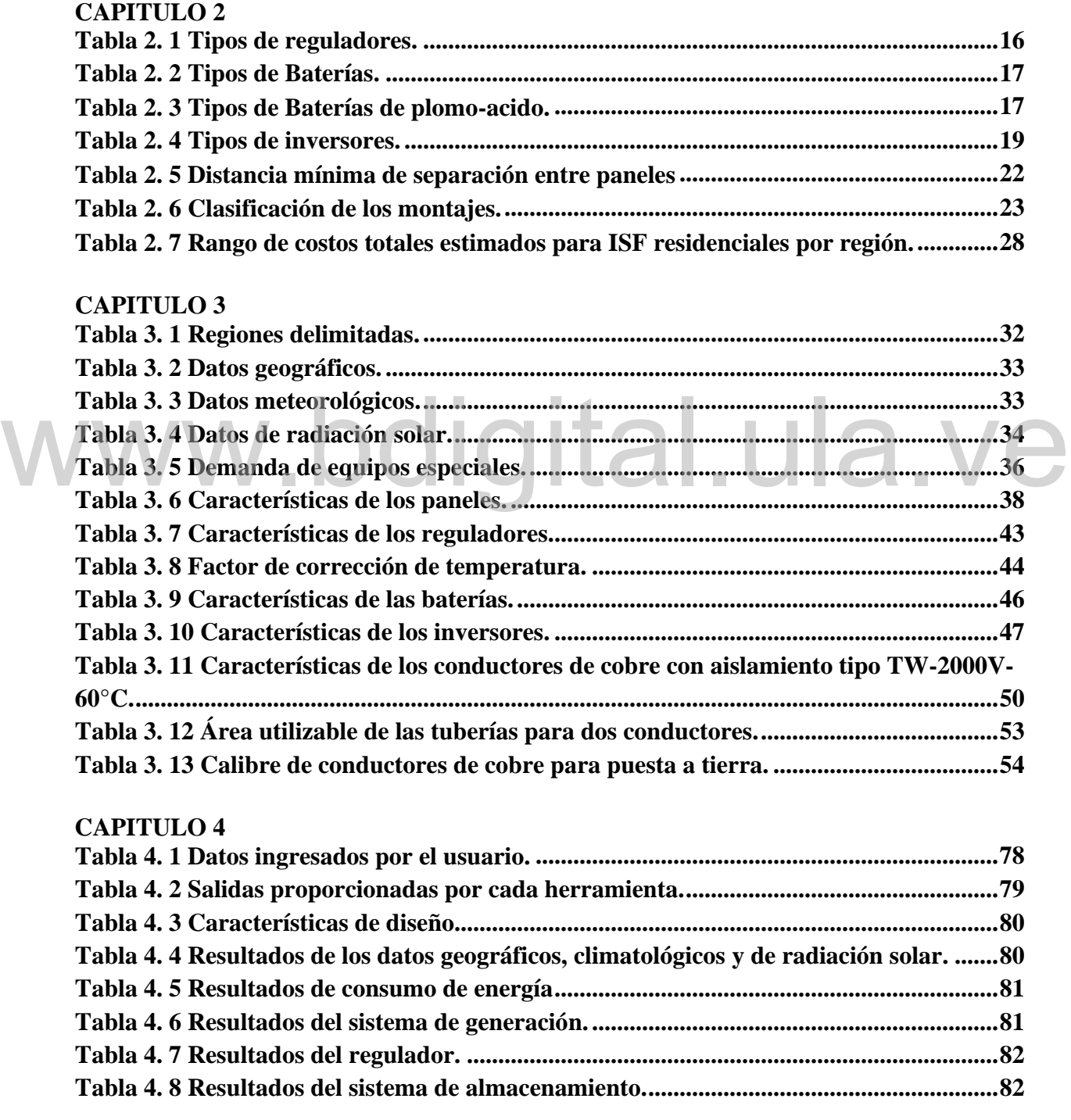

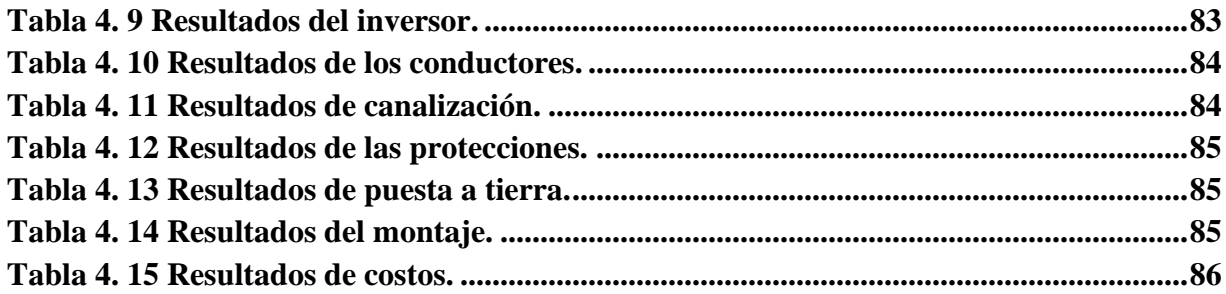

# www.bdigital.ula.ve

# **INTRODUCCIÓN**

<span id="page-13-0"></span>El desarrollo de la humanidad ha estado determinado por la utilización de las diferentes formas de energía según las necesidades y disponibilidades en cada momento y lugar [1]. De manera que, la electricidad es una de estas formas de energía, siendo esta una de las más versátiles y que mejor se adaptan a cada necesidad, su utilización está tan extendida que difícilmente podría concebirse una sociedad tecnológicamente avanzada que no hiciese uso de ella [2].

Ahora bien, los sistemas tradicionales de producción de electricidad como las centrales termoeléctricas, tienen una problemática asociada, la cual es el uso de recursos limitados en el tiempo y la emisión de gases contaminantes perjudiciales para el ambiente, siendo una de las principales contribuyentes al aumento del calentamiento global. Por otra parte, las centrales hidroeléctricas se ven perjudicadas por los cambios ambientales y el efecto invernadero, los cuales generan sequias prolongadas y por ende no pueden asegurar la producción estable de electricidad, causando intervenciones en el funcionamiento continuo del servicio eléctrico [2]. hidroeléctricas se ven perjudicadas por los cambios ambientales y el efecto invernadero, los<br>cuales generan sequias prolongadas y por ende no pueden asegurar la producción estable de

Este hecho ha propiciado la búsqueda de nuevas fuentes de energía y nuevos sistemas de producción eléctrica, basados fundamentalmente en el uso de energías renovables, y es aquí donde la energía solar cobra mucha importancia [2].

En la década de los 80, los primeros sistemas fotovoltaicos fueron sistemas aislados de baja potencia en viviendas que suministraban pequeñas cantidades de electricidad a hogares individuales sin acceso a una red eléctrica, siendo un mercado de gran importancia social en esa época, a pesar de que era limitado [3].

En la década de los 90, el mercado fotovoltaico comenzó a crecer de manera significativa debido a la aparición de los sistemas conectados a la red en el mundo desarrollado. Esto estímulo al mercado para impulsar la energía fotovoltaica, dando lugar a una reducción de precios y a un aumento de la producción total de los mismos.

Este cambio fue además apoyado por un aumento de conciencia entre los gobiernos por el uso de energías renovables para combatir el cambio climático y por el creciente entusiasmo de las personas y empresas por instalar estos sistemas, a pesar de que el precio de la energía solar todavía no era competitivo [3].

Con la finalidad de hacer más atractivo y facilitar el diseño y la instalación de sistemas con paneles fotovoltaicos, se propone desarrollar una herramienta computacional que permita dimensionar los elementos necesarios que conforman dicha instalación para cubrir una demanda residencial, proporcionando de esta manera una opción que cumpla con las necesidades energéticas de cada usuario, independizándose de esta manera de los sistemas de distribución de energía eléctrica tradicionales.

Para el desarrollo de esta herramienta se estudia todo lo relevante en cuanto a sistemas fotovoltaicos, empezando por el concepto de energía solar y su clasificación, luego los elementos que conforman su instalación y funcionamiento dentro de la misma. Seguidamente, se establecieron una serie de pasos para diseñar la instalación fotovoltaica, incluyendo métodos para la estimación de la demanda. Además, se estudiaron los tipos montajes que se utilizan en instalaciones solares fotovoltaicas residenciales, dando de esta manera toda la información necesaria para el desarrollo adecuado de la herramienta computacional, la cual fue elaborada haciendo uso del GUIDE de MATLAB. para la estimación de la demanda. Además, se estudiaron los tipos montajes que se utilizan en<br>instalaciones solares fotovoltaicas residenciales, dando de esta manera toda la información

En el desarrollo de este trabajo se muestran cuatro (4) capítulos como siguen a continuación:

Capítulo 1: sistemas de generación de energía eléctrica, en el cual se especifican los tipos de sistemas de generación de energía eléctrica existentes actualmente y se describe los daños que causan cada una de ellos al ambiente debido a las fuentes de energías utilizadas. Además, se plantea los objetivos que se deben lograr, la metodología utilizada, las limitaciones de la investigación y el alcance que se tendrá al finalizarla.

El capítulo 2: instalaciones solares fotovoltaicas, donde se muestra de manera sencilla los conceptos básicos que constituyen un sistema fotovoltaico, empezando por la fuente de energía utilizada, su clasificación, los elementos principales que la conforman y las consideraciones a tener en cuenta para llevar a cabo el correcto dimensionamiento del sistema. Por otra parte, se

exponen los antecedentes de la investigación, con el fin de tener una base de comparación que guarde la mayor relación con esta investigación.

Capítulo 3: dimensionamiento de instalaciones solares fotovoltaicas autónomas, donde se muestra los cálculos y pasos establecidos para llevar a cabo el correcto dimensionamiento de una instalación solar fotovoltaica autónoma. Además, se define el entorno de programación para el desarrollo de la herramienta computacional y se define a través de diagramas de flujo el funcionamiento de la misma.

Capítulo 4: Estructura de la herramienta computacional diseñada y comparación con otras existentes, el cual expone la estructura de la interfaz gráfica diseñada y explica el funcionamiento de la misma. Además, se realiza una comparación con otra herramienta existente en el mercado, con la finalidad de verificar el funcionamiento y evaluar las debilidades y fortalezas de la herramienta propuesta.

Finalmente, las conclusiones y recomendaciones, donde se define el cumplimiento de los objetivos planteados y, además, se sugiere posibles ideas y soluciones para mejorar el trabajo realizado, planteando nuevos trabajos de investigación, que estén dirigidos a aportar al desarrollo de nuevas herramientas para el dimensionamiento de sistemas de energía fotovoltaico. objetivos planteados y, además, se sugiere posibles ideas y soluciones para mejorar el trabajo<br>realizado, planteando nuevos trabajos de investigación, que estén dirigidos a aportar al<br>desarrollo de nuevas herramientas para

### <span id="page-16-0"></span>**CAPÍTULO 1 SISTEMAS DE GENERACIÓN DE ENERGÍA ELÉCTRICA**

El presente capitulo expone de manera clara los motivos que llevaron a la realización de esta investigación, planteando de esta manera los objetivos que se deben lograr, la metodología utilizada, las limitaciones de la investigación y el alcance que se tendrá al finalizarla.

### <span id="page-16-1"></span>**1.1 Planteamiento del problema**

En la actualidad, es bien sabido los daños que producen al planeta la emisión de  $CO<sub>2</sub>$  por parte de las centrales termoeléctricas, cuya principal fuente de energía es obtenida a través de la quema de combustibles fósiles, derivados del petróleo o el gas, causando graves daños a la atmosfera, destruyendo la capa de ozono y contaminando el ambiente que las rodea. Además, este tipo de centrales, basan su funcionamiento en recursos no renovables, que de agotarse llevarían un proceso de millones de años para volver a formarse en la tierra. Se estima que las reservas mundiales de petróleo y gas se agoten en los próximos 40 y 60 años respectivamente, debido al alto consumo por parte de países como Estados Unidos, China, Japón y Rusia [1]. de las centrales termoeléctricas, cuya principal fuente de energía es obtenida a través de la<br>quema de combustibles fósiles, derivados del petróleo o el gas, causando graves daños a la<br>atmosfera, destruyendo la capa de ozo

Por otra parte, las centrales hidroeléctricas, a pesar de contar con energía alternativa, son consideradas de alto impacto ambiental, debido a las grandes modificaciones en el ecosistema que son necesarias para la implementación de la misma, causando modificaciones en los ríos, deforestación y la extinción de especies animales que pertenecen a los distintos ecosistemas que los rodea. Así mismo, los grandes costos y el tiempo que conllevan en construir los sistemas de distribución y transmisión que son necesarios para suministrar la energía obtenida hacia los usuarios [1].

Es por este motivo que en muchas partes del mundo se está llevando a cabo una iniciativa llamada 20-20-20, la cual promueve el uso de energías alternativas a través de un plan de acción iniciado en 2010 para lograr durante esta década la disminución de un 20% de las emisiones de dióxido de carbono, elevar un 20% de su energía primaria en energías renovables, más eficientes y menos contaminantes y todo esto para el 2020 [1].

En este sentido estricto, es renovable cualquier proceso que no altere el equilibrio térmico del planeta, que no genere residuos irrecuperables y que la velocidad de su consumo no sea superior a la velocidad de regeneración de la fuente energética y de la materia prima utilizada en el mismo [1]. De esta manera se pueden mencionar la energía eólica y la energía solar como pilares fundamentales de energías renovables, siendo fuentes de energías limpias, no contaminantes y cuya materia prima es una fuente inagotable de energía.

Por otra parte, los costos de las energías renovables pueden quedar por debajo del precio de los combustibles fósiles para 2020, según el último estudio de la agencia internacional de energía renovable (IRENA). Después de años de disminución constante de costos para la energía solar y las tecnologías eólicas, la energía renovable está convirtiéndose en una forma cada vez más competitiva de cumplir con las nuevas necesidades de generación [4]. renovable (IRENA). Después de años de disminución constante de costos para la energía solar<br>y las tecnologías eólicas, la energía renovable está convirtiéndose en una forma cada vez más<br>competitiva de cumplir con las nueva

En el caso residencial, la energía solar es la que mejor se adapta para obtener un sistema de generación renovable, ya que se puede realizar una instalación completamente autónoma que se adapte a las necesidades de una vivienda sin necesidad de ocupar de grandes extensiones de tierra, a un costo accesible para los usuarios y completamente independiente de la red local [4].

En Venezuela, el uso de energías renovables es muy limitado y en este escenario de imparable y necesario ascenso de las fuentes renovables de energía, se está requiriendo cada vez más la necesidad de ingenieros, técnicos especializados de grado medio y superior, así como de mano de obra para hacer frente a este reto.

Por este motivo, se propone el desarrollo de una herramienta computacional que permita dimensionar las características de una instalación solar fotovoltaica ideal para cumplir una demanda residencial, dando de esta forma una estimación de espacios, materiales y costos necesarios para la implementación de un sistema fotovoltaico, facilitando de esta manera el

diseño y la instalación de este tipo de sistemas a ingenieros, técnicos universitarios u otros usuarios de grado medio, que deseen impulsar la aplicación de este tipo de tecnologías, con la finalidad de proporcionar una energía limpia, renovable e ilimitada.

#### <span id="page-18-0"></span>**1.2 Justificación**

El sol emite hacia la tierra una energía de 1.559.280 TWh al año, la cual es equivalente a 15.000 veces la energía que es consumida por parte de todo el planeta en el mismo periodo de tiempo. Esto nos da pie a creer firmemente en la energía solar fotovoltaica como medio de generación de energía alternativo a los sistemas tradicionales [1].

Cabe destacar, que no toda la energía recibida por las radiaciones solares es convertida en electricidad, aproximadamente el 85 % se pierde en calor, dejando así en el mejor de los casos un 15 % de energía eléctrica útil. A pesar de esto, con un rendimiento conservador del 10 al 15 %, bastaría con el 7 % de las superficies desérticas en el mundo para generar la energía que demanda todo el planeta, "La energía solar es dispersa pero abundante" [1].

Por otra parte, el costo de la instalación de los paneles fotovoltaicos es directamente proporcional a la cantidad y tamaño de los paneles instalados, por lo tanto, se debe realizar un estudio de las necesidades energéticas reales, con la finalidad de dimensionar la instalación y la potencia nominal real, de manera tal que se generen la menor cantidad posible de paneles y así disminuir los costos, haciendo más rentable la instalación del sistema [1]. Por otra parte, el costo de la instalación de los paneles fotovoltaicos es directamente

Por consiguiente, esto lleva a la necesidad de diseñar una herramienta computacional, que permita dimensionar de manera rápida y precisa todos los elementos que conforman una instalación solar fotovoltaica, proporcionando la mejor alternativa en cuanto a tamaño, materiales, costos y espacio necesarios para la instalación de un sistema de energía solar fotovoltaico, facilitando de esta manera a ingenieros, técnicos de grado superior u otros usuarios, con un conocimiento básico de electricidad o ingeniería, la implementación de este tipo de sistemas. El entorno de programación será realizado en la plataforma MATLAB (Laboratorio de Matrices) haciendo uso del GUIDE (Editor de Interfaces de Usuario).

### <span id="page-19-0"></span>**1.3 Objetivos**

#### <span id="page-19-1"></span>**1.3.1 Objetivo General**

 $\checkmark$  Diseñar una herramienta para el dimensionamiento de celdas fotovoltaicas.

#### <span id="page-19-2"></span>**1.3.2 Objetivos Específicos**

- $\checkmark$  Estudiar la energía fotovoltaica y su clasificación.
- ✓ Describir los elementos que conforman una instalación solar fotovoltaica y su funcionamiento dentro de las mismas.
- $\checkmark$  Establecer los pasos para el diseño de una instalación solar fotovoltaica.
- ✓ Definir las formas y elementos necesarios para el montaje de una instalación solar fotovoltaica.
- $\checkmark$  Estudiar métodos para el cálculo de la demanda.
- ✓ Desarrollar la herramienta computacional para el dimensionamiento de celdas fotovoltaicas.

# <span id="page-19-3"></span>**1.4 Metodología** digital.ula.v

Según Pedro Salinas en 2012, esta es una investigación de tipo experimental orientada, ya que no soluciona de inmediato el problema, pero si ayuda a resolverlo, usando descubrimientos, hallazgos y soluciones encontradas en investigaciones previas para tal fin. En cuanto al diseño de la investigación es experimental ya que se realizan experiencias para corroborar o rechazar resultados de investigaciones previas, realizando cambios en las condiciones originales con la finalidad de obtener mejores resultados [5].

Este trabajo se desarrolló realizando un estudio de la energía fotovoltaica y su clasificación, seguidamente con la descripción de los elementos que conforman las instalaciones solares fotovoltaicas y su funcionamiento dentro las mismas. Posteriormente, se estableció los pasos a seguir para el diseño adecuado de una instalación solar fotovoltaica, conjuntamente con métodos para estimar la demanda del consumidor, con el fin de lograr la mejor elección de los equipos para su completo aprovechamiento. Seguidamente, se definió las formas y elementos para el montaje de la instalación solar fotovoltaica, tomando en cuenta las características del área

disponible y los materiales a usar. Posteriormente, se realizó una estimación de los costos totales de la instalación, con la finalidad de dar a conocer a el usuario la inversión necesaria para implementar el sistema fotovoltaico.

Finalmente, se desarrolló una herramienta computacional, que indica a través del ingreso de ciertos datos por parte del usuario, los equipos, materiales, espacios y costos necesarios para la implementación del sistema fotovoltaico.

### <span id="page-20-0"></span>**1.5 Alcances**

El siguiente trabajo comprendió el estudio de los sistemas con paneles fotovoltaicos, incluyendo este su funcionamiento, características físicas y equipos necesarios para su instalación, de acuerdo a una demanda de energía eléctrica.

Una vez conocidas todas las características que conforman un sistema de energía con celdas fotovoltaicas, se diseñará una interfaz gráfica en MATLAB haciendo uso de GUIDE, la cual permitirá al usuario obtener de una manera sencilla, los datos de la instalación solar fotovoltaica que mejor se adapte a su demanda, con el fin de conocer los equipos necesarios para su instalación, montaje y costos totales de la instalación, de manera tal de cubrir la demanda solicitada. permitirá al usuario obtener de una manera sencilla, los datos de la instalación solar fotovoltaica<br>que mejor se adapte a su demanda, con el fin de conocer los equipos necesarios para su<br>instalación, montaje y costos total

### <span id="page-20-1"></span>**1.6 Limitaciones**

El campo de la energía solar fotovoltaica abarca un gran número de aplicaciones, desde casos pequeños como la alimentación de antenas de telecomunicaciones, hasta grandes huertos solares que suministran energía a una comunidad entera. En esta investigación se decidió limitar el estudio para casos residenciales que deseen independizar su consumo de energía de la red eléctrica nacional, haciendo estos sistemas autónomos.

De esta manera, se enfocó toda la atención en diseñar una herramienta para el dimensionamiento de celdas fotovoltaicas de sistemas autónomos residenciales, dejando los sistemas conectados a la red como sugerencia de investigación y desarrollo para futuros trabajos.

Por otra parte, una instalación solar fotovoltaica requiere de información de las características climatológicas, geográficas y de radiación solar de la zona donde se va a llevar a cabo su instalación, para poder dimensionar correctamente los elementos que la conforman.

Por consiguiente, se decidió escoger siete (7) estados de la región occidente de Venezuela, de las cuales se recolecto cada uno de estos datos, y se guardaron de forma predeterminada en el programa. Estas regiones fueron seleccionadas al azar, ya que la finalidad del programa no es estudiar la viabilidad de las instalaciones solares en ciertas regiones de Venezuela, sino sistematizar el procedimiento de diseño e instalación de estos sistemas haciendo uso de una herramienta computacional.

Sin embargo, el usuario tendrá la opción de personalizar los datos de la región seleccionada, pero para ello deberá tener conocimiento previo de los mismos, con la finalidad de obtener los mejores resultados posibles.

# www.bdigital.ula.ve

# <span id="page-22-0"></span>**CAPÍTULO 2 INSTALACIONES SOLARES FOTOVOLTAICAS**

Este capítulo muestra de manera sencilla los conceptos básicos que constituyen un sistema fotovoltaico, empezando por la fuente de energía utilizada, su clasificación, los elementos principales que la constituyen y las consideraciones a tener en cuenta para llevar a cabo el correcto dimensionamiento del sistema. Por otra parte, se exponen los antecedentes de la investigación, con el fin de tener una base de comparación que guarde la mayor relación con esta investigación.

### <span id="page-22-1"></span>**2.1 Antecedentes**

Delgado S. en 2010, publica "Diseño de un sistema de alimentación eléctrica para las cargas críticas de una vivienda multifamiliar basado en energía solar", donde buscó diseñar un sistema de alimentación eléctrico basado en energía solar, con la finalidad de independizar de forma total o parcial las cargas críticas de una vivienda multifamiliar de tipo vertical. Para ello, determinó las cargas eléctricas que representan las cargas críticas de una vivienda multifamiliar de tipo vertical, estableció los criterios de diseño para el sistema de alimentación basado en energía solar, identificó los elementos que constituyen un sistema de alimentación eléctrico basado en energía solar y finalmente, seleccionó los equipos que constituyen dicho sistema. Al finalizar esta investigación, logró diseñar un sistema de alimentación eléctrica basado en energía solar para un edificio ubicado en Maracaibo, estado Zulia, el cual alimenta las cargas de iluminación, ascensor e hidroneumático de dicha vivienda, dando de esta forma un diseño que es técnicamente factible y que de ser instalado producirá un ahorro importante de la energía consumida por el sistema de distribución local [6]. Delgado S. en 2010, publica "Diseño de un sistema de alimentación eléctrica para las cargas<br>críticas de una vivienda multifamiliar basado en energía solar", donde buscó diseñar un sistema

García L. en 2013, publica "Herramienta de optimización para el dimensionamiento de sistemas fotovoltaicos", donde buscó crear e implementar una herramienta que determine la dimensión

óptima de una instalación fotovoltaica conectada a la red, de acuerdo a las necesidades energéticas mensuales de un usuario concreto. Para lograr este objetivo, creó un modelo matemático que permitió obtener el tamaño óptimo de una instalación para conseguir la máxima rentabilidad de la inversión, una vez obtenido este modelo lo implementó en el software AIMMS en conjunto con una interfaz gráfica intuitiva que permitiera a un usuario concreto conocer tanto el tamaño de la instalación como cada una de las variables económicas y energéticas que intervienen en el modelo. Seguidamente, aplicó el modelo a diferentes países europeos como Francia, Bélgica, Italia, Alemania y el Reino Unido teniendo en cuenta las distintas legislaciones y analizando los resultados de las variables de interés para cada caso [7].

Serna A., Marín E. y Álzate S. en 2016 publican "Herramienta para el dimensionamiento de sistemas fotovoltaicos aislados, el cual fue un artículo basado en el desarrollo de software implementado en el Editor de Interfaces gráficas de usuario (GUIDE) de MATLAB. Esta herramienta ofrece la posibilidad de dimensionar un sistema fotovoltaico aislado, además diseña y evalúa los resultados obtenidos para así poder tomar decisiones sobre su implementación. Como resultado final la herramienta entrega al diseñador la configuración y cantidad de paneles solares, el número de acumuladores, la cantidad de reguladores e inversores a usar, de acuerdo Como resultado final la herramienta entrega al diseñador la configuración y cantidad de paneles<br>solares, el número de acumuladores, la cantidad de reguladores e inversores a usar, de acuerdo<br>a elementos escogidos por el o una herramienta, cuya principal característica eran la fácil interacción con el diseñador, debido a su fácil comprensión y uso, además cabe destacar la flexibilidad de la herramienta, ya que le permite al usuario ingresar sus propios datos climáticos y elementos a sus bases de datos para posteriormente usar esta información en su diseño y no limitarse a los elementos y/o datos climáticos que ya vienen en dichas bases de datos, características que mejoran las deficiencias encontradas en herramientas como CalculationSolar y PVsist que fueron software utilizados como alternativa de comparación. Finalmente se encontraron variables que son determinantes para el desarrollo del software, como lo son: temperatura, ubicación geográfica, radiación solar, eficiencia de los paneles e inversores, voltaje en circuito abierto y corriente de corto circuito [8].

*Calculation Solar* (Sin fecha), es una herramienta que se encuentra *On Line*, completamente gratuita, que permite realizar diseños para instalaciones solares fotovoltaicas autónomas en cualquier parte del mundo. Esta herramienta tiene la posibilidad de elegir cualquier región del mundo haciendo uso de "*Google Maps*" para obtener los datos geográficos de cada zona, incluir

la inclinación donde van a ser instalados los paneles y el consumo en Watts hora (Wh) por iluminación y de algunos electrodomésticos predeterminados en el programa. En base a estos datos el usuario tendrá un resumen de resultados de: consumo real (Wh), voltaje del sistema fotovoltaico (12, 24 y 48 Volt), tipo de panel, número total de paneles, inclinación óptima, número de reguladores, número de baterías, número de inversores, entre otros resultados necesarios para realizar la instalación. Por lo tanto, *Calculation Solar* es una herramienta muy completa, con una gigantesca base de datos de todos los elementos que conforman una instalación solar fotovoltaica, la cual se puede tomar como base de comparación con la herramienta propuesta posteriormente en esta investigación [9].

#### <span id="page-24-0"></span>**2.2 Energía solar fotovoltaica**

La energía solar fotovoltaica es aquella que se obtiene de la transformación directa de la energía del sol en energía eléctrica por células fotovoltaicas [10]. De forma tradicional la energía fotovoltaica se ha utilizado para la iluminación pública, consumo residencial y en equipos eléctricos de bajo consumo [11], además se considera un método de aprovechamiento de la energía directo, ya que la energía del sol es convertida directamente en electricidad [2]. eléctricos de bajo consumo [11], además se considera un método de aprovechamiento de la<br>energía directo, ya que la energía del sol es convertida directamente en electricidad [2].<br>Esta conversión de energía se fundamenta en

Esta conversión de energía se fundamenta en el efecto fotoeléctrico, es decir, la transformación de energía lumínica proveniente del sol en energía eléctrica. Esta energía lumínica es transmitida a través de partículas de luz llamadas fotones, las cuales impactan contra los electrones de un metal, causando su desplazamiento y generando una corriente eléctrica [6].

Dicha transformación se realiza mediante celdas fotovoltaicas, las cuales se encuentran en un estado sólido constituido por una unión diodo de tipo P-N, basada en la unión metalúrgica de dos cristales, generalmente de silicio. El semiconductor P, posee un enlace trivalente, es decir con tres electrones en la capa de valencia, para poder aumentar el número de cargas libres (en este caso positivas). El semiconductor N, posee un enlace pentavalente, es decir con cinco electrones en la capa de valencia, para poder aumentar el número de cargas libres, (en este caso negativas). De esta manera, los electrones del semiconductor N se desplazan hacia el semiconductor P, al ser impactados por la energía de los fotones, generando de esta forma el desplazamiento de los electrones, lo cual se traduce en electricidad [6].

12

Por otra parte, es importante considerar que la energía transmitida en forma de fotones de luz, atraviesa la atmosfera terrestre, lo cual genera pérdidas debido a los impactos con la misma. Esta pérdida de energía será función de la distancia que recorre (latitud y altitud del sol) y del tipo de atmosfera que atraviesan (clara o nublada) hasta alcanzar la superficie de la tierra [6].

### <span id="page-25-0"></span>**2.3 Clasificación de las instalaciones solares fotovoltaicas (ISF)**

En general, los sistemas fotovoltaicos tienen las mismas aplicaciones que cualquier sistema de generación de electricidad. Sin embargo, las cantidades de potencia y energía que se pueden obtener de un sistema fotovoltaico están limitadas por la disponibilidad del recurso solar, la capacidad de generación y almacenamiento de los equipos instalados [11].

Dependiendo de su aplicación, cantidad y tipo de energía producida los sistemas fotovoltaicos se pueden clasificar en:

- 1. **Sistemas autónomos o sistemas aislados:** Este tipo de sistemas producen electricidad sin ningún tipo de conexión eléctrica con la red eléctrica comercial, con la finalidad de dotar energía eléctrica al lugar donde se encuentran ubicadas [11]. 2. **Sistemas conectados a la red:** En estos sistemas la energía eléctrica generada no es
	- almacenada sino se suministra directamente a las cargas conectadas al sistema. En caso de tener un excedente, este puede ser suministrado a la red eléctrica comercial. La ventaja que supone el uso de estos sistemas es excluir los sistemas de almacenamiento, sin embargo, requieren un equipo especial para adaptar la energía producida con la energía de la red eléctrica. Estos sistemas permiten reducir el costo sobre la facturación mensual de la energía eléctrica e incluso la posibilidad de proporcionar la energía que se genere de más, hacia la red general de distribución [11].

### <span id="page-25-1"></span>**2.4 Elementos de una ISF autónoma**

A continuación, se describen cada uno de los elementos que conforma una instalación solar fotovoltaica.

#### <span id="page-26-0"></span>**2.4.1 La celda solar**

El elemento principal de cualquier instalación de energía solar es el generador, que recibe el nombre de celda solar. Se caracteriza por convertir directamente en electricidad los fotones provenientes de la luz del sol y su funcionamiento se basa en el efecto fotovoltaico [2].

Una celda solar se comporta como un diodo, la parte expuesta a la radiación solar es la N y la parte situada en la zona de oscuridad es la P. Los terminales de conexión de la celda se hallan sobre cada una de estas partes del diodo, la cara correspondiente a la zona P se encuentra metalizada por completo (no tiene que recibir luz), mientras que en la zona N el metalizado tiene forma de peine, a fin de que la radiación solar llegue al semiconductor [2].

En la siguiente figura se muestra la estructura típica de una celda solar con sus debidos componentes [2].

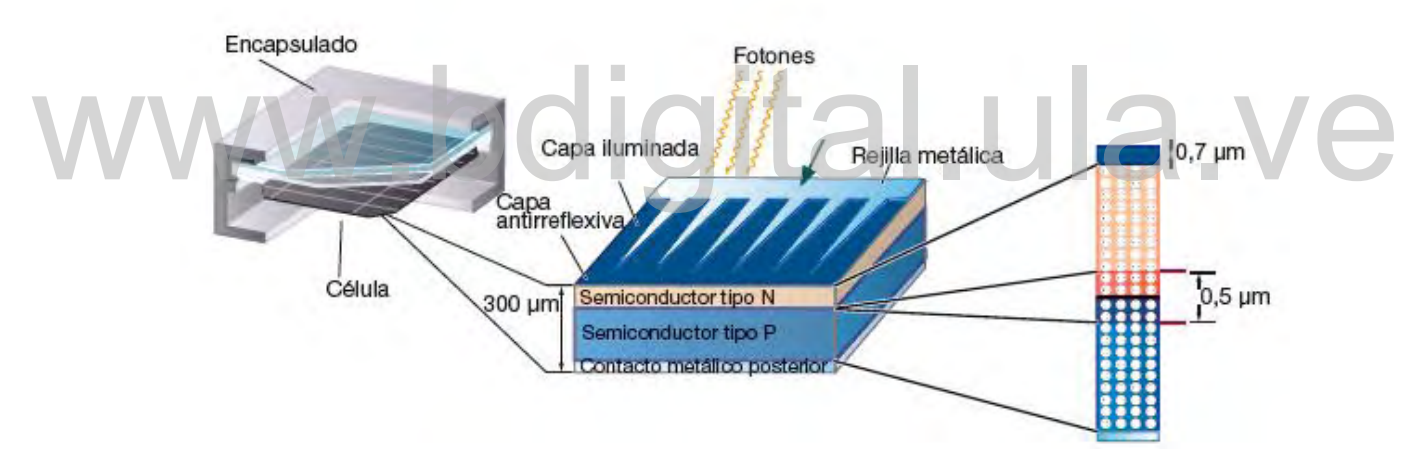

**Figura 2. 1 Estructura de la celda solar.**

#### <span id="page-26-2"></span><span id="page-26-1"></span>**2.4.2 El panel solar**

Un panel solar o módulo fotovoltaico está formado por un conjunto de celdas, conectadas eléctricamente, encapsulados y montados sobre una estructura de soporte o marco. Proporciona en su salida de conexión una tensión continua y se diseña para valores concretos de tensión (6 V, 12 V, 24 V…) que definirán la tensión a la que va a trabajar el sistema fotovoltaico [2].

Entre las principales características que todo panel debe tener se encuentran el encapsulado, encargado de proteger al panel de la intemperie, la abrasión, la humedad y los rayos UV, además

protege las celdas y las conexiones ante posibles vibraciones. Por otra parte, se encuentra el marco del panel, el cual permitirá que la instalación se ubique sobre un determinado soporte, proporcionando así, una rigidez estructural adecuada. Además, el conexionado debe ser fácil de instalar, las células solares van conectadas en serie o en paralelo, su asociación desde el punto de vista eléctrico proporcionará el nivel de tensión e intensidad de corriente adecuado para el que ha sido diseñado el panel solar. Por otra parte, los tipos de paneles solares vienen dados por la tecnología de fabricación de las celdas, el cual es fundamentalmente de silicio cristalino (monocristalino y policristalino) y de silicio amorfo. En la siguiente figura se muestra la estructura general de un panel [2].

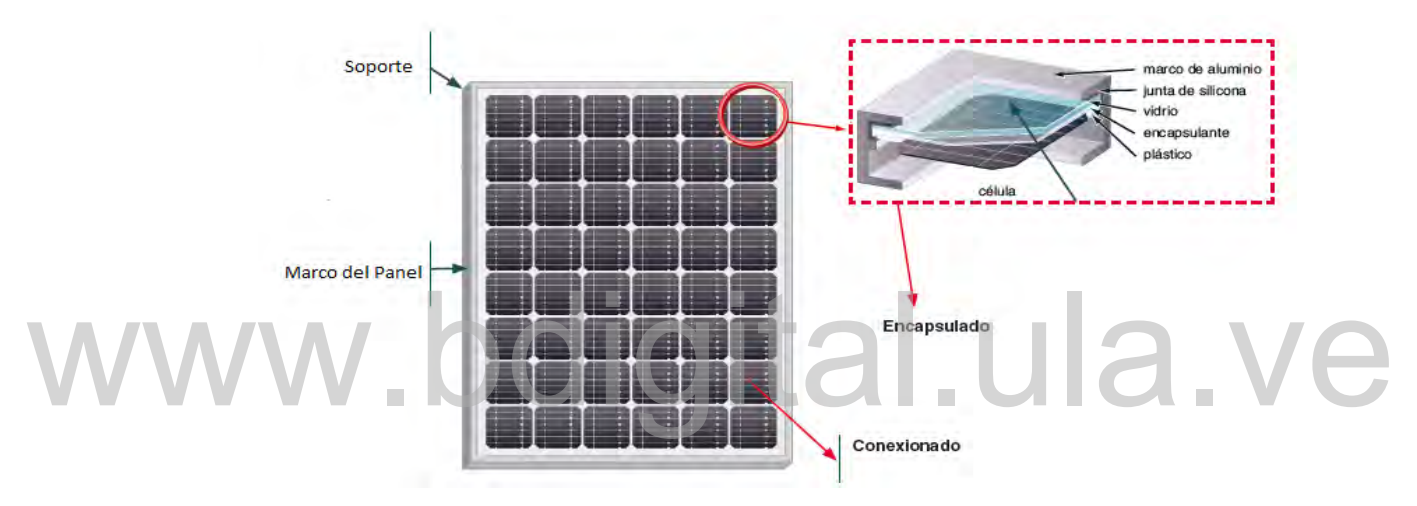

**Figura 2. 2 Estructura de un panel solar.**

#### <span id="page-27-1"></span><span id="page-27-0"></span>**2.4.3 El regulador**

Para el correcto funcionamiento de la instalación, hay que instalar un sistema de regulación de carga en la unión entre los paneles solares y las baterías. Este elemento recibe el nombre de regulador y tiene como misión evitar situaciones de carga y sobre descarga de la batería, con el fin de alargar su vida útil. El regulador trabaja por tanto en dos zonas, en la parte relacionada con la carga su misión es la de garantizar una carga suficiente al acumulador (batería o banco de baterías) y evitar las situaciones de sobrecarga y en la parte de descarga se ocupará de asegurar el suministro eléctrico diario suficiente y evitar la descarga excesiva de la batería. Dado que los paneles solares tienen una tensión nominal mayor que la de la batería, si no existiera regulador se pudieran producir sobrecargas. El motivo de que esta tensión nominal de los paneles sea así se debe a dos razones [2]:

- 1. Atenuar posibles disminuciones de tensión por el aumento de temperatura.
- 2. Asegurar la carga correcta de la batería, para ello la tensión de circuito abierto de los paneles debe ser mayor que la tensión nominal de la batería.

A continuación, se describe los tipos de reguladores existentes según su tecnología, estrategia de conexión o posición del interruptor de control de generación [2]:

<span id="page-28-1"></span>

| Característica                                | Tipo de Regulador                              |  |
|-----------------------------------------------|------------------------------------------------|--|
|                                               | Relé electromecánico.                          |  |
| Según Tecnología del interruptor              | Estado Solido (MOSFET, IGBT).                  |  |
|                                               | Por Tensión                                    |  |
| Según estrategia de desconexión del consumo   | Por algoritmo de cálculo del estado de carga.  |  |
|                                               | Por otros algoritmos de gestión de la energía. |  |
| Según posición del interruptor del control de | Serie.                                         |  |
| generación                                    | Paralelo.                                      |  |

**Tabla 2. 1 Tipos de reguladores.**

### <span id="page-28-0"></span>**2.4.4 Acumuladores o baterías**

La llegada de la energía solar a los paneles fotovoltaicos no se produce de modo uniforme, sino que presenta variaciones por diferentes motivos. Algunas de estas variaciones son predecibles, como la duración de la noche o las estaciones del año, pero existen muchas otras causas que pueden producir alteraciones de manera aleatoria en la energía recibida, como puede ocurrir con un aumento de la nubosidad en un determinado instante. Este hecho hace necesario utilizar algún sistema de almacenamiento de energía para aquellos momentos en que la radiación recibida sobre el generador fotovoltaico no sea capaz de hacer que la instalación funcione en los valores diseñados. Para ello se utilizarán las baterías o acumuladores [2]. que presenta variaciones por diferentes motivos. Algunas de estas variaciones son predecibles,<br>como la duración de la noche o las estaciones del año, pero existen muchas otras causas que<br>pueden producir alteraciones de man

Las baterías son dispositivos capaces de transformar la energía química en eléctrica, estas son recargadas desde la electricidad producida por los paneles solares, a través de un regulador de carga y pueden entregar su energía a la salida de la instalación donde será consumida [2].

Se puede decir, que son tres las principales funciones que tienen las baterías dentro de una ISF [2].

- 1. Almacenar energía durante un número determinado de días.
- 2. Proporcionar una potencia instantánea elevada.
- 3. Fijar la tensión de trabajo de la instalación.

<span id="page-29-0"></span>

| Tipo de Batería         | Tiempo de<br>Recarga (Horas) | Auto descarga por<br>mes $(\% )$ | <b>Capacidad</b><br>(Wh/kg) | <b>Precio</b> |
|-------------------------|------------------------------|----------------------------------|-----------------------------|---------------|
| Plomo-ácido             | $8 - 16$                     | Menor a 5                        | $30 - 50$                   | Bajo          |
| Níquel-Cadmio           |                              | 20                               | 50-80                       | Medio         |
| Níquel-Metal<br>hibrido | $2 - 4$                      | 20                               | $60-120$                    | Medio         |
| Ion-Litio               | 2-4                          |                                  | 110-160                     | Alto          |

**Tabla 2. 2 Tipos de Baterías.**

La tabla 2.2 [2] describe los tipos de baterías más usados en las ISF, donde se especifica el material con el que son construidas, el tiempo de recarga en horas, el porcentaje de auto descarga mensual, la estimación de la energía que puede entregar una batería en Watts-Hora por kilogramo (Wh/kg) y los precios de cada una de las baterías discriminándolas en categorías de bajo, medio o alto.

Las baterías más utilizadas en ISF son las de plomo-ácido, por las características que presentan, dentro de este tipo de baterías se pueden encontrar distintos modelos, la tabla 2.3 muestra diferentes modelos de baterías de plomo-ácido que se utilizan en la práctica (dependiendo de la aplicación de la instalación), con las ventajas e inconvenientes que pueden presentar [2].

<span id="page-29-1"></span>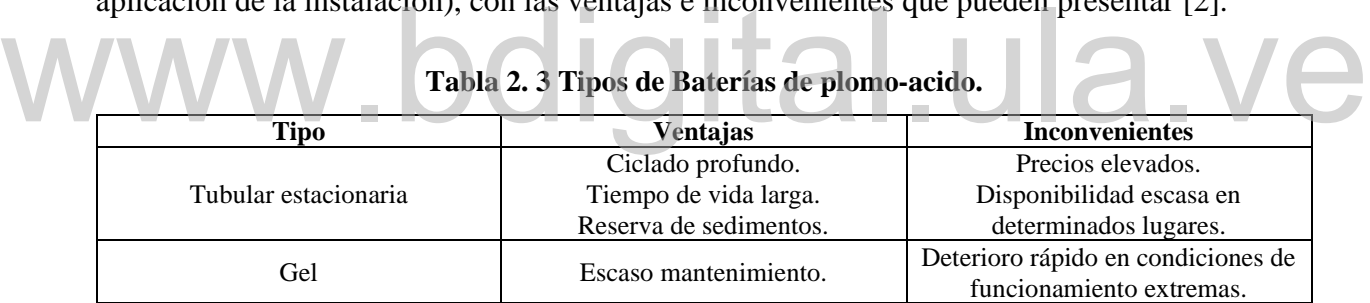

Por lo tanto, en aquellas instalaciones en las que se tengan descargas profundas, se elegirá baterías tubulares estacionarias, así como en las instalaciones en la que se necesite una capacidad elevada, esto ocurre generalmente en instalaciones autónomas. Si la instalación solar es de pequeña dimensión o de muy difícil mantenimiento se elegirá las baterías de gel, vigilando que no se produzcan ciclos de descargas profundo [2].

Por otra parte, las características que se deben observar a la hora de escoger una batería son [11]:

- 1. **Eficiencia de carga-descarga:** es la relación entre la energía necesaria para cargar la batería y la energía que proporciona al sistema.
- 2. **Auto Descarga:** es la pérdida de energía de la batería sin ser utilizada.
- 3. **Profundidad de descarga:** indica la cantidad de energía que se obtiene de la batería durante una determinada descarga, considerando en principio que la batería se encuentra totalmente cargada.
- 4. **Ciclo:** corresponde a un periodo de carga con su respectivo periodo de descarga.
- 5. **Ciclo de vida:** es el número estimado de ciclos de duración de una batería antes de que su capacidad disminuya en 80% con respecto a su valor nominal.

### <span id="page-30-0"></span>**2.4.5 El inversor**

El inversor se encarga de convertir la corriente continua de la instalación en corriente alterna, igual a la utilizada en la red eléctrica: 120/240 V de valor eficaz y una frecuencia de 60 Hz. Es un elemento imprescindible en las instalaciones conectadas a la red y estará presente en la mayoría de las instalaciones autónomas, sobre todo en aquellas destinadas a la electrificación de viviendas. Las características deseables para un inversor DC-AC se pueden resumir de la siguiente manera [2]:

igital.ula.ve

- 1. Alta eficiencia.
- 2. Bajo consumo en vacío.
- 3. Alta fiabilidad.
- 4. Protección contra corto circuitos.
- 5. Seguridad.
- 6. Buena regulación de la tensión y frecuencia de salida.

En la tabla 2.4 se describen los tipos de inversores según la forma de onda a la salida de los mismos, en conjunto con sus ventajas e inconvenientes [12].

En general, para la alimentación de cargas de corriente alterna, se recomienda el uso de inversores de onda senoidal, ya que son los que mejores se adaptan a las cargas existentes en las viviendas y los que poseen las mejores características en cuanto a rendimiento y distorsión [12].

Es importante señalar que, para generar este tipo de onda senoidal, los inversores constan de un oscilador que controla a un transistor, el cual se utiliza para interrumpir la corriente entrante y generar una onda rectangular. Esta onda alimenta a un transformador, el cual suaviza la onda

recibida, haciéndola similar a una onda senoidal y produciendo la tensión de salida necesaria [12].

<span id="page-31-1"></span>

| Tipo onda     | Ventajas                                                                                                    | <b>Inconvenientes</b>                                                                                                    |
|---------------|----------------------------------------------------------------------------------------------------|----------------------------------------------------------------------------------------------------|
| Cuadrada      | Bajos costos                                                                                                    | Gran contenido de armónicos no<br>deseados<br>Altos valores de distorsión en<br>torno al 40 %<br>Rendimiento bajo alrededor del 50<br>$\%$ |
| Semi senoidal | Bajos costos<br>Rendimientos altos alrededor del<br>90%                                                                                   | Gran contenido de armónicos no<br>deseados<br>Altos valores de distorsión en<br>torno al 20 %                                              |
| Senoidal      | Bajo contenido de armónicos<br>Valores bajos de distorsión en<br>torno al 1 %<br>Altos costos<br>Rendimientos altos alrededor del<br>100% |                                                                                                    |

**Tabla 2. 4 Tipos de inversores.**

Otras formas de generar una onda senoidal, es utilizar otros tipos de técnicas como la de modulación por ancho de pulso (PWM) y sustituyendo el transistor por dispositivos similares como tiristores, triac, IGBT (transistor bipolar de puerta aislada) o MOSFETS (transistor de efecto de campo de metal-oxido semiconductor) [12]. como tiristores, triac, IGBT (transistor bipolar de puerta aislada) o MOSFETS (transistor de efecto de campo de metal-oxido semiconductor) [12].

### <span id="page-31-0"></span>**2.5 Diseño de una ISF autónoma**

El diseño de un sistema fotovoltaico implica calcular el número de componentes y el tipo de conexión que necesitan de acuerdo a las necesidades del usuario. En este caso, se busca solventar el consumo total de energía eléctrica y disponer de ella de manera ininterrumpida las 24 horas del día [2].

Cada panel solar tiene una producción máxima de corriente, la cantidad de corriente que un panel solar puede producir en cualquier momento depende de la cantidad de luz presente en aquel momento. Por esta razón para poder diseñar un sistema fotovoltaico, se debe saber con cuanta energía solar se cuenta en el lugar donde se va a instalar [13].

#### <span id="page-32-0"></span>**2.5.1 Horas de sol perfecto (HSP)**

En la mayor parte de los lugares del mundo se conoce cuanta energía solar promedio está disponible. Este promedio se mide en horas de sol perfecto o HSP (PSH en sus siglas en inglés) [13].

Un HSP representa una hora de sol luminoso sin nubes y equivale a una radiación de 1000  $W/m^2$ durante una hora. Un método para calcular el HSP de una determinada región es sumar la energía recibida durante un día y dividirla por 1000 W/m<sup>2</sup>. Desgraciadamente no todos los días tienen la misma cantidad de luz solar, para obtener las HSP de una región especifica es necesario obtener estas cifras cada día durante un año y sacar el promedio [2].

Por suerte, estos cálculos ya fueron realizados y con esa información crearon el siguiente mapa mostrado en la figura 2.3, donde de forma general, muestra las HSP promedio de todos los países en el mundo [13].

Por otra parte, hoy día es posible utilizar el portal de energía solar de la nasa para tener una idea más exacta sobre los datos geográficos, climatológicos y de radiación solar del lugar donde se va a realizar la instalación, siendo estos datos fundamentales para el adecuado dimensionamiento de la ISF. Existen otras plataformas, como la "*Photovoltaic Geographic Information System"* (PVGIS), que permiten obtener estos mismos datos, pero solo para la región de Europa y África. más exacta sobre los datos geográficos, climatológicos y de radiación solar del lugar donde se<br>va a realizar la instalación, siendo estos datos fundamentales para el adecuado<br>dimensionamiento de la ISF. Existen otras plata

#### <span id="page-32-1"></span>**2.5.2 Orientación de los paneles fotovoltaicos**

Conociendo los recursos solares es importante orientar el panel solar correctamente para aprovechar al máximo la luz solar [13]. Para conocer la orientación e inclinación más adecuada para la instalación de los paneles fotovoltaicos, es necesario la posición del sol, así como su recorrido durante el día y el año [11].

Los paneles fotovoltaicos deberán estar orientados de tal forma que, la energía eléctrica que se va a producir sea máxima. Esto se puede conseguir colocando un sistema de seguimiento (*tracker*) en cada panel con el que automáticamente se oriente en la posición de máxima producción. Sim embargo, estos sistemas no siempre pueden instalarse en los hogares, además los motores que permiten los movimientos deben ser alimentados, produciendo una carga

adicional al sistema, por ello, un sistema para autoconsumo en el hogar, requiere la implementación de paneles fijos [11].

En general, el promedio de posición para montar el panel es inclinado hacia el ecuador, a un ángulo aproximadamente igual a la latitud del sitio. Esto quiere decir que si se está en el hemisferio sur se debe orientar hacia el norte y viceversa. Si se está muy cerca del ecuador, lo cual quiere decir que la latitud es de 0°, el ángulo óptimo es plano, completamente perpendicular al suelo, pero es bueno inclinar el panel 5 a 10 grados hacia el ecuador para dejar que la lluvia limpie el panel del polvo [14].

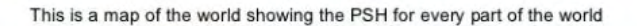

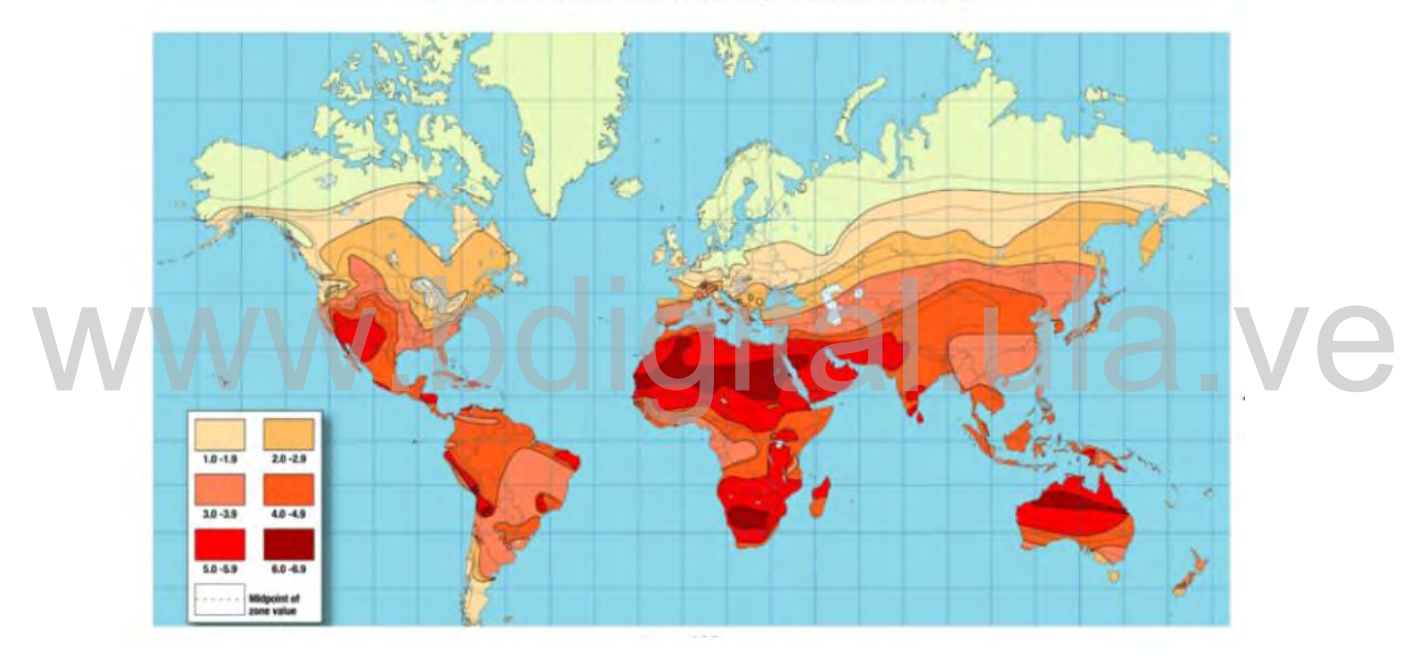

**Figura 2. 3. Mapa del mundo de HSP.**

#### <span id="page-33-1"></span><span id="page-33-0"></span>**2.5.3 Sombra**

Los paneles solares deben estar al menos seis (6) horas sin ninguna afectación de sombra para que puedan generar la máxima energía posible. Por esta razón un factor a considerar es la distancia de separación que debe existir entre los paneles de manera tal que no se genere sombras entre ellos. Existe un método básico para calcular la separación mínima de los paneles solares el cual depende de la latitud del área donde se encuentren instalados y de la altura máxima de los mismos con respecto a la superficie [11].

En la tabla 2.5, se muestra la distancia mínima de separación que debe existir entre los paneles para no generar sombra, tomando en consideración el método explicado anteriormente [11]:

<span id="page-34-2"></span>

| Latitud                              | Distancia mínima de separación        |
|--------------------------------------|---------------------------------------|
| $< 30^{\circ}$                       | Dos veces la altura del panel         |
| $30^{\circ}$ Latitud < 35 $^{\circ}$ | Dos y media veces la altura del panel |
| $35^{\circ}$ Latitud < 40 $^{\circ}$ | Tres veces la altura del panel        |
| $40^{\circ}$ Latitud $< 45^{\circ}$  | Cuatro veces la altura del panel      |

**Tabla 2. 5 Distancia mínima de separación entre paneles**

#### <span id="page-34-0"></span>**2.5.4 Potencia de una celda fotovoltaica**

La potencia que proporciona una celda de tamaño estándar es muy pequeña, por lo que generalmente será necesario tener que asociar varias de ellas con el fin de proporcionar la potencia necesaria al sistema fotovoltaico de la instalación. Según la conexión eléctrica que se haga, se puede encontrar dos posibilidades [2]:

- 1. **Conexión serie:** permitirá aumentar la tensión final en los extremos de la celda equivalente.
- 

2. Conexión Paralelo: permitirá aumentar la intensidad de corriente de todo el conjunto.<br>La conexión de los paneles fotovoltaicos se realiza por la parte posterior de los mismos, en una La conexión de los paneles fotovoltaicos se realiza por la parte posterior de los mismos, en una caja de conexiones destinada para tal fin, la cual contiene diodos de protección *bypass* que solo dejarán pasar la corriente en un sentido y se opondrán a la circulación de la misma en el sentido contrario [2].

### <span id="page-34-1"></span>**2.5.5 Pérdidas en la ISF**

Por lo general, los sistemas fotovoltaicos no son perfectos, lo cual implica pérdidas de energía desde el punto de generación, hasta el punto de consumo. Las principales pérdidas que se consideran en los sistemas fotovoltaicos son [2] y [11]:

- 1. Pérdidas por rendimiento del inversor.
- 2. Pérdidas por rendimiento del sistema de almacenamiento.
- 3. Pérdidas por caída de tensión.

Por lo tanto, las pérdidas por rendimiento del inversor y del sistema de almacenamiento serán las especificadas por el fabricante del equipo seleccionado, mientras que las pérdidas por caída de tensión dependerán del correcto dimensionado de los conductores que unen los diferentes elementos de la ISF [2].

### <span id="page-35-0"></span>**2.5.6 Montaje**

La parte más importante de cualquier instalación fotovoltaica es el generador, el cual está formado por un conjunto de paneles conectados eléctricamente. Por esta razón, es necesario la colocación de estos paneles solares sobre una determinada estructura que conforme el conjunto del generador fotovoltaico [2].

Los sistemas de sujeción de los paneles tienen que cumplir una doble misión: por un lado, proporcionar la sujeción adecuado al panel solar propiamente dicho, y por otro, fijar la inclinación óptima para obtener el mayor rendimiento posible del generador fotovoltaico [2].

Por otra parte, tienen que soportar las inclemencias climatológicas del lugar donde está ubicada la instalación, por lo que es muy importante el correcto dimensionamiento del soporte, así como una acertada elección de los materiales que lo van a conformar [2].

Según la forma de colocación de los paneles, se pueden clasificar como los muestra la tabla 2.6 [2]. Según la forma de colocación de los paneles, se pueden clasificar como los muestra la tabla 2.6

<span id="page-35-1"></span>

| Soportes fijos | Seguidores solares    |
|----------------|-----------------------|
| Mástil         |                       |
| Pared          | Seguidores a un eje   |
| Tejado         | Seguidores a dos ejes |
| Suelo          |                       |

**Tabla 2. 6 Clasificación de los montajes.**

- **1. Estructuras para montar sobre mástiles:** están pensadas para paneles pequeños y se utilizan en aplicaciones como señales de tráfico, farolas, entre otras. Un ejemplo del este tipo de estructura se muestra en la figura 2.4 [2].
- **2. Estructura para montar sobre pared:** en instalaciones autónomas en viviendas, una buena posibilidad a la hora de instalar el generador fotovoltaico es colocarlo, mediante el soporte adecuado, sobre una pared. Este método también se utiliza en fachadas de edificios e instalaciones conectadas a la red. La elección del tipo de estructura a utilizar, vendrá condicionado por el tamaño del panel (dimensiones y peso), en función de estos
valores hay que elegir el sistema de fijación de la estructura a la pared. Un ejemplo de este tipo de estructura se muestra en la figura 2.5 [2].

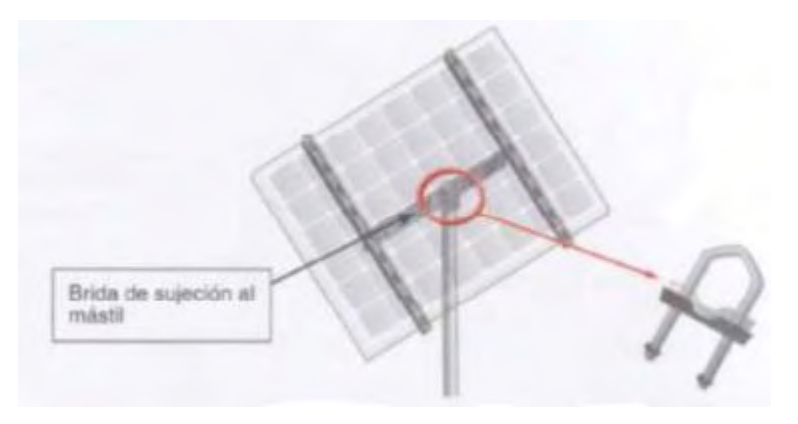

**Figura 2. 4 Estructura para montar sobre mástil.**

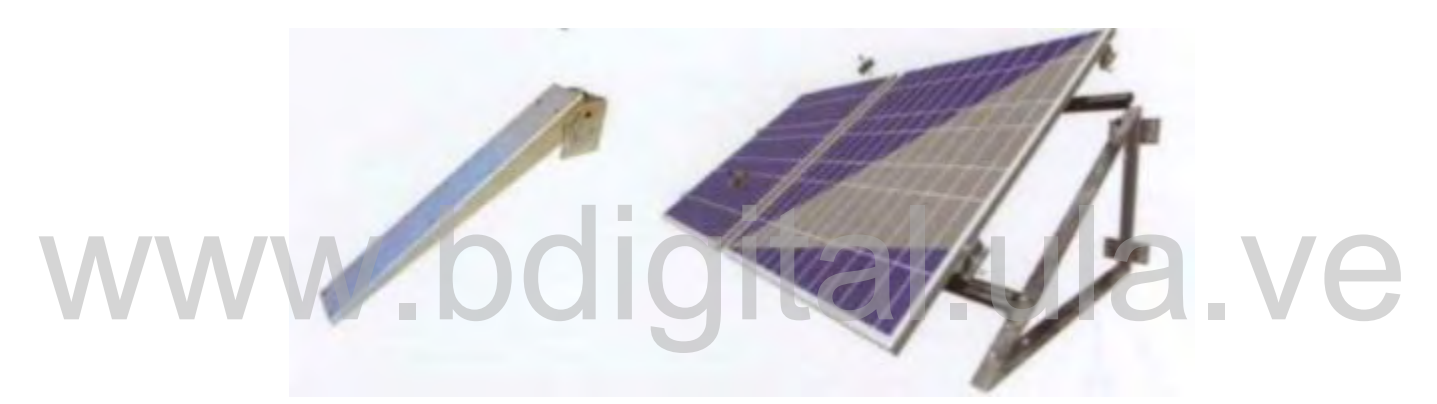

**Figura 2. 5 Estructura para montar sobre pared.**

- 3. **Estructura para montar sobre tejado:** estos dependen de varios aspectos, como lo son el tipo de cubierta: si es un tejado plano (tipo azotea) o tejado inclinado, el material sobre el cual hay que instalar el generador, los cuales pueden ser: cubiertas realizadas con fibrocemento, teja de cerámica, entre otros y el tipo de fijación a utilizar, las cuales pueden ser una estructura fijada por gravedad, lo que implica que la estructura no va anclada al tejado, o también se puede considerar una estructura fijada al tejado, para lo cual se deben utilizar los sistemas de anclaje adecuados a cada tipo que nos podamos encontrar. En la figura 2.6 se muestra un ejemplo de este tipo de estructura [2].
- **4. Estructura para montaje sobre suelo:** son ampliamente utilizadas en la realización de huertos solares, aunque su montaje en instalaciones autónomas se realiza de la misma manera. A la hora de montar generadores fotovoltaicos se debe tener en cuentas ciertas consideraciones, una de ellas es que la distancia entre los paneles y el suelo debe ser

suficiente de manera tal que el crecimiento de vegetación no afecte el rendimiento de los paneles. Por otra parte, se deben respetar las distancias de separación entre los paneles de manera tal que no se produzcan sombras entre los mismos. En la figura 2.7 se muestra un ejemplo de este tipo de estructura [2].

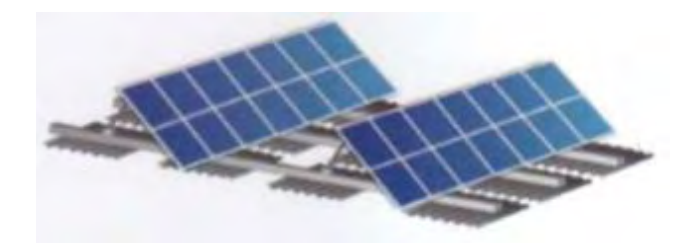

**Figura 2. 6 Estructura para montar sobre tejado.**

**Figura 2. 7 Estructura para montaje sobre suelo.** WWW. Figura 2. 7 Estructura para montaje sobre suelo.<br>2.5.7 Puesta a tierra

## **2.5.7 Puesta a tierra**

La finalidad de los sistemas de puesta a tierra en las instalaciones eléctricas es emplearlos como medida de seguridad en el caso de alguna falla, de manera tal de reducir el peligro para humanos y animales que puedan llegar a tocar las superficies de los equipos, que por una u otra razón se encuentren energizadas [15].

Para ello, el sistema de puesta a tierra consta de una pieza metálica conocida como electrodo, la cual va enterrada en el suelo y conectada mediante un conductor, el cual se distribuye por toda la instalación [15].

En el caso de las ISF, el sistema de puesta a tierra es obligatorio para instalaciones cuyo voltaje DC sea de 48 V o mayor o si la instalación se encuentra instalada sobre el tejado de la vivienda. Si la instalación es de 48 V o más, el sistema de puesta a tierra debe estar conectado como mínimo a la estructura de soporte y a los marcos metálicos de los paneles solares, asegurando de esta manera a las personas ante cualquier contacto directo o indirecto con la instalación. Por

otra parte, si la instalación se realiza sobre el tejado de una vivienda, el sistema de puesta a tierra es obligatorio, con la finalidad de reducir riesgos de incendio [2].

## **2.6 Costos de una ISF**

Aún existe el paradigma de que el costo de instalación de un sistema de energía solar fotovoltaica es tremendamente mayor que la convencional de redes hidroeléctricas, o plantas con carbón, petróleo y nuclear. Lo cierto es que la tecnología con energía renovable es mucho más conveniente desde todo punto de vista [14].

Según un estudio realizado por la Agencia Internacional de Energía Renovable (IRENA por sus siglas en ingles), los costos de las energías renovables pueden quedar por debajo del precio de los combustibles fósiles para 2020, después de años de disminución constante de costos para la energía solar y las tecnologías eólicas, la energía renovable está convirtiéndose en una forma cada vez más competitiva de cumplir con las nuevas necesidades de generación [4].

El reporte de IRENA destaca que el costo de generación de la energía eólica terrestre cayó cerca de un 25% desde 2010 y los costos de la energía solar fotovoltaica cayeron 73% en ese período. Los costos medios ponderados globales en los últimos 12 meses para la energía solar y la energía eólica terrestre ahora se sitúan en 6 y 10 centavos de dólar por kWh respectivamente [4]. de un 25% desde 2010 y los costos de la energía solar fotovoltaica cayeron 73% en ese período.<br>Los costos medios ponderados globales en los últimos 12 meses para la energía solar y la energía

Ahora bien, el costo total de una ISF está compuesto primeramente por el costo de los paneles fotovoltaicos, los cuales contienen un arreglo de celdas fotovoltaicas interconectadas, cuyo costo dependerá de la materia prima utilizada para su elaboración, el proceso de fabricación de la celda y el costo de ensamblaje del panel. Seguidamente la balanza de costo del sistema (BoS) por sus siglas en inglés, al cual se le agregan el costo de la estructura del sistema fotovoltaico (montajes, preparación del terreno), costos eléctricos (inversores, baterías, reguladores, cableado), costos de diseño e investigación (diseño de la ISF, permisos, instalación del sistema), entre otros [16].

#### **2.6.1 Precio de los paneles solares fotovoltaicos**

Los paneles fotovoltaicos tienen una curva de aprendizaje alta y de rápido despliegue, alrededor del 40 % de crecimiento en capacidad instalada en 2012 y 2013. Estos factores resultaron en la

caída de los precios de los paneles fotovoltaicos, alrededor del 75 % entre finales del 2009 y finales del 2014 [16].

Hay un mercado internacional creciendo en cuanto a paneles solares se trata, es importante recalcar que existen diferencias en los costos y en el rendimiento de los paneles de acuerdo al distribuidor. Por esta razón habrá un rango de precio que variara en los distintos mercados, las cuales pueden ser significativas dependiendo del país donde se fabrique. En adición a esto, las variaciones de los precios de venta de los paneles solares por país, existirá una variación con respecto al tamaño del sistema fotovoltaico. Sistemas de pequeñas escalas tendrán precios de paneles más altos que sistemas de grandes escalas, esta variación puede ser significativa. En Italia en 2013, sistemas de pequeña escala instalados sobre el tejado de viviendas, estuvieron entre 2.2 y 1.8 veces más caros que sistemas de gran escala (>1 MW) instalados sobre el suelo [16].

### **2.6.2 Balanza de costo del sistema**

El BoS, incluye el costo de todos los componentes requeridos para una instalación solar fotovoltaica, excluyendo los paneles fotovoltaicos e incluyendo los costos de [16]: El BoS, incluye el costo de todos los componentes requeridos para una instalación solar<br>fotovoltaica, excluyendo los paneles fotovoltaicos e incluyendo los costos de [16]:<br>1. Inversores.

- 1. Inversores.
- 2. Montajes.
- 3. Componentes eléctricos: cables, tuberías, protecciones, entre otros.
- 4. Preparación de la estructura donde se va a realizar la instalación, techo o suelo.
- 5. Baterías y reguladores para sistemas desconectados de la red.
- 6. Diseño de sistema, gestión, instalación, permisos, investigación y financiación del proyecto.

Las condiciones locales del mercado y el ambiente regulatorio pueden tener un impacto significativo en los BoS, ya que existen variaciones típicas entre los distintos países. Por ejemplo, los costos BoS en China para 2014 fueron estimados en 0.8 USD/W (*United States Dollars* por Watt instalado), mientras que en la India, Italia y Alemania el promedio fue de 0.84 USD/W. Otros países en los cuales se registró un promedio de costos BoS un poco más elevado fue en España y el Reino Unido donde el costo de los BoS fue alrededor de 1.07 USD/W y 1.35 USD/W respectivamente. Estas variaciones reflejan la madurez de los mercados y de las cadenas

de suministro, pero también en muchos casos, la eficiencia de los mecanismos de soporte de los sistemas solares [16].

### **2.6.3. Costos totales**

Los costos totales para un sistema solar fotovoltaico han caído rápidamente desde 2008, experimentando un crecimiento exponencial en el mercado, bajando no solo los costos de los paneles, sino también los costos BoS. Según estudios realizados por IRENA entre 2009 y 2014 los costos estimados promedios globales para instalaciones solares fotovoltaicas bajaron de 5 USD/W a 3 USD/W instalado respectivamente. Estos valores no representan el verdadero costo de un proyecto fotovoltaico como tal, ya que existe una importante variación de acuerdo al país donde se realice, pero muestra una indicación de la tendencia de los costos de los sistemas fotovoltaicos en general [16].

Por otra parte, examinando casos más puntuales, podemos destacar la evolución en el promedio de los costos totales para una instalación fotovoltaica residencial, entre 2006 y 2014, a países como China y Alemania, donde los costos cayeron de estar por encima de 7200 USD/kW en 2008 a 2200 USD/kW en 2014. Otros sistemas residenciales en Estados Unidos, Francia e Italia, experimentaron tasas de declive similares, pero los costos totales de instalación se mantuvieron experimentaron tasas de declive similares, pero los costos totales de instalación se mantuvieron experimentaron tasas de decl significativamente mayor, con un promedio de 4300 USD/kW, 3300 USD/kW y 5100 USD/kW, respectivamente [16].

Los datos suministrados por IRENA para los costos totales de una instalación solar fotovoltaica permiten hacer una estimación de acuerdo a la región donde se encuentre, tomando en cuenta que el costo más barato estaría tan bajo como 1290 USD/kW y el costo más alto para la elaboración del proyecto alrededor de 5580 USD/kW como se muestra en la tabla 2.7 [16].

| Región                        | Costo (USD/kW) |
|-------------------------------|----------------|
| África                        | 1820-4880      |
| América Central y Sur América | 1350-5000      |
| Asia                          | 1290-5240      |
| Europa                        | 1300-3750      |
| Norte América                 | 1300-5580      |

**Tabla 2. 7 Rango de costos totales estimados para ISF residenciales por región.**

## **CAPÍTULO 3 DIMENSIONAMIENTO DE INSTALACIONES SOLARES FOTOVOLTAICAS AUTÓNOMAS**

En este capítulo se muestran los ecuaciones, diseños y criterios de diseño aplicados durante la realización de esta investigación, con la finalidad de exponer de manera clara los procedimientos, métodos aplicados y elementos utilizados que permiten sustentar los resultados obtenidos.

## **3.1 Normativas aplicables en el diseño de ISF residenciales**

Para realizar el diseño de una ISF en una unidad residencial, se debe hacer una revisión de las normas que aplican dentro y fuera del territorio nacional, de tal forma que se cumpla con los parámetros de diseño tanto para normas que aplican dentro y fuera del territorio nacional, de tal forma que se cumpla con los parámetros de diseño tanto para las normas nacionales como las internacionales, cubriendo todos los aspectos técnicos [6].

Algunas de las normativas aplicables para las ISF para unidades residenciales que se pueden tomar en cuenta son: La normativa COVENIN de la cual se resalta el Código Eléctrico Nacional (CEN), el National Fire Protection Association (NFPA), específicamente el National Electric Code (NEC), que forma parte de la misma, todas relacionadas en la ISF. Por otra parte, se tomaron en cuenta también algunos estándares internacionales para la ISF [6].

#### **3.1.1 Normativas nacionales**

1. Normativa COVENIN

Normativa COVENIN 159:1997 se expone que la variación máxima de tensión en el punto de medición del usuario en condiciones normales debe ser de ±5 % en baja tensión [6] y [17].

#### 2. Normativa CEN

Para el caso de Venezuela, cabe destacar que no existe ley jurídica referente a las ISF en el territorio nacional, por lo que se limita la tensión del sistema de voltaje a 24 Volt y 48 Volt en corriente continua para fines de diseño de esta investigación. La información base se encuentra en el CEN 2004, sección 690 y 705, de la cual se detallan a continuación algunos puntos de interés [6] y [17].

El artículo 1 de la sección 690 del CEN indica el alcance que pueden tener las ISF incluidos los circuitos eléctricos, inversores y controladores de dicho sistema. La referida sección establece que las ISF pueden ser autónomos o estar interconectados con otras fuentes de generación eléctrica y tener o no almacenamiento de energía tal como acumuladores. La salida de los mismos puede ser en corriente continua o corriente alterna.

El artículo 4 de la sección 690 del CEN indica que una ISF puede suministrar corriente a un edificio u otra estructura en adición a las acometidas de otros sistemas de suministro energético.

El artículo 5 de la sección 690 del CEN indica que la protección de falla a tierra debe realizarse según el tipo instalación a realizarse, en donde se menciona que las ISF montadas en tejados de viviendas tendrán protección a tierra para reducir el riesgo de incendio. El artículo 5 de la sección 690 del CEN indica que la protección de falla a tierra debe realizarse<br>según el tipo instalación a realizarse, en donde se menciona que las ISF montadas en tejados de

El artículo 10 de la sección 690 del CEN indica que el sistema de cableado para una ISF autónomo, será el adecuado para cumplir con los requisitos del CEN correspondiente a una instalación similar conectada a una acometida.

El artículo 15 de la sección 690 del CEN indica que se deben instalar medios que desconecten equipos como inversores, baterías, controladores de carga y similares de todos los conductores de todas las fuentes que no estén conectadas a tierra.

El artículo 30 de la sección 220 del CEN establece métodos para la estimación de la demanda en unidades de vivienda, teniendo en cuenta la demanda por alumbrado, tomacorrientes y cargas de equipos especiales.

El artículo 10 de la sección 210 del CEN establece el número de salidas por circuito permitidos para salidas de alumbrado y tomacorrientes, partiendo del hecho que cada salida de alumbrado tendrá una potencia de 100 VA y cada salida de tomacorrientes 180 VA.

En la tabla 310.13 del CEN se indican los nombres comerciales de los aislantes en el mercado venezolano, así como también el tipo, la temperatura de funcionamiento, espesor del aislamiento, entre otras características técnicas.

En las tablas 310.16, 17, 18 y 19 del CEN se establecen la capacidad de corriente para conductores aislados a 30° C. Además, también se presentan factores de corrección para casos en que las temperaturas sean superiores.

### **3.1.2 Normativas internacionales**

De las normativas internacionales expuestas en el NFPA se tomaron en cuenta los artículos aplicables para las ISF autónomas, considerando los siguientes artículos [6] y [17]:

El artículo 5 de la sección 690 del NEC exige un dispositivo de detección, interrupción y desconexión del panel del campo fotovoltaico por fallas a tierra, algunas excepciones aplican. desconexión del panel del campo fotovoltaico por fallas a tierra, algunas excepciones aplican.

El articulo 7 y 41 de la sección 690 del NEC indica información referente a la puesta a tierra del sistema dependiendo de cómo este constituido el mismo y los niveles de tensión que este maneja.

El artículo 93 de la sección 250 del NEC especifica el calibre mínimo que debe de tener el conductor del electrodo del sistema.

Los artículos 42 y 22 de la sección 690 y 250 respectivamente del NEC indican información referente al lugar donde se debe hacer la instalación del electrodo de puesta a tierra.

El artículo 13 de la sección 690 del NEC especifica que ninguna protección debe aislar los conductores de puesta a tierra.

El estándar UL 1703 de 1989 para paneles fotovoltaicos indica que se debe de incluir un incremente del 25% en especificaciones de corriente de corto circuito y tensión de circuito abierto para 25° C.

El artículo 71b de la sección 690 del NEC recomienda guardar todas las partes activas de cualquier banco de baterías, además se especifica que las baterías ubicadas en unidades de vivienda deben tener tensiones menores a 50 Volt. Por otra parte, el NEC exige que las instalaciones de baterías de plomo-ácido debe realizarse en lugares ventilados.

El artículo 72 de la sección 690 del NEC indica que un sistema aislado con baterías de almacenamiento debe de usar un regulador de carga donde el mecanismo de dicho sistema debe estar aislados, accesible solo a personas cualificadas.

## **3.2 Características geográficas, meteorológicas y de radiación solar**

En función de contar con todos los elementos necesarios para realizar el cálculo de la ISF y así cumplir con todas las necesidades del sistema fotovoltaico, se debe conocer con exactitud las características geográficas y meteorológicas, como también los niveles de radiación solar, cuyos datos se obtuvieron del portal de energía solar de la NASA, más específicamente del software *"ArcGIS Web Application"* disponible en dicho portal [15], el cual posee una data de promedios climatológicos meteorológicos desde el año 1984 hasta el año 2013 y una data de promedios climatológicos solares desde el año 1983 hasta el año 2005, sumando así 30 y 22 años respectivamente, recolectando datos de esta naturaleza. dimatológicos meteorológicos desde el año 1984 hasta el año 2013 y una data de promedios<br>climatológicos solares desde el año 1983 hasta el año 2005, sumando así 30 y 22 años

#### **3.2.1 Características Geográficas**

Se delimito el área trabajo para el software a implementar en las siguientes zonas ubicadas en el territorio nacional mostradas en la tabla 3.1

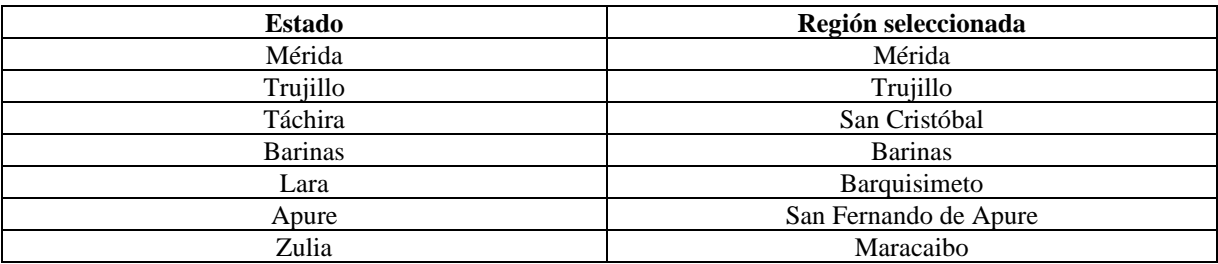

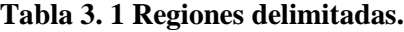

Una vez conocida las regiones donde se va a llevar a cabo la instalación, es necesario indicar los parámetros geográficos de cada una de ellas arrojados por el *ArcGIS Web Application*. A

continuación, se muestran las características geográficas obtenidos para cada una de las regiones seleccionadas [18].

| Región                | Latitud $(°)$ | Longitud $(^\circ)$ |
|-----------------------|---------------|---------------------|
| Mérida                | 8.60          | $-71.15$            |
| Trujillo              | 9.30          | $-70.37$            |
| San Cristóbal         | 7.78          | $-72.21$            |
| <b>Barinas</b>        | 8.62          | $-70.20$            |
| Barquisimeto          | 10.06         | $-69.39$            |
| San Fernando de Apure | 7.87          | $-67.41$            |
| Maracaibo             | 10.70         | $-71.60$            |

**Tabla 3. 2 Datos geográficos.**

En la tabla 3.2, se puede observar los datos de latitud y longitud de cada una de las regiones seleccionadas, estos datos son necesarios para conocer la inclinación a la cual debe estar sometida el panel para lograr el rendimiento más óptimo [18].

### **3.2.2 Características meteorológicas**

En la tabla 3.3 se muestran los valores máximos y mínimos de temperatura promedios mensual registrados en cada una de las regiones arrojados por el software seleccionado [18] registrados en cada una de las regiones arrojados por el software seleccionado [18]<br>Los valores de temperatura mostrados en la tabla 3.3 son necesarios para el cálculo de la

Los valores de temperatura mostrados en la tabla 3.3 son necesarios para el cálculo de la potencia fotovoltaica real de los paneles fotovoltaicos, ya que los valores de potencia nominales especificados por los fabricantes están calculados para 25° C de temperatura ambiente.

| Región                | Temperatura máxima (°C) | Temperatura mínima $(^{\circ}C)$ |
|-----------------------|-------------------------|----------------------------------|
| Mérida                | 24.55                   | 14.41                            |
| Trujillo              | 28.35                   | 16.18                            |
| San Cristóbal         | 27.73                   | 16.26                            |
| <b>Barinas</b>        | 29.76                   | 17.99                            |
| Barquisimeto          | 32.75                   | 19.04                            |
| San Fernando de Apure | 38.07                   | 22.90                            |
| Maracaibo             | 34.61                   | 23.57                            |

**Tabla 3. 3 Datos meteorológicos.**

### **3.2.3 Nivel de radiación solar**

Los niveles de radiación solar de interés en cada una de las regiones seleccionadas son las Horas de Sol Perfecto (HSP) y los Días de No Sol (DNS), ya que estos datos son de gran importancia al momento de dimensionar la ISF. En la tabla 3.4, se muestran los resultados arrojados por el *ArcGIS Web Application*, tomando en cuenta que para el caso de los HSP se tomó el valor del

caso del mes más desfavorable, esto quiere decir, el día con menos horas y para los DNS se tomó un promedio anual, con la intención de no sobredimensionar la ISF [18].

| Región                | Horas de sol perfecto | Días sin sol |
|-----------------------|-----------------------|--------------|
| Mérida                | 4.60                  | 4.25         |
| Trujillo              | 4.85                  | 3.98         |
| San Cristóbal         | 4.41                  | 4.28         |
| <b>Barinas</b>        | 4.23                  | 3.80         |
| Barquisimeto          | 5.12                  | 3.48         |
| San Fernando de Apure | 4.63                  | 3.19         |
| Maracaibo             | 4.94                  | 3.74         |

**Tabla 3. 4 Datos de radiación solar.**

## **3.3 Estimación de la demanda**

El cálculo o estimación de la demanda es uno de los pasos más importantes a la hora de dimensionar cualquier instalación eléctrica, para ello se toma como base fundamental de información el CEN para el cálculo de la misma. Para ello, se hace una descripción de los pasos establecidos en la investigación para la estimación de la demanda [19]:

1. Se consideró discriminar el tipo de la vivienda donde se va a realizar la instalación, con la finalidad de recomendar la cantidad y el tipo de equipos que en ella se pueden instalar, considerando tres categorías: 1. Se consideró discriminar el tipo de la vivienda donde se va a realizar la instalación, con<br>la finalidad de recomendar la cantidad y el tipo de equipos que en ella se pueden instalar,

- **1ra categoría (viviendas residenciales de lujo):** en general tienen un área de construcción mayor a  $250 \text{ m}^2$  y poseen todos los servicios estimables.
- **2da categoría (viviendas de clase media):** este tipo de vivienda tienen un área de construcción entre 120 m<sup>2</sup> y 250 m<sup>2</sup> y posee los servicios para algunos equipos electrodomésticos, incluyendo equipos de aire acondicionado.
- **3era categoría (viviendas de interés social):** en esta categoría el área de construcción oscila entre 60 m<sup>2</sup> y 120 m<sup>2</sup>, los puntos de iluminación y tomacorrientes serán los mínimos necesarios para disminuir costos de la instalación. Finalmente, se pueden considerar calentador y equipos de aire acondicionado en algunos casos específicos.
- 2. Se considera una potencia de 100 VA por cada salida de iluminación, lo cual implica:

$$
Dilum = N * 100 [VA]
$$
\n
$$
(3.1)
$$

- **Dilum:** demanda por salidas de iluminación [VA].
- **N:** número de salidas de iluminación.
- 3. Se considera una potencia de 180 VA por cada salida de tomacorrientes, lo cual implica:

$$
Dtug = N * 180 \, [VA] \tag{3.2}
$$

Donde:

- **Dtug:** demanda por salidas de tomacorrientes [VA].
- **N:** número de salidas de tomacorriente.
- 4. La demanda total por salidas de iluminación y tomacorrientes viene dada por:

| WWW | $D_1 = Dilum + Dtug$ [VA] | 3.3 | 4.3 |
|-----|---------------------------|-----|-----|
|-----|---------------------------|-----|-----|

Donde:

- **D1:** demanda total por iluminación y tomacorriente [VA].
- 5. Se aplica el método del código eléctrico nacional para el cálculo de la demanda, el cual consiste en que la demanda total por salidas de iluminación y tomacorrientes viene dada por:

$$
D = 3000 VA + (D1 - 3000 VA) * 0.35
$$
 (3. 4)

Donde:

• **D:** demanda considerada para iluminación y tomacorriente [VA]

6. Para cargas especiales se considera una demanda del 100% de su potencia nominal, destacando de esta manera la potencia nominal de los equipos más comunes usados en unidades de vivienda como se muestran en la tabla 3.5.

| Equipo                                             | Potencia (W) | Alimentación (V) |
|----------------------------------------------------|--------------|------------------|
| Secadora                                           | 5000         | 208              |
| Calentador                                         | 1500         | 20               |
| Cocina eléctrica dos unidades                      | 3000         | 20               |
| Cocina eléctrica cuatro unidades                   | 6000         |                  |
| Aire acondicionado estándar de 12000<br><b>BTU</b> | 1900         | 20               |

**Tabla 3. 5 Demanda de equipos especiales.**

- 7. Por otra parte, se toma como criterio de diseño considerar un factor de potencia de uno para las cargas de alumbrado y tomacorrientes, por lo tanto, los Volt-Ampere son equivalentes a Watt.
- 8. La demanda de los equipos especiales se considera al 100%, por lo tanto, la demanda total de la vivienda viene dada por: total de la vivienda viene dada por:<br>Dtotal =  $D + Despeciales [W]$  (3.5)

 $D total = D + Despeciales [W]$  (3.5)

Donde:

- **Dtotal:** demanda total de la vivienda [W].
- **D:** demanda considerada para iluminación y tomacorrientes [W].
- **Despeciales:** demanda por equipos especiales [W].
- 9. Finalmente, el consumo de energía diario viene dado por:

$$
Etotal = Dilum * Hilum + Dtug * Htug + Despeciales * Hespeciales \left[\frac{Wh}{dia}\right] \tag{3.6}
$$

Donde:

- **Etotal:** energía diaria total consumida [Wh/día].
- **Hilum:** horas de consumo diario por salidas de iluminación.
- **Htug:** horas de consumo diario por salidas de tomacorrientes.

• **Hespeciales:** horas de consumo diario por equipos especiales.

## **3.4 Determinación del rendimiento global del sistema**

Con la finalidad de determinar el consumo real del sistema en base a los fenómenos desfavorables que intervienen en el proceso, se procedió con el cálculo de la energía real de la ISF [6]. Cuando se habla de energía real, es porque los sistemas fotovoltaicos no son perfectos, lo cual implica pérdidas de energía desde el punto de generación hasta el punto de consumo.

Para este trabajo se seleccionó dos tipos de pérdidas que afectan directamente este cálculo, como lo son [11]:

- 1. **Pérdidas por rendimiento del sistema de almacenamiento:** en general se considera un rendimiento máximo del 90%.
- 2. **Pérdidas por rendimiento del inversor:** en general se considera un rendimiento máximo del 90%.

Por lo tanto, el cálculo de la energía real necesaria de la ISF viene dada por la siguiente expresión [11]: Por lo tanto, el cálculo de la energía real necesaria de la ISF viene dada por la siguiente expresión

$$
Ereal = \frac{Etotal}{\eta inv * \eta bat} \begin{bmatrix} Wh \\ dfa \end{bmatrix}
$$
 (3.7)

Donde:

- **Ereal:** energía real necesaria [Wh/día].
- **Etotal**: energía diaria total consumida [Wh/día].
- *n*inv.: rendimiento del inversor.
- *n*bat: rendimiento del sistema de almacenamiento.

## **3.5 Dimensionamiento del sistema**

Una vez conocida la región y la energía real consumida por la ISF, es posible definir la cantidad de elementos que conformaran el sistema fotovoltaico, para ello se realizó el cálculo de diseño y dimensionamiento del bloque de generación, regulador de carga, bloque de acumulación, bloque de conversión, protecciones, conductores, canalización, puesta a tierra y montaje.

### **3.5.1 Cálculo para el diseño del bloque de generación**

## **1. Selección del panel fotovoltaico**

Para el cálculo del bloque de generación fue necesario proveer al software de una base de datos de paneles fotovoltaicos, con el cual podrá de forma rápida y sencilla proporcionar información acerca de la cantidad de elementos que conformaran la ISF. A continuación, se muestran en la tabla 3.6, los paneles fotovoltaicos escogidos de los diferentes catálogos de energía solar consultados [20], [21], [22], [23].

La elección de estos paneles se debe a que son las marcas más reconocidas y con mayor trayectoria en el mercado fotovoltaico, garantizando calidad, variedad y precios competitivos en cualquier parte del mundo.

| <b>Marca</b>   | <b>Modelo</b>      | P(W) | Vn(V) | $\text{Icc}(\text{A})$ | a(m) | l(m) | Peso $(kg)$ |
|----------------|--------------------|------|-------|------------------------|------|------|-------------|
| Kvocera        | KC200-GHT2         | 200  | 26.30 | 8.21                   | 0.99 | 1.42 | 18.50       |
| Sanyo          | HIT215NHE          | 215  | 42.00 | 5.61                   | 0.78 | 1.57 | 15.00       |
| Panasonic      | <b>VBHN2455J25</b> | 245  | 44.30 | 5.86                   | 0.79 | 1.58 | 15.00       |
| Kyocera        | KD250CH-4FB2       | 250  | 29.80 | 9.09                   | 0.99 | 1.66 | 20.00       |
| Phono Solar    | $PS-260$           | 260  | 30.60 | 8.90                   | 0.94 | 1.36 | 17.00       |
| Hareon Solar   | HR-270             | 270  | 30.80 | 9.45                   | 0.99 | 1.63 | 19.30       |
| Yingli Solar   | <b>YL-300P</b>     | 300  | 36.70 | 8.77                   | 0.99 | 1.65 | 26.80       |
| VirtusRenosola | JC300M             | 300  | 36.60 | 8.69                   | 0.99 | 1.64 | 29.00       |
| Solartec       | S72PC-300          | 300  | 36.77 | 8.71                   | 0.99 | 1.95 | 22.50       |
| LG solar       | LG300NIC-B3        | 300  | 32.00 | 9.98                   | 1.00 | 1.64 | 16.80       |
| Phono Solar    | PS-315             | 315  | 36.90 | 8.88                   | 0.94 | 1.67 | 23.00       |

**Tabla 3. 6 Características de los paneles.**

Donde:

- **P**: potencia nominal del panel solar [W].
- **Vn:** voltaje nominal del panel solar [V].
- **Icc:** corriente de corto circuito del panel solar [A].
- **a:** ancho del panel en metros [m].
- **l:** largo del panel en metros [m].

## **2. Ángulo de inclinación de los paneles**

Se considera que, para buscar el ángulo óptimo de posición de inclinación de los paneles, estos deberán estar orientados al sur debido a que Venezuela posee latitud norte y la corrección angular este-oeste no aplica por encontrarse cerca el ecuador. En general, como se explicó en el capítulo 2 de esta investigación la inclinación optima va a ser igual a la latitud del sitio, los cuales dichos valores están expresados para cada región en la tabla 3.2.

#### **3. Número de paneles conectados en serie**

El número de paneles conectados en serie está definido por dos parámetros: el voltaje del sistema fotovoltaico y voltaje nominal del panel fotovoltaico. Para calcular el número de paneles conectados en serie se utiliza la siguiente ecuación [6].

$$
Ns = \frac{Vsf}{Vn} \tag{3.8}
$$

Donde:

- **Ns:** número de paneles conectados en serie.
- **Vsf:** voltaje del sistema fotovoltaico [V].
- **Vn:** voltaje nominal del panel fotovoltaico seleccionado [V].

#### **4. Número de paneles conectados en paralelo**

El número de paneles conectados en paralelo está definido por los siguientes parámetros: la energía real del sistema fotovoltaico, la potencia nominal del panel fotovoltaico seleccionado, las horas de sol perfecto y el índice de funcionamiento del panel. Para calcular el número de paneles conectados en paralelo se utiliza la siguiente ecuación [11]:

$$
Np = \frac{Ereal}{Ppm * HSP * PR}
$$
\n(3.9)

Donde:

- **Np:** número de paneles conectados en paralelo.
- **Ppm:** potencia nominal del panel fotovoltaico seleccionado [W].
- **HSP:** horas de sol perfecto de la región seleccionada.
- **PR:** factor global de funcionamiento del panel fotovoltaico, varía entre 0.65 y 0.90.

lla.ve

Se considera como valor estándar de 0.90 para PR, como regla general para todos los paneles fotovoltaicos utilizados en esta investigación [11].

#### **5. Número total de paneles**

El número total de paneles viene dado por el producto del número de paneles conectados en serie con el número de paneles conectados en paralelo, como lo indica la siguiente ecuación [6]:

$$
Nt = Ns * Np \tag{3.10}
$$

Donde:

Nt: número total de paneles.

#### **6. Potencia pico del sistema fotovoltaico:**

La potencia pico (Wp) se define como la máxima potencia que el sistema fotovoltaico puede generar bajo condiciones ideales de funcionamiento, esto quiere decir a una radiación solar de 1000 W/m<sup>2</sup> con una temperatura ambiente de 25° C. Por lo tanto, se puede expresar mediante la siguiente ecuación [6]: generar bajo condiciones ideales de funcionamiento, esto quiere decir a una radiación solar de<br>1000 W/m<sup>2</sup> con una temperatura ambiente de 25° C. Por lo tanto, se puede expresar mediante la<br>siguiente ecuación [6]:

$$
Ppico = Nt * Ppm * FPT [Wp]
$$
\n(3. 11)

Donde:

- **Ppico:** potencia pico en Watt pico [Wp].
- **FPT:** factor de pérdida de potencia por temperatura.

Este factor de pérdida de potencia por temperatura equivale a un 0.5% menos de potencia por cada grado superior a la temperatura ambiente ideal de 25° C y aplica como regla general para todos los paneles fotovoltaicos [11]. Por lo tanto, FPT se puede calcular mediante la siguiente expresión:

$$
FPT = 1 - \frac{(Ta - 25)}{100} * 0.5
$$
\n(3.12)

• **Ta:** temperatura ambiente.

#### **7. Corriente total del sistema fotovoltaico**

Para el cálculo de la corriente total de la ISF, se debe conocer el número total de paneles conectados en paralelo y la corriente de corto circuito del panel seleccionado y se calcula mediante la siguiente expresión [10]:

$$
Isf = Np * Icc [A]
$$
 (3. 13)

Donde:

- **Isf:** corriente total del sistema fotovoltaico [A].
- **Icc**: corriente de corto circuito del panel seleccionado [A].

## **8. Área total ocupada por el sistema fotovoltaico**

8. Área total ocupada por el sistema fotovoltaico<br>Para calcular el área total ocupada por los paneles, se debe tomar en cuenta las características físicas del panel seleccionado, como lo son el largo y ancho del mismo, la altura y la distancia de separación que debe haber entre paneles para no producir sombra.

De esta manera, la separación de los paneles viene dada por la información suministrada en la tabla 2.3, donde para los casos bajo estudio, la latitud no supera los 30° y por lo tanto la separación se expresa mediante la siguiente expresión [11]:

$$
Separation = 2 * h \tag{3.14}
$$

Donde:

• **h:** altura del panel [m].

Ahora bien, para calcular la altura del panel se considera la siguiente expresión:

$$
h = \text{sen}(\beta - \alpha) * l \tag{3.15}
$$

- **α:** inclinación del panel.
- $\beta$ : inclinación del techo.
- **l:** largo del panel [m]

Una vez conocida la altura del panel, es posible calcular la distancia de separación que debe existir entre los paneles para no producir sombras y con ella el área total ocupada por el bloque de generación mediante la siguiente expresión:

$$
A total = Nt * (2 * separation + l) * (2 * separation + a)
$$
\n(3.16)

Donde:

- **Atotal:** área total ocupada por el sistema fotovoltaico en metros cuadrados [m<sup>2</sup>].
- **Nt:** número total de paneles.
- **l:** largo del panel en metros [m].
- **a:** ancho del panel en metros [m].

#### **3.5.2 Cálculos para diseño de regulador de carga**

Conforme a que el sistema propuesto exige el uso de acumuladores para el almacenamiento de energía, es necesario realizar el diseño de un regulador de carga para las ISF, viendo expresado en el artículo 72 de la sección 690 del NEC [6].

Conocida la corriente total del sistema fotovoltaico, es posible dimensionar la corriente del regulador de carga, la cual tendrá un factor de 25% superior a la corriente total de la instalación según el estándar UL1703 de 1989, por lo tanto, la corriente nominal del regulador viene dada por la siguiente expresión [6]:

$$
Ireg = 1.25 * Isf [A]
$$
 (3. 17)

lital.ula.ve

- **Ireg:** corriente nominal del regulador [A]
- **Isf:** corriente total del sistema fotovoltaico [A]

Finalmente, el voltaje nominal del regulador debe coincidir con el voltaje nominal de la ISF. En la tabla 3.7 se muestran los reguladores escogidos de los diferentes catálogos de energía solar consultados [20], [21], [22], [23] que serán recomendadas por el programa.

| <b>Marca</b>       | <b>Modelo</b>       | Voltaje (V)     | Corriente (A) |
|--------------------|---------------------|-----------------|---------------|
| Epsolar            | LS1024B             | 12 y 24         | 10            |
| Morningstar        | $PS-15$             | 24              | 15            |
| Epsolar            | LS2024EPL1          | 12 y 24         | 20            |
| Epsolar            | LS3024B             | 12 y 24         | 30            |
| Atersa             | Leo $10$            | 12 y 24         | 35            |
| Epsolar            | <b>V4524AU</b>      | 12 y 24         | 40            |
| Smart solar        | MPPT150/45          | 12, 24, 36 y 48 | 45            |
| Blue solar         | MPPT10050           | 12 y 24         | 50            |
| Outback power      | FM60-150VDC         | 12, 24, 36 y 48 | 60            |
| Blue solar         | MPPT150/70          | 12, 24 y 48     | 70            |
| Smart solar        | <b>MPPT 150/35</b>  | 12, 24, 36 y 48 | $35^{\circ}$  |
| Conera             | <b>ONMPPT 2440</b>  | 12, 24 y 48     | 40            |
| Cambio energetic L | <b>AXPERT KS 2K</b> | 48              | 50            |
| Giant              | IPS-4000wmd         | 48              | 120           |
| Mars rock          | 150A-48             | 48              | 150           |
| Voltronic          | Infini solar        | 48              | 200           |
| Leonics            | SCP-48240           | 48              | 240           |
| Voltronic          | Infini solar        | 48              | 250           |
| Intronics power    | MPPT75HV            | 12, 24 y 48     | 75            |
| Outback power      | <b>FM80-150VDC</b>  | 12, 24 36 y 48  | 80            |
| Blue power         | MPPT15085           | 12, 24 y 48     | 85            |
| Midnite solar      | Classic lite150     | 12, 24 y 48     | 96            |
| Epever             | Tracer an-100       | 12, 24 y 48     | 100           |
| Infini solar       | $V-3K-48$           | 48              | 13            |
| Dingo              | D2020N              | 12, 24, 36 y 48 | 20            |
| East               | He1k                | 48              | 25            |
| Steca              | Tarom 4545 48       | 12, 24 y 48     | 30            |

**Tabla 3. 7 Características de los reguladores.**

## **3.5.3 Cálculos para el diseño del bloque de acumulación**

Para el cálculo del sistema de almacenamiento se deben tomar en cuenta dos parámetros muy importantes [11]:

• **Máxima profundidad de descarga (PDmax):** cuyo valor se considera en 50 % por recomendación del fabricante.

• **Días de autonomía (Da):** el cual representa el número de días promedio sin suficiente radiación durante la semana.

#### **1. Número de baterías conectadas en paralelo**

Se calcula el número de baterías conectadas en paralelo para poder suministrar de manera ininterrumpida la corriente requerida por la ISF. Para ello es necesario conocer la capacidad nominal de las baterías en Watt-hora, mediante la siguiente expresión [11]:

$$
Cbatwh = \frac{Ereal * Da}{PDmax * FCT} [Wh]
$$
\n(3. 18)

Donde:

- **Cbatwh:** capacidad requerida por el sistema de almacenamiento [Wh].
- **Ereal:** energía real necesaria de la ISF [Wh/día].
- **Da:** días de autonomía.
- **PDmax:** profundidad de descarga máxima. Ba. das de adolitima.<br>
FCT: factor de corrección de temperatura.<br>
ECT: factor de corrección de temperatura.
	- **FCT:** factor de corrección de temperatura.

El factor de corrección de temperatura se puede conocer a través de la tabla 3.8, extraída del CEN, la cual se muestra a continuación:

| <b>Temperatura</b> $(^{\circ}C)$ | Factor de corrección |
|----------------------------------|----------------------|
| $\leq 30$                        |                      |
| $31 - 35$                        | 0.91                 |
| $36-40$                          | 0.82                 |
| 41-45                            | በ 7                  |

**Tabla 3. 8 Factor de corrección de temperatura.**

Conocida la capacidad el sistema en Wh, es posible determinar la capacidad del sistema de almacenamiento en Ampere-horas mediante la siguiente expresión [11]:

$$
Cbatah = \frac{Cbatwh}{Vsf}[Ah]
$$
\n(3. 19)

- **Cbatah:** capacidad requerida por el sistema de almacenamiento [Ah].
- **Vsf:** voltaje nominal del sistema fotovoltaico [V].

Finalmente, de acuerdo a la capacidad nominal de la batería y la capacidad requerida por el sistema de almacenamiento se calcula el número de baterías conectadas en paralelo mediante la siguiente expresión [11]:

$$
Nbatp = \frac{Cbatah}{Cbat}
$$
\n(3.20)

Donde:

- **Nbatp:** número de baterías conectadas en paralelo.
- **Cbat:** capacidad nominal de la batería seleccionada [Ah].

**2. Número de baterías conectadas en serie**

Considerando el voltaje de la ISF y el voltaje nominal del sistema de almacenamiento se determina el número de baterías en serie mediante la siguiente expresión [11]: 2. Número de baterías conectadas en serie

$$
Nbats = \frac{Vsf}{Vbat} \tag{3.21}
$$

Donde:

- **Nbats**: número de baterías conectadas en serie.
- **Vbat:** voltaje nominal de la batería [V].
- **Vsf:** voltaje nominal del sistema fotovoltaico [V].

## **3. Número total de baterías**

El número total de baterías viene dado por el producto de los baterías en serie por los baterías en paralelo, como lo indica la siguiente ecuación [6]:

$$
Ntbat = Nbats * Nbatp \tag{3.22}
$$

• **Ntbat:** número total de baterías.

#### **4. Área total ocupada por el sistema de almacenamiento**

Para el cálculo del área total ocupada por el sistema de almacenamiento se debe considerar las dimensiones de las baterías seleccionadas y el número total de baterías, como se muestra en la siguiente ecuación:

$$
Abat = lbat * abat * Ntbat \qquad (3. 23)
$$

ula.v

Donde:

- **Abat:** área total ocupada por el sistema de almacenamiento  $[m^2]$ .
- **lbat:** largo de la batería seleccionada [m].
	- **abat:** ancho de la batería seleccionada [m].

Cabe resaltar que la instalación del sistema de almacenamiento debe realizarse en un área con muy buena ventilación donde las partes activas deben estar resguardadas, tener una tensión menor a 50 V con el fin de dar cumplimiento al artículo 690.71b del NEC.

| <b>Marca</b> | <b>Modelo</b>    | Voltaje (V)    | Capacidad<br>(Ah) | Peso $(kg)$ | <b>Tipo</b> |
|--------------|------------------|----------------|-------------------|-------------|-------------|
| Power safe   | TLS4             | 2              | 300               | 13          | Tubular     |
| Power safe   | TLS 6            | 2              | 440               | 18.10       | Tubular     |
| Power safe   | TVS <sub>5</sub> | 2              | 530               | 21.50       | Tubular     |
| Power safe   | TVS <sub>6</sub> | 2              | 640               | 25.10       | Tubular     |
| Power safe   | TYS <sub>5</sub> | $\overline{2}$ | 802               | 29.80       | Tubular     |
| Power safe   | TYS <sub>7</sub> | $\overline{2}$ | 1120              | 40.50       | Tubular     |
| Power safe   | TYS <sub>8</sub> | 2              | 1220              | 44.60       | Tubular     |
| Trojan       | $T-605$          | 6              | 232               | 26          | Tubular     |
| Trojan       | J305P-AC         | 6              | 367               | 44          | Tubular     |
| Trojan       | $IND9-6V$        | 6              | 545               | 100         | Tubular     |
| Trojan       | $IND13-6V$       | 6              | 820               | 143         | Tubular     |
| Trojan       | $IND17-6V$       | 6              | 1090              | 188         | Tubular     |
| Trojan       | 5SHP-GEL         | 12             | 137               | 39          | Tubular     |
| Power sun    | 210 SOLAR        | 12             | 210               | 60          | Tubular     |
| Trojan       | DC-500ML         | 12             | 500               | 151         | Tubular     |

**Tabla 3. 9 Características de las baterías.**

En la tabla 3.9 se muestran las características de las baterías escogidas de los diferentes catálogos de energía solar consultados [20], [21], [22], [23] que serán recomendadas por el programa.

#### **3.5.4 Cálculos para el diseño del bloque de conversión**

Para realizar el cálculo referente al diseño del inversor se debe tomar en cuenta el requerimiento de energía real necesaria de la ISF, además de un factor de simultaneidad o de coincidencia el cual se puede considerar de un 85% como regla general para el caso residencial [11].

Por lo tanto, la potencia del inversor viene dada por la siguiente expresión [6]:

$$
Pinv = 0.85 * Dtotal[W]
$$
\n(3. 24)

Donde:

• **Pinv:** potencia del inversor [W].

De esta manera, se debe seleccionar un inversor que cumpla en sus datos nominales de potencia con el valor calculado, además el voltaje nominal del inversor debe coincidir con el voltaje nominal del sistema fotovoltaico y tener una salida de 60 Hz de frecuencia, 120/240 V de tensión de salida y una onda senoidal pura, de manera que se dé cumplimiento a la sección 705.14 del CEN. con el valor calculado, además el voltaje nominal del inversor debe coincidir con el voltaje<br>nominal del sistema fotovoltaico y tener una salida de 60 Hz de frecuencia, 120/240 V de tensión

| <b>Marca</b>     | Modelo                      | Voltaje de<br>entrada $(V)$ | Voltaje de<br>salida $(V)$ | <b>Corriente</b><br>(A) | Potencia<br>(W) |
|------------------|-----------------------------|-----------------------------|----------------------------|-------------------------|-----------------|
| Phoenix invertir | 24-1200                     | 24                          | 110y230                    | 40                      | 1000            |
| Solener          | Inversor senoidal           | 24 y 48                     | 120 y 230                  | 130                     | 3300            |
| Solener          | Inversor senoidal           | 24 y 48                     | 120 y 230                  | 160                     | 4000            |
| Serie evo        | <b>EVO-1224F</b>            | 24 y 48                     | 120                        | 40                      | 1200            |
| Serie evo        | EVO-2224                    | 24 y 48                     | 120                        | 70                      | 2200            |
| Serie evo        | EVO-4024                    | 24 y 48                     | 120                        | 110                     | 4400            |
| Victron energy   | Quattro inverter<br>charger | 24                          | 120 y 240                  | 120                     | 5000            |
| Victron energy   | Quattro inverter<br>charger | 24                          | 120 y 240                  | 200                     | 10000           |
| Solener          | Inversor senoidal           | 48                          | 120 y 230                  | 140                     | 7000            |
| Victron energy   | 48-7000-70                  | 24                          | $120 \times 240$           | 70                      | 4500            |

**Tabla 3. 10 Características de los inversores.**

En la tabla 3.10 se muestran las características de los inversores escogidos de los diferentes catálogos de energía solar consultados [20], [21], [22] y [23] que serán recomendadas por el programa.

### **3.5.5 Cálculo del dimensionamiento de las protecciones**

En cumplimiento con el artículo 690.15 del CEN y el artículo 240.20 del NEC, se procede a calcular las protecciones de los conductores no puestos a tierra entre las interconexiones de los bloques que componen la ISF [5].

### **1. Línea principal bloque de generador-regulador**

Para el cálculo de la protección de la línea principal se toma en cuenta la corriente total del sistema fotovoltaico y se multiplica por un factor del 25% según el estándar internacional UL 1703 de 1989 [6].

## $Ppp = 1.25 * Isf [A]$  (3. 25) Donde: aital.ula.ve

**Ppp:** protección de la línea principal [A].

### **2. Líneas secundarias regulador-paneles fotovoltaicos**

Para el cálculo de las protecciones de las líneas secundarias se toma en cuenta la corriente de corto circuito del panel seleccionado y se multiplica por un factor del 25% según el estándar internacional UL 1703 de 1989 [6].

$$
Pps = 1.25 * Icc [A]
$$
 (3. 26)

Donde:

**Pps:** protección de las líneas secundarias [A].

#### **3. Línea regulador-inversor**

Para el cálculo de las protecciones de la línea regulador-inversor se toma en cuenta la potencia nominal del inversor seleccionado, el voltaje nominal del sistema y se multiplica por un factor del 25% según el estándar internacional UL 1703 de 1989 [6].

$$
Pri = 1.25 * \frac{Pni}{Vsf} [A]
$$
\n
$$
(3. 27)
$$

Donde:

- **Pri:** protección de la línea regulador-inversor [A].
- **Pni:** potencia nominal del inversor [W].
- **Vsf:** voltaje del sistema fotovoltaico [V].

#### **4. Línea Bloque acumulación-regulador**

Para el cálculo de las protecciones de la línea bloque de acumulación-regulador se consideró<br>
como caso critico el momento en el que la máxima corriente del bloque de generación se dirija<br>
al banco de baterías y se multipl como caso critico el momento en el que la máxima corriente del bloque de generación se dirija al banco de baterías y se multiplica por un factor del 25% según el estándar internacional UL 1703 de 1989 [6].

$$
Pbr = 1.25 * Isf [A]
$$
 (3. 28)

Donde:

• **Pbr:** protección de la línea bloque de acumulación-regulador [A].

El programa recomendara los fusibles o interruptores automáticos de caja moldeada, de acuerdo a los regímenes de corriente normalizados expuestos en el CEN en la sección 240 del capítulo 6, los cuales serán de 15, 20, 25, 30, 35, 40, 45, 50, 60, 70, 80, 90, 100, 110, 125, 150, 175, 200, 225, 250, 300, 350, 400, 450 y 500 Ampere [17].

#### **3.5.6 Dimensionamiento de los conductores**

En cumplimiento con el articulo 690.10 en el CEN y las normativas internacionales antes mencionadas, se seleccionará el conductor haciendo uso de la tabla 3.11 la cual representa las características de los conductores de cobre con aislamiento de TW a 2000 V y 60 °C [17].

Para la selección del calibre del conductor se utilizaron los criterios de caída de tensión máximas admisibles del sistema y máximas corrientes que en los conductores puede circular sin perder sus propiedades [6].

|                                        | <b>Calibre AWG/Kcmil</b> | Sección ( $mm2$ ) | Corriente nominal (A) |
|----------------------------------------|--------------------------|-------------------|-----------------------|
|                                        | 14                       | 2.08              | 15                    |
|                                        | 12                       | 3.31              | 20                    |
|                                        | 10                       | 5.26              | 30                    |
|                                        | 8                        | 8.36              | 40                    |
|                                        | 6                        | 13.30             | 55                    |
|                                        | 4                        | 21.15             | 70                    |
|                                        | 2                        | 33.60             | 95                    |
| 1/0<br>2/0<br>3/0<br>4/0<br>250<br>300 |                          | 53.50             | 125                   |
|                                        |                          | 67.40             | 145                   |
|                                        |                          | 85.00             | 165                   |
|                                        |                          | 107.20            | 195                   |
|                                        |                          | 126.18            | 215                   |
|                                        |                          | 152.22            | 240                   |
|                                        | 350                      | 177.42            | 260                   |
|                                        | 400                      | 203.08            | 280                   |

**Tabla 3. 11 Características de los conductores de cobre con aislamiento tipo TW-2000V-60°C.**

## **1. Línea principal bloque de generador-regulador**

Para determinar el calibre del conductor a utilizar en la línea principal entre los bloques del generador y el regulador, es necesario definir la caída de tensión entre ambos bloques, el cual se puede considerar en 3% para efectos de diseño. Por otra parte, es necesario conocer el punto más lejano entre ambos bloques, el cual se puede aproximar mediante la siguiente ecuación:

$$
Lp = 2 * \sqrt{Actual} \quad [m] \tag{3.29}
$$

Donde:

- **Lp:** longitud del cable de la línea principal en metros [m].
- **Atotal:** área total ocupada por el sistema fotovoltaico [m<sup>2</sup>].

De esta manera, se puede conocer la sección del conductor a utilizar mediante la ecuación 3.30 [6]:

$$
Sp = 3.56 * (\frac{Isf * lp}{UV * Vsf})
$$
\n(3. 30)

Donde:

- **Sp:** sección del cable principal  $\text{[mm}^2\text{]}$ .
- **3.56:** factor para conductores de cobre [A\*m/V].
- **Isf:** corriente nominal del sistema fotovoltaico [A]
- **Lp:** longitud del cable línea principal [A].
- *VV:* caída de tensión admisible.
- **Vsf:** voltaje nominal del sistema fotovoltaico [V].

### **2. Líneas secundarias regulador-paneles fotovoltaicos**

Para determinar el calibre del conductor a utilizar en las líneas secundarias que conecta el panel fotovoltaico es necesario definir la caída de tensión entre ambos bloques, el cual se puede considerar en 1.5% para efectos de diseño. Por otra parte, se considera la distancia entre paneles mediante la siguiente ecuación: Para determinar el calibre del conductor a utilizar en las líneas secundarias que conecta el panel<br>fotovoltaico es necesario definir la caída de tensión entre ambos bloques, el cual se puede

$$
Ls = 2 * l [m] \tag{3.31}
$$

Donde:

• **Ls:** longitud del cable de la línea secundaria [m].

De esta manera, se puede conocer la sección del conductor a utilizar mediante la siguiente ecuación [6]:

$$
S_{\mathcal{S}} = 3.56 * (\frac{Isf * Ls}{\nabla V * Vsf})
$$
(3.32)

Donde:

• Ss: sección del cable secundario [mm<sup>2</sup>].

- **3.56:** factor para conductores de cobre [A\*m/V].
- **Icc:** corriente de corto circuito del módulo seleccionado [A].
- **Ls:** longitud del cable línea secundaria [m].
- **V:** caída de tensión admisible.
- **Vsf:** voltaje nominal del sistema fotovoltaico [V].

#### **3. Línea regulador-inversor**

Para determinar el calibre del conductor a utilizar en la línea regulador-inversor es necesario definir la caída de tensión entre ambos bloques, el cual se puede considerar en 3% para efectos de diseño. Por otra parte, se considera la distancia estándar entre estos dos elementos del sistema fotovoltaico de 10 m, de esta manera se puede conocer la sección del conductor a utilizar mediante la siguiente ecuación [6]:

$$
Sri = 3.56 * (\frac{Pinv * 10}{UV * V s f^2})
$$
\n(Doll) 12. Ve

- Sri: sección del cable regulador-inversor [mm<sup>2</sup>].
- **3.56:** factor para conductores de cobre [A\*m/V].
- **Pinv:** potencia nominal del inversor seleccionado [W].
- **10:** longitud estándar entre regulador-inversor [m].
- **V:** caída de tensión admisible.
- **Vsf:** voltaje nominal del sistema fotovoltaico [V].

### **4. Línea bloque de acumulación-regulador**

Para determinar el calibre del conductor a utilizar en la línea bloque de acumulación regulador es necesario definir la caída de tensión entre ambos bloques, el cual se puede considerar en 3% para efectos de diseño. Por otra parte, se considera la distancia estándar entre estos dos elementos del sistema fotovoltaico de 10 m, de esta manera se puede conocer la sección del conductor a utilizar mediante la siguiente ecuación [6]:

$$
Sbr = 3.56 * (\frac{Isf * 10}{VV * Vsf})
$$
\n(3. 34)

- Sbr: sección del cable bloque de acumulación-regulador [mm<sup>2</sup>].
- **3.56:** factor para conductores de cobre [A\*m/V].
- **Isf:** corriente nominal del sistema fotovoltaico [A].
- **10:** longitud estándar entre bloque acumulador-regulador [m].
- **V:** caída de tensión admisible.
- **Vsf:** voltaje nominal del sistema fotovoltaico [V]

### **3.5.7 Canalización**

Las canalizaciones eléctricas pueden ser embutidas y a la vista. Para la primera forma se utilizan tuberías metálicas livianas (EMT) o bien plásticas recubiertas siempre con concreto, mortero o a material de friso. En el caso de tuberías a la vista se utilizan tuberías metálicas rígidas (CONDUIT) que por lo general se colocan en forma paralela o adosada a paredes y techos, ancladas a los mismos por medio de elementos de fijación tales como abrazaderas o estructuras de soporte, especialmente diseñadas para cada caso. [6]. a material de friso. En el caso de tuberías a la vista se utilizan tuberías metálicas rígidas<br>(CONDUIT) que por lo general se colocan en forma paralela o adosada a paredes y techos,<br>ancladas a los mismos por medio de eleme

Para la herramienta propuesta, se recomendará la utilización de canalizaciones eléctricas embutidas, con tuberías metálicas livianas EMT, para cada uno de los tramos de la ISF. Las tuberías tendrán un máximo de dos conductores cada una y la sección de la misma se seleccionará a partir de la sección de los conductores y el área utilizable de la tubería expresada en la tabla 3.12 [19].

| Sección de la tubería (Pulgadas) | Área utilizable para dos conductores (Pulgadas <sup>2</sup> ) |
|----------------------------------|---------------------------------------------------------------|
| 0.50                             | 0.09                                                          |
| 0.75                             | 0.16                                                          |
|                                  | 0.27                                                          |
|                                  | 0.63                                                          |
|                                  | 1.04                                                          |
|                                  | 2.29                                                          |
|                                  | 3.94                                                          |

**Tabla 3. 12 Área utilizable de las tuberías para dos conductores.**

Este criterio se considera con la finalidad de no considerar cálculos por "*Derating*", el cual especifica que cuando existen más de dos conductores de corriente dentro de una misma tubería, la capacidad nominal del mismo disminuye, obligando a aumentar el calibre del cable para cumplir con la capacidad de corriente requerida y aumentando los gastos de la instalación.

### **3.5.8 Puesta a tierra**

Con la finalidad de hacer cumplimento del artículo 690.5 del CEN, el cual especifica que para sistemas fotovoltaicos montados en tejado de unidades de vivienda deben contar con un sistema de protección a tierra, se desarrollada el diseño del sistema de puesta a tierra siguiendo las recomendaciones y normas necesarias que este implica [5]. Según los criterios básicos para el diseño de la puesta a tierra, en sistemas fotovoltaicos, el conductor debe ser desnudo y sólido, dimensionado para poder conducir 150 % de la corriente nominal del bloque generador, como se expresa en la siguiente ecuación [6]:

 $Ipt = 1.5 * Isf[A]$  (3. 35) Donde: • **Ipt**: corriente de puesta a tierra [A]. gital.ula.v

Por lo tanto, el calibre del conductor de puesta a tierra será estimado a partir de la corriente de puesta a tierra y se seleccionó el conductor haciendo uso de la tabla 3.13 la cual representa las características de los conductores de cobre de puesta a tierra [17].

| Corriente de puesta a tierra Ipt (A) | Calibre del conductor de puesta a tierra |
|--------------------------------------|------------------------------------------|
| 15                                   | 14                                       |
| 20                                   | 12                                       |
| 30                                   | 10                                       |
| 40                                   | 10                                       |
| 60                                   | 10                                       |
| 100                                  | 8                                        |
| 200                                  | 6                                        |
| 300                                  | 4                                        |
| 400                                  | ↑                                        |
| 500                                  | $\mathcal{D}_{\mathcal{L}}$              |
| 600                                  | 1/0                                      |
| 800                                  | 1/0                                      |
| 1000                                 | 2/0                                      |

**Tabla 3. 13 Calibre de conductores de cobre para puesta a tierra.**

Por otra parte, este conductor debe ser conectado al marco de cada uno de los paneles fotovoltaicos y a la carcasa de cada uno de los equipos que componen el sistema fotovoltaico.

Finalmente, con la finalidad de reducir el valor resistivo de la conexión a tierra, es recomendable conectar el cable de conexión a tierra a una varilla de cobre con unas dimensiones mínimas requeridas iguales a 2 m de longitud y 13 mm de diámetro, enterrada verticalmente, si es posible [6].

### **3.5.9 Montaje**

Para conseguir instalaciones solares de calidad y que perduren a lo largo de los años, es necesario que las estructuras que se encarguen de soportar los paneles fotovoltaicos estén perfectamente diseñadas y fabricadas. Por otra parte, se debe ahorrar el mayor espacio posible, para ello se recomendará una estructura que puede soportar más de un panel solar.

Del catálogo para estructuras de paneles solares de SACLIMA [24] se recomienda la estructura con triangulo inclinado, en la cual los paneles se colocan en posición vertical, permitiendo así el soporte a tres paneles en una misma estructura. En la figura 3.1 se muestran cada uno de los elementos que conforman dicha estructura [24]. con triangulo inclinado, en la cual los paneles se colocan en posición vertical, permitiendo así<br>el soporte a tres paneles en una misma estructura. En la figura 3.1 se muestran cada uno de los<br>elementos que conforman dicha

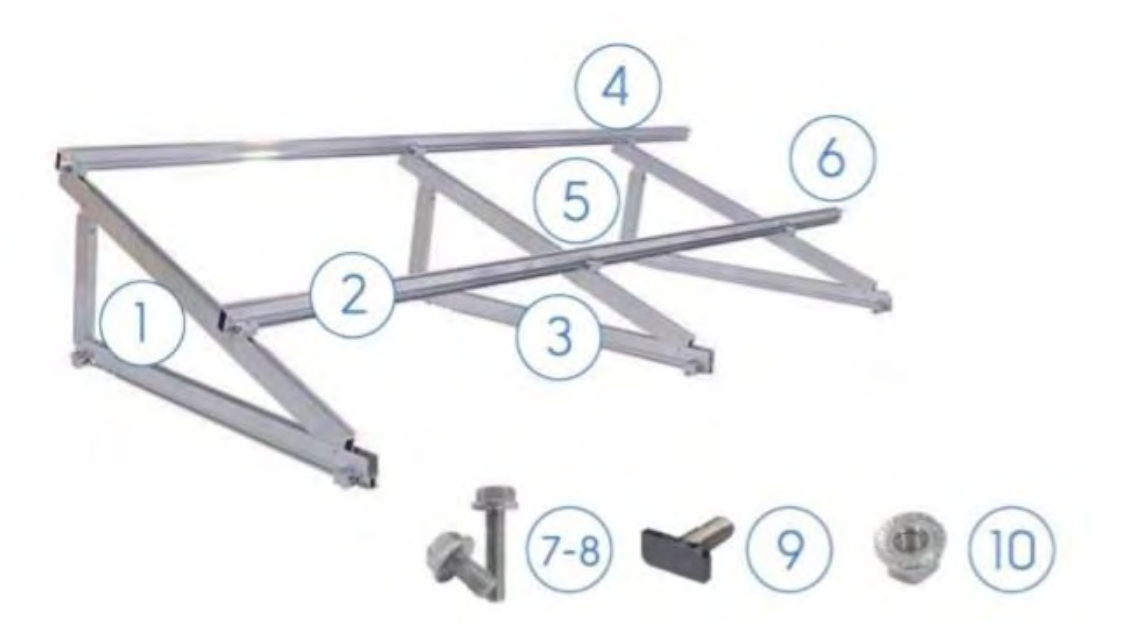

**Figura 3. 1 Estructura con triangulo inclinado.**

- 1. **Triángulos:** Soporte principal de la estructura.
- 2. **Perfiles de aluminio:** Tiene como función la colocación de paneles de la estructura.
- 3. **Uniones de los perfiles de aluminio:** Refuerzan la sujeción de los paneles a la estructura triangular.
- 4. **Escuadras M8:** aplicación de piezas añadidas para cambios en el tamaño de la estructura.
- 5. **Pinzas intermedias:** apta para la zona media de la estructura, sujeta los paneles a ella con alta presión.
- 6. **Pinzas Finales:** Habilitada para los extremos de la estructura, sujeta los paneles a ella con alta presión.
- 7. **Tornillos M8x14:** sujeción de escuadras y otros componentes.
- 8. **Tornillos M8x35:** sujeción de escuadras y otros componentes.
- 9. **Tornillos M8x25:** sujeción de escuadras y otros componentes.
- 10. **Tuercas M8:** sujeción de escuadras y otros componentes.

## **3.6 Costos**

Finalmente, se hará un presupuesto aproximado del costo material de la instalación solar fotovoltaica, con la finalidad de darle una idea al usuario de la inversión necesaria para la implementación de la instalación. Estos costos estarán basados en un promedio de costos obtenidos por parte de la Agencia Internacional de Energía Renovable (IRENA) para la región de Sur América, el cual viene dado por la siguiente expresión:

$$
CT = \frac{(Cmax + Cmin)}{2} \frac{USD}{kW}
$$
 (3. 36)

Donde:

- **CT:** promedio de costo total de la instalación [USD/kW] en Latinoamérica.
- **Cmax:** costo máximo de una ISF [USD/kW] en Latinoamérica.
- **Cmin:** costo mínimo de una ISF [USD/kW] en Latinoamérica.

## Reconocimiento-No comercial- Compartir igual

a.ve

Por lo tanto, aplicando esta expresión en conjunto con los datos proporcionados en la tabla 2.5 para la región de América central y sur América, se obtiene un promedio de costos de 3175 USD/kW instalado, donde se estimará que el costo total se dividirá en:

- 70 % de los costos en compra de los equipos como paneles, reguladores, baterías e inversores necesarios para la ISF.
- 20 % de los costos en gastos de diseño, instalación y trámites necesarios para la ISF.
- 5 % de los costos en compra de cables, protecciones y tuberías necesarias para la ISF.
- 5 % de los costos en compra de las estructuras del montaje necesaria para la ISF.

## **3.7 Interfaz gráfica para el dimensionamiento de ISF**

El entorno de programación escogido es la plataforma MATLAB, el cual es un sistema de cómputo integrado que ofrece un entorno de desarrollo integrado, con un lenguaje de programación propio (lenguaje M) [25].

MATLAB es un software muy usado en universidades y centros de investigación y desarrollo, entre sus prestaciones básicas se hallan: la manipulación de matrices, la representación de datos y funciones, la implementación de algoritmos, la creación de interfaces de usuario y la comunicación con programas en otros lenguajes de programación [25]. MATLAB es un software muy usado en universidades y centros de investigación y desarrollo,<br>entre sus prestaciones básicas se hallan: la manipulación de matrices, la representación de datos<br>v funciones. la implementación de

El paquete MATLAB, dispone de dos herramientas adicionales que expanden sus prestaciones, las cuales son: SIMULINK (plataforma de simulación multidominio) y GUIDE (editor de interfaces graficas de usuario), siendo esta ultima la seleccionada para el desarrollo de la interfaz gráfica, permitiendo de esta manera desarrollar una herramienta de fácil manejo y amigable con cualquier tipo de usuario [25].

La interfaz desarrollada estará subdivida en cinco ventanas diferentes: inicio, selección de la región, cálculo de la demanda, selección del panel y otros resultados. La finalidad de subdividir el programa de esta manera, es separar cada una de las etapas del diseño de la ISF con la finalidad de facilitar la programación requerida para el desarrollo de la interfaz.

#### **3.7.1 Diagramas de flujo**

A continuación, se muestran los diagramas de flujos de cada una de las ventanas de la interfaz gráfica desarrollada llamada ISFA (Instalaciones Solares Fotovoltaicas Autónomas).

### **1. Inicio**

La figura 3.2 muestra el diagrama de flujo de la ventana "inicio" de ISFA, como se puede observar las opciones del usuario son iniciar o salir, en el caso que desee iniciar el programa cerrara la ventana "inicio" y pasara a la siguiente ventana "selección de la región", por otra parte si selecciona salir se confirmara mediante una pregunta si desea salir del programa, en caso afirmativo se cierra el programa, en caso negativo regresa a la pantalla de inicio como lo indica el conector 1.

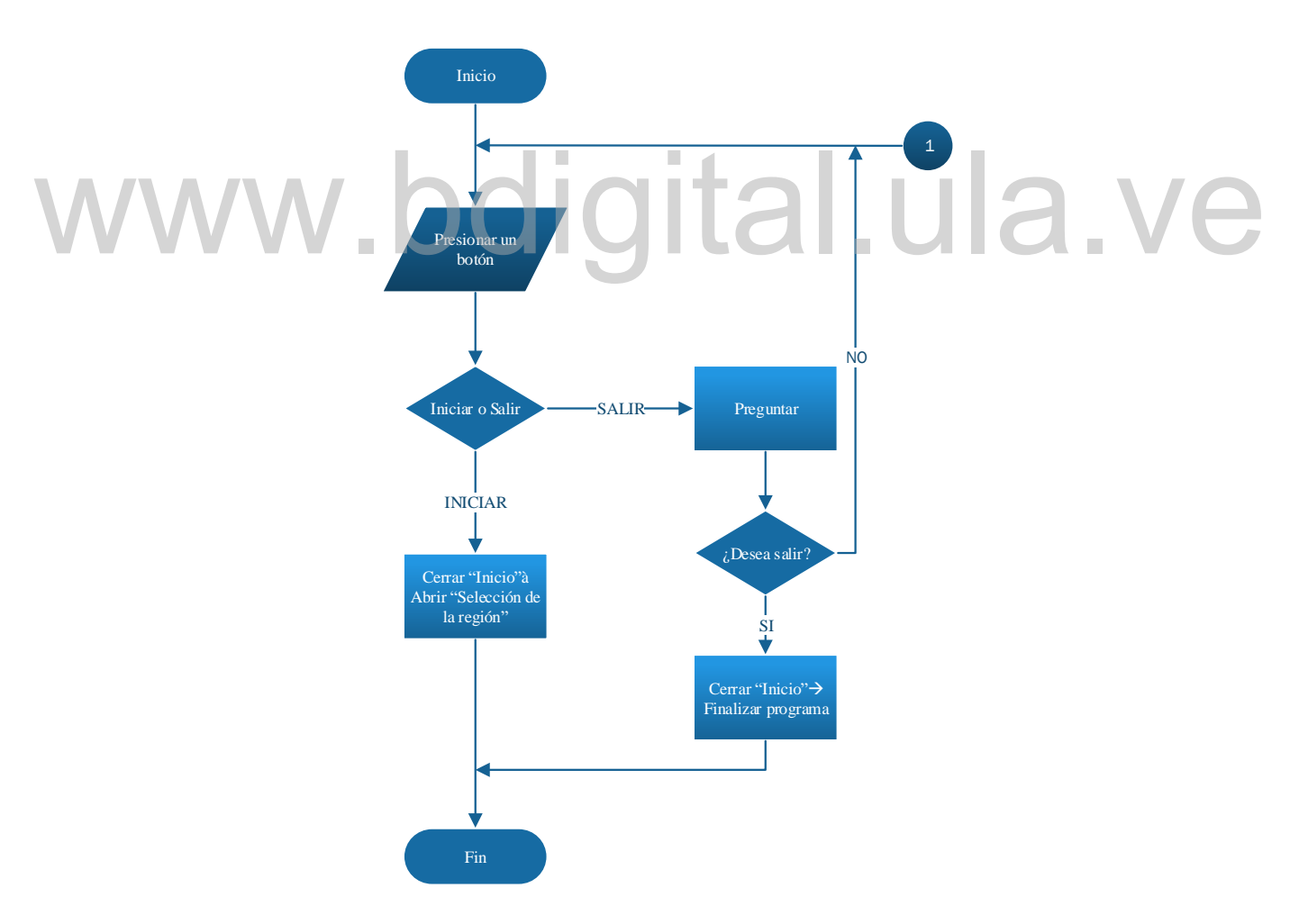

**Figura 3. 2 Diagrama de flujo ventana "Inicio".**

#### **2. Selección de la región**

La figura 3.3 muestra el diagrama de flujo de la ventana "Selección de la región", como se puede observar el usuario tiene las opciones de seleccionar ciertas regiones predeterminadas por ISFA, mencionadas anteriormente en la tabla 3.1, o regresar a la ventana de inicio como lo indica el conector 1. Al seleccionar alguna región, el programa mostrara los datos de la región seleccionada, preestablecidos anteriormente en las tablas 3.2 a 3.4.

Por otra parte, el usuario podrá contar con opciones de ayuda en el caso de que desconozca el significado de alguna de las variables mostradas, además podrá seleccionar para ver la gráfica anual de algunas de estas variables, para observar con más detalle la información suministrada por el programa o incluso modificar los datos mostrados en pantalla como lo indica el conector 2. Finalmente, para continuar el programa el usuario deberá presionar "Siguiente" para avanzar a la siguiente ventana del programa "Calculo de la demanda".

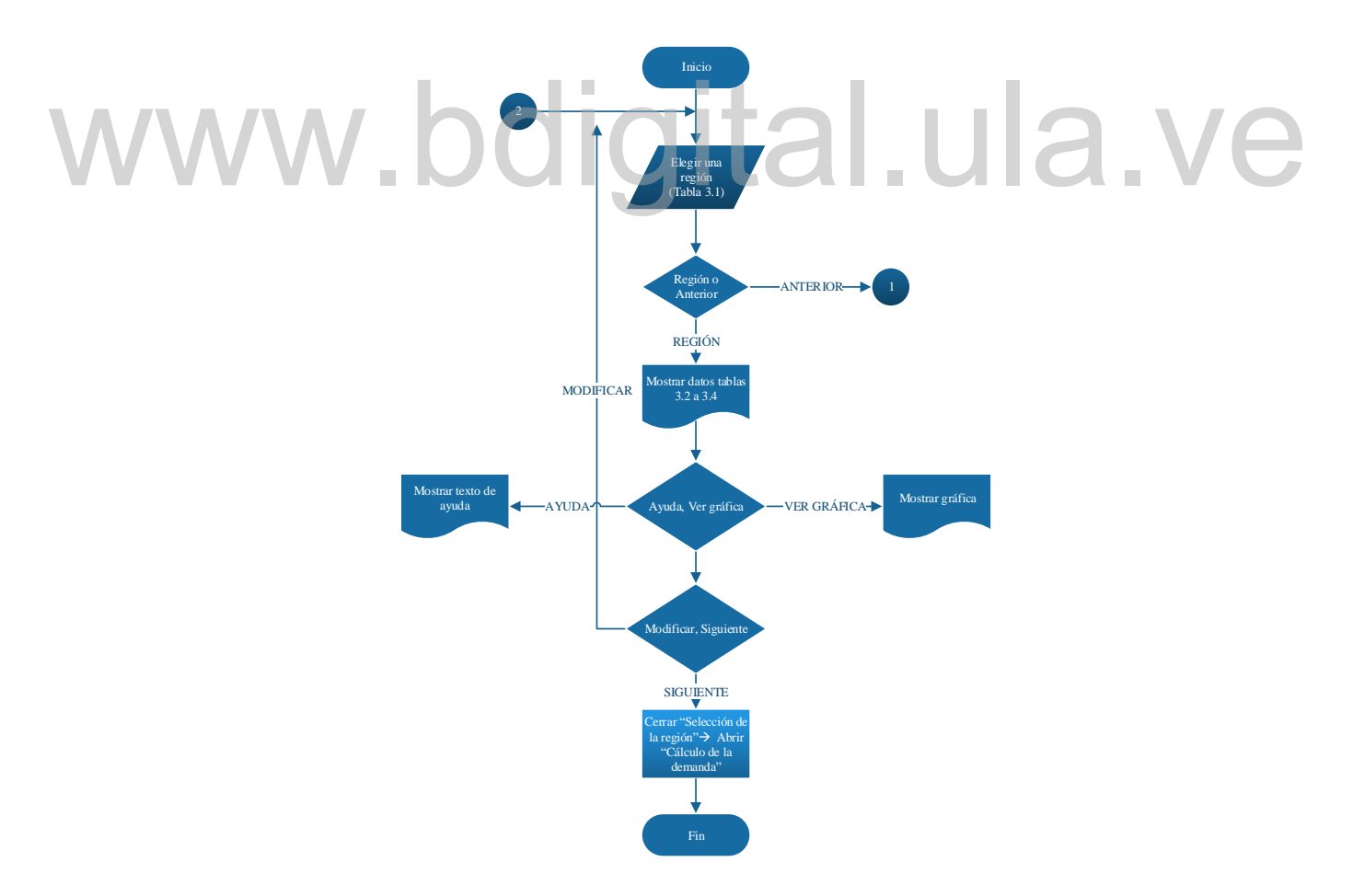

**Figura 3. 3 Diagrama de flujo ventana "Selección de la región".**
#### **3. Cálculo de la demanda**

La figura 3.4 muestra el diagrama de flujo de la ventana "Calculo de la demanda", como se puede observar primeramente el usuario deberá seleccionar la estructura del techo donde se va a realizar la instalación, si la estructura es plana avanza a la siguiente selección, mientras que, si la estructura es inclinada, deberá ingresar el ángulo de inclinación de la estructura antes de avanzar a la siguiente selección. Una vez seleccionada la inclinación de la estructura, el usuario deberá seleccionar el tipo de vivienda donde se va a realizar la instalación, la cual está dividida en tres categorías, según el área de la vivienda y las necesidades energéticas que posee la misma como se explicó anteriormente.

Una vez seleccionada la categoría de la vivienda, el usuario deberá seleccionar el número de salidas de iluminación, el número de salidas de tomacorrientes y elegir los equipos especiales que desea instalar en la vivienda con las respectivas horas de consumo diario. Luego el usuario deberá presionar el botón de calcular, el cual mediante las ecuaciones 3.1 a 3.6 realizará el cálculo de consumo de energía en Wh/día y lo mostrará en pantalla.

Por último, el usuario puede avanzar a la siguiente ventana del programa "Selección del panel" o modificar los datos ingresados en la ventana actual e incluso regresar a la ventana anterior como lo indican el conector 2 y 3 respectivamente. cálculo de consumo de energía en Wh/día y lo mostrará en pantalla.<br>Por último, el usuario puede avanzar a la siguiente ventana del programa "Selección del panel"<br>o modificar los datos ingresados en la ventana actual e incl

#### **4. Selección del panel**

En la figura 3.5 muestra el diagrama de flujo de la ventana "Selección del panel", como se puede observar en esta ventana el usuario tiene la opción de seleccionar el voltaje de la ISF entre 24 V o 48 V. Una vez seleccionado el voltaje tendrá a disposición una lista de paneles fotovoltaicos con los cuales podrá realizar la ISF, estos paneles serán los antes descritos en la tabla 3.7. Al seleccionar el panel fotovoltaico, se hará el cálculo de los elementos principales de la instalación (regulador, baterías e inversor), mediante las ecuaciones 3.6 a 3.23 y se mostraran en pantalla cada una de sus características. Finalmente, el usuario tiene la opción de imprimir los resultados en formato PDF, cambiar nuevamente el voltaje del sistema o incluso el panel seleccionado como lo indica el conector 4, o presionar el botón de siguiente y avanzar a la última ventana del programa.

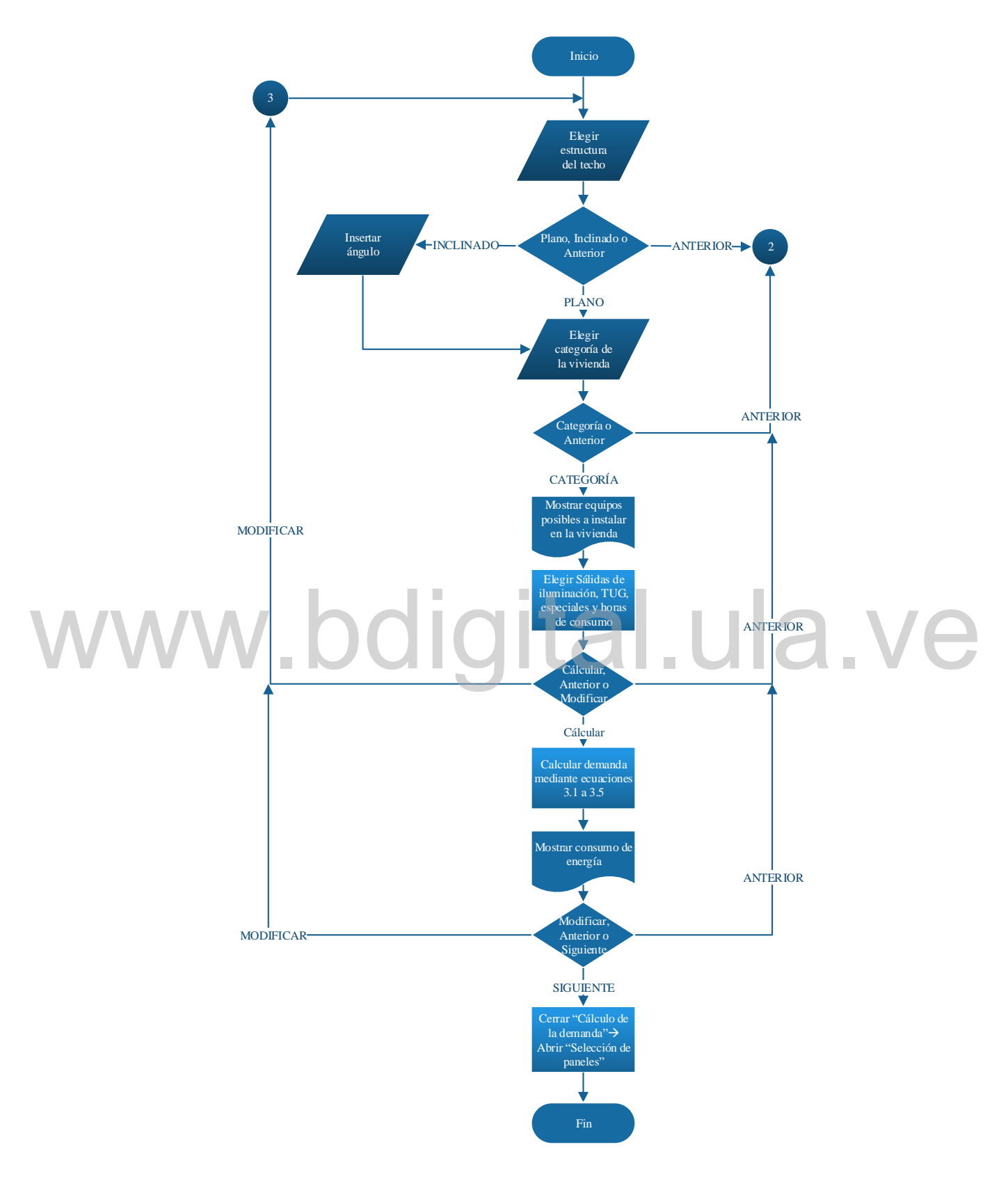

61

**Figura 3. 4 Diagrama de flujo ventana "Calculo de la demanda".**

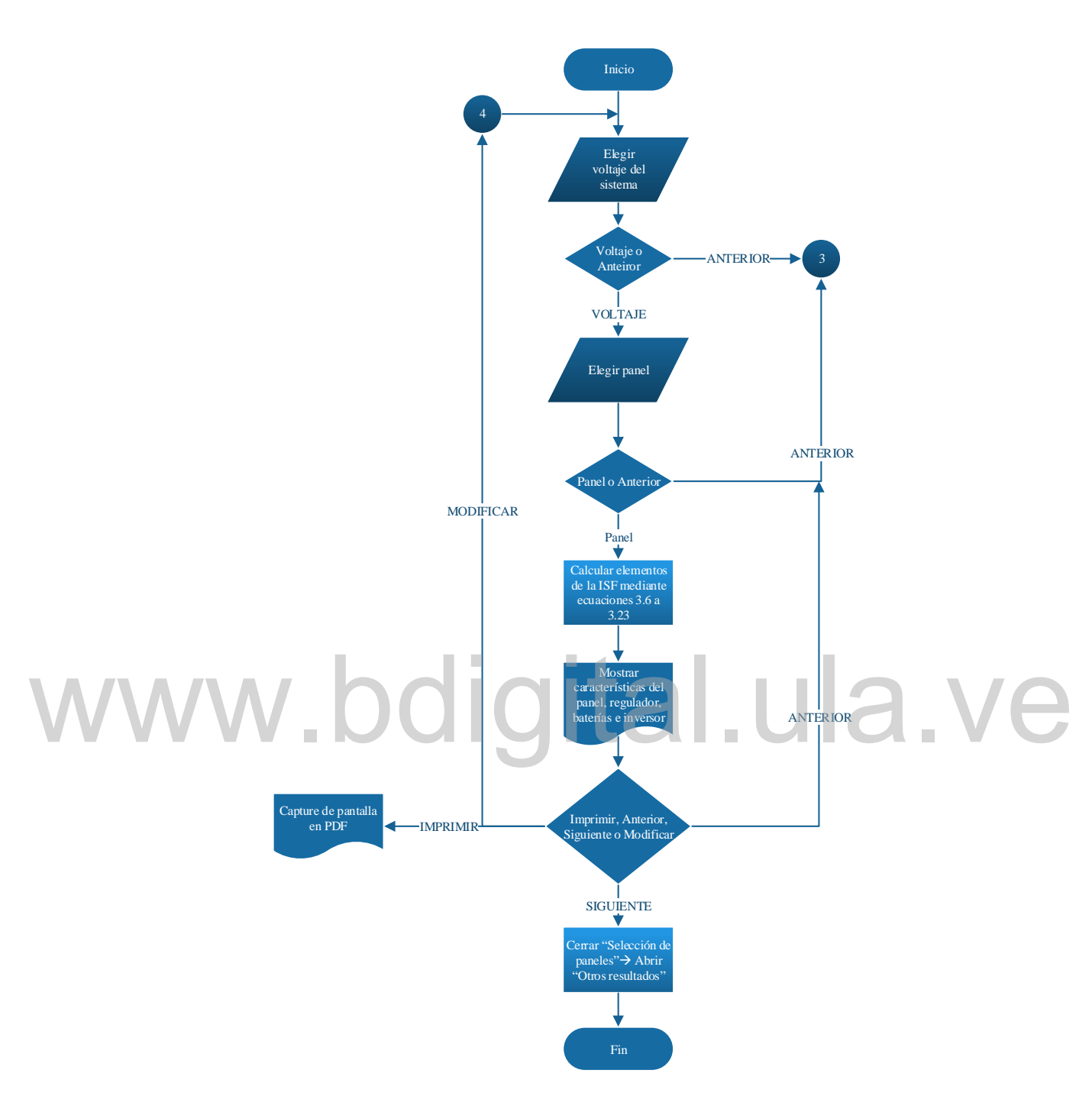

**Figura 3. 5 Diagrama de flujo ventana "Selección del panel".**

#### **5. Otros resultados**

En la figura 3.6 se muestra el diagrama de flujo de la ventana "Otros resultados", como se puede observar en esta ventana se muestran los resultados obtenidos de cables, tuberías, protecciones, puesta a tierra, montajes y costos de la instalación, calculados mediante las ecuaciones 3.24 a

3.35. Al igual que la ventana anterior, el usuario puede imprimir los resultados en formato PDF, regresar a la ventana anterior como lo indica el conector 4 o finalizar el programa.

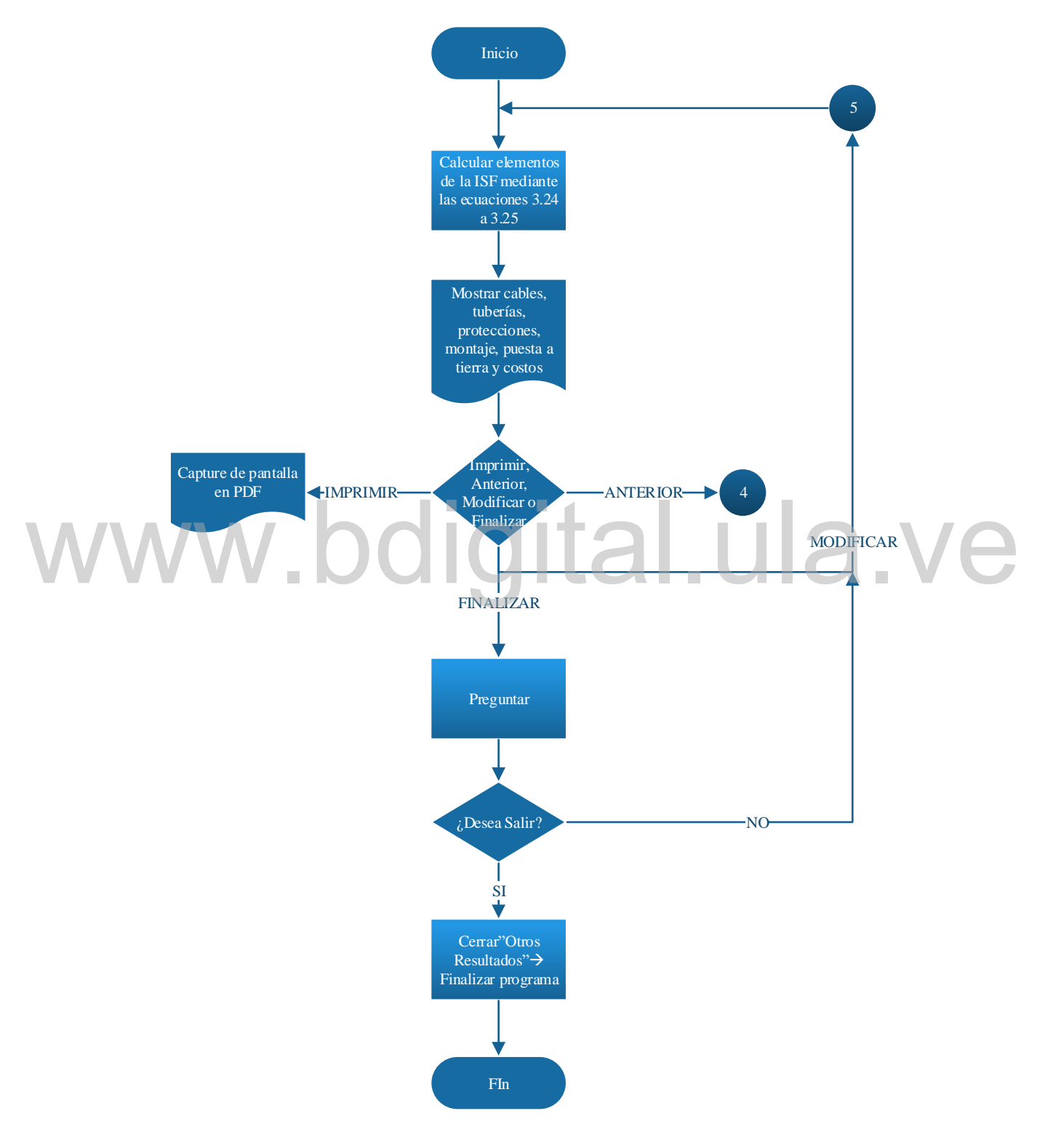

**Figura 3. 6 Diagrama de flujo ventana "Otros resultados"**

### **CAPÍTULO 4 ESTRUCTURA DE LA HERRAMIENTA COMPUTACIONAL DISEÑADA Y COMPARACIÓN CON OTRAS EXISTENTES**

Este capítulo cuenta con los resultados obtenidos de la interfaz gráfica desarrollada "ISFA", además de las pruebas y comparaciones realizadas con otras herramientas existentes, con la finalidad de mostrar las fortalezas y debilidades de la herramienta propuesta.

### **4.1 Estructura de la interfaz**

La estructura de ISFA, como se explicó anteriormente mediante los diagramas de flujo, se desarrolló en cinco (5) ventanas diferentes, cada una destinada a un cálculo distinto, con la finalidad de separar cada una de las et desarrolló en cinco (5) ventanas diferentes, cada una destinada a un cálculo distinto, con la finalidad de separar cada una de las etapas de diseño de la instalación, para de esta manera guiar a los usuarios a través de cada una las fases necesarias para el correcto dimensionamiento del sistema fotovoltaico. A continuación, se muestran los resultados obtenidos de la interfaz gráfica de usuario diseñada "ISFA".

### **4.1.1 Pantalla de inicio**

La figura 4.1 muestra la ventana de "Inicio" de ISFA, la cual incluye el nombre del programa y una breve descripción de las limitaciones que posee el mismo.

Por otra parte, dispone de dos botones cuya descripción y funcionamiento se muestran a continuación:

• **Salir:** abandona el programa, antes de abandonar se le preguntara al usuario si en realidad desea salir del programa, si la respuesta es "Si" se finalizara el programa, si la

respuesta es "No", continuara en la ventana de inicio. La figura 4.2 muestra lo explicado anteriormente".

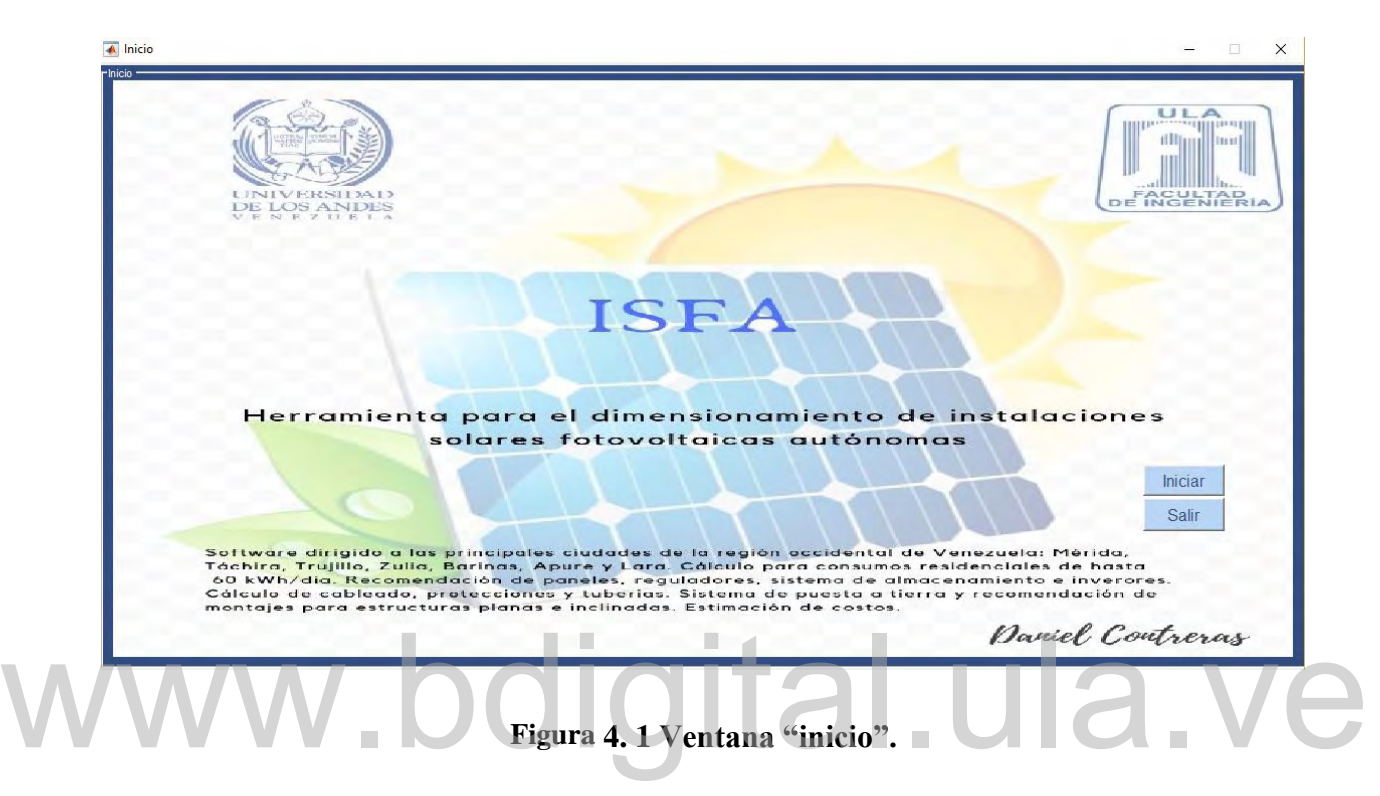

• **Iniciar:** avanza a la siguiente ventana del programa

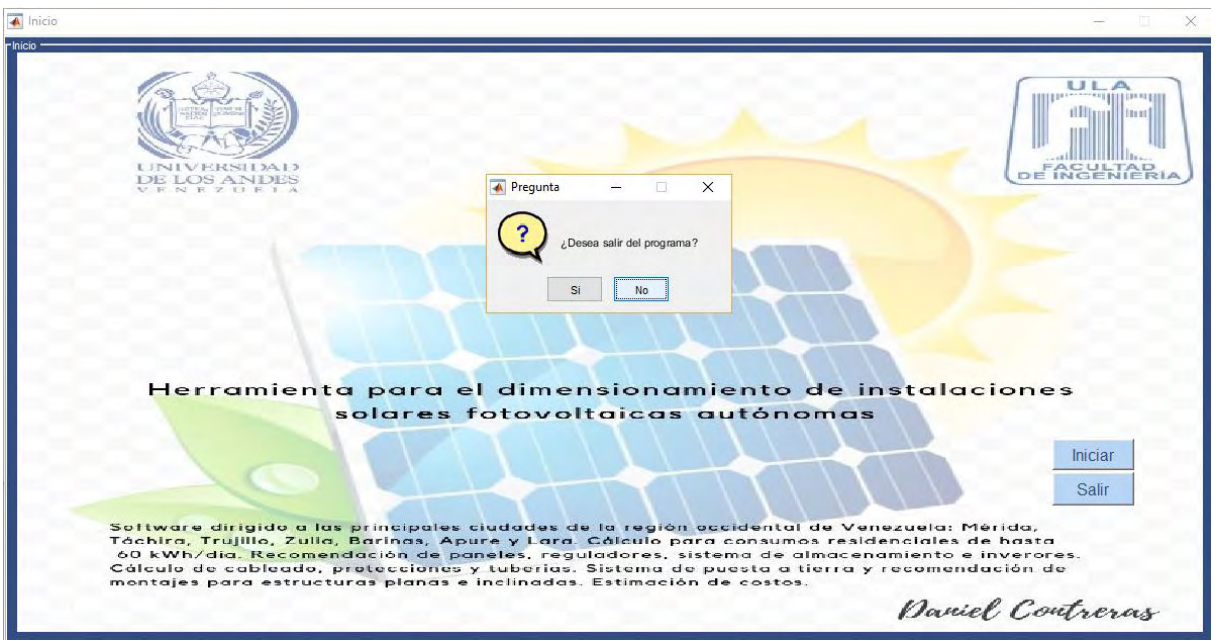

**Figura 4. 2 Pregunta para salir del programa.**

#### **4.1.2 Selección de la región**

La siguiente ventana que se presenta luego de la ventana de inicio es la que se muestra en la figura 4.3 que aparece al presionar el botón de "Iniciar" en la ventana de "Inicio", el usuario se encontrará con un menú desplegable para seleccionar la región donde desea realizar la ISF, dichas regiones disponibles serán las antes mencionadas en la tabla 3.1.

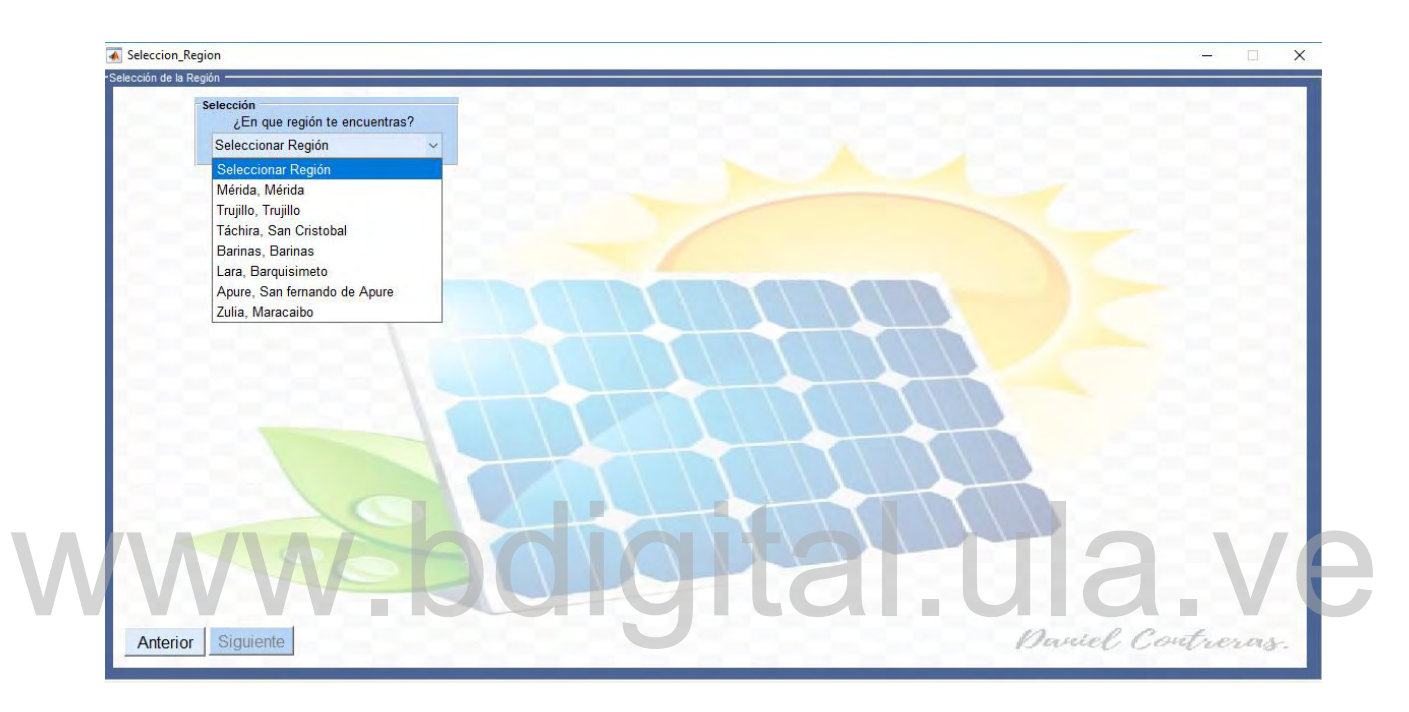

**Figura 4. 3 Ventana "Selección de la región".**

Una vez seleccionada la región el programa muestra las características geográficas, como lo son la latitud y la longitud de la región seleccionada mencionados en la tabla 3.2, las características climáticas como lo son la temperatura máxima y mínima de la región mencionados en la tabla 3.3 y las características de radiación solar como lo son las horas de sol perfecto y los días consecutivos sin sol de la región mencionados en la tabla 3.4,siento estos valores establecidos por defecto que trae el programa, como se muestra en la figura 4.4.

Además, el usuario dispondrá de la selección de varios botones, los cuales se encuentran al lado derecho de los datos de las regiones, cuya descripción y funcionamiento se explican a continuación.

#### 66

| Seleccion Region                                                                                                    |            |                        |                   |
|----------------------------------------------------------------------------------------------------|------------|------------------------|-------------------|
| -Selección de la Región                                                                                                    |            |                        |                   |
| Selección<br>¿En que región te encuentras?<br>Táchira, San Cristobal                                                                                                    |            | $\checkmark$           |                   |
| <b>Datos regiones</b>                                                                                                    |            |                        |                   |
| Latitud expresada en grados (°)                                                                                                    | $7.78 *$   | Ayuda                  |                   |
| Longitud expresada en grados (°)                                                                                                    | $-72.21$ * | Ayuda                  |                   |
| Temperatura Máxima (°C)                                                                                                    |            | 27.73 * Ver Gráfica    |                   |
| Temperatura Mínima (°C)                                                                                                    | 16.26      | Ver Gráfica<br>$\star$ |                   |
| Días de No Sol (Días)                                                                                                    | 4.28       | Ver Gráfica<br>$\star$ |                   |
| Horas de Sol Perfecto (Horas)<br>*Datos y gráficas optenidos del portal de energía<br>solar de la NASA (ArcGIS Power Application).<br>Disponible en: https://power.larc.nasa.gov/data-access-viewer/ | $4.41 *$   | Ayuda                  |                   |
| Siguiente<br>Anterior                                                                                                    |            |                        | Daniel Contreras. |

**Figura 4. 4 Datos de la región seleccionada.**

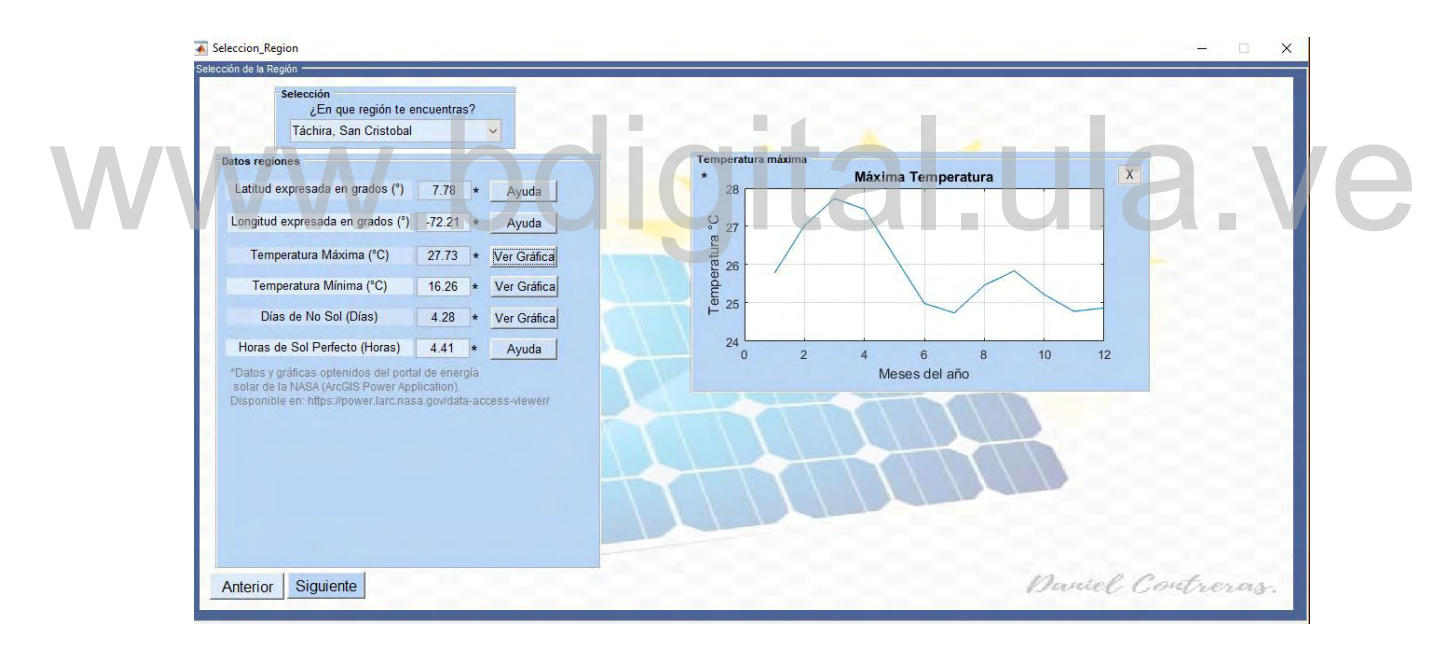

**Figura 4. 5 Grafica temperatura máxima para la región seleccionada.**

- **Ver gráfica:** muestra la gráfica de temperatura máxima, mínima o días de no sol a lo largo del año para la región seleccionada, bien sea el caso, como lo muestran las figuras 4.5, 4.6 y 4.7 respectivamente.
- **X:** elimina de la pantalla la gráfica seleccionada o la ventana de ayuda.

- **Ayuda:** proporciona al usuario una breve explicación de la variable seleccionada, como se muestra en la figura 4.7.
- **Anterior:** regresa a la pantalla de inicio.
- **Siguiente:** avanza a la siguiente ventana del programa.

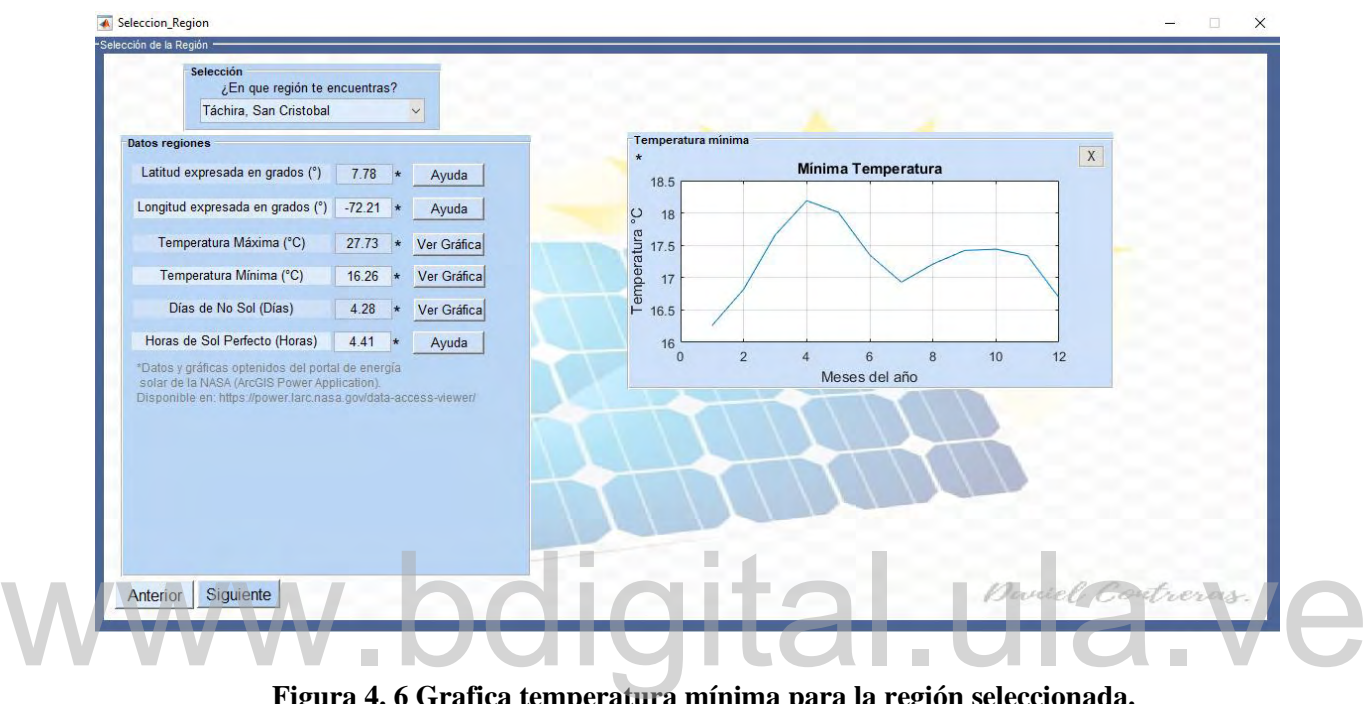

**Figura 4. 6 Grafica temperatura mínima para la región seleccionada.**

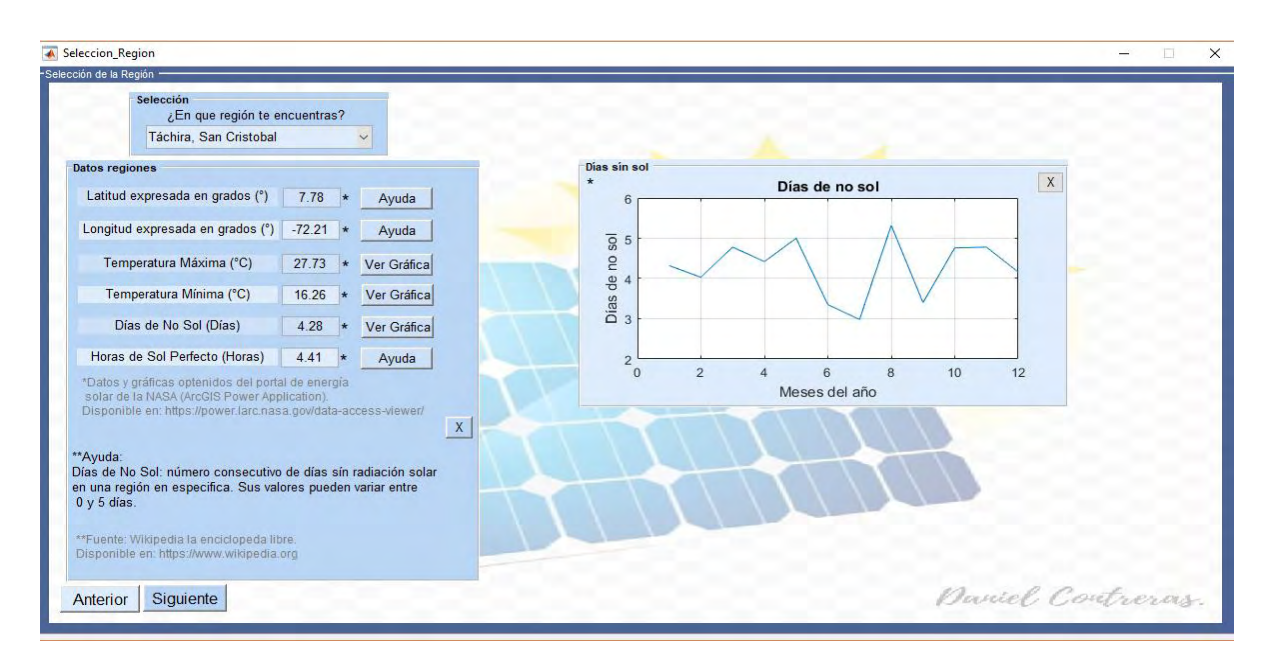

**Figura 4. 7 Grafica días de no sol para la región seleccionada.**

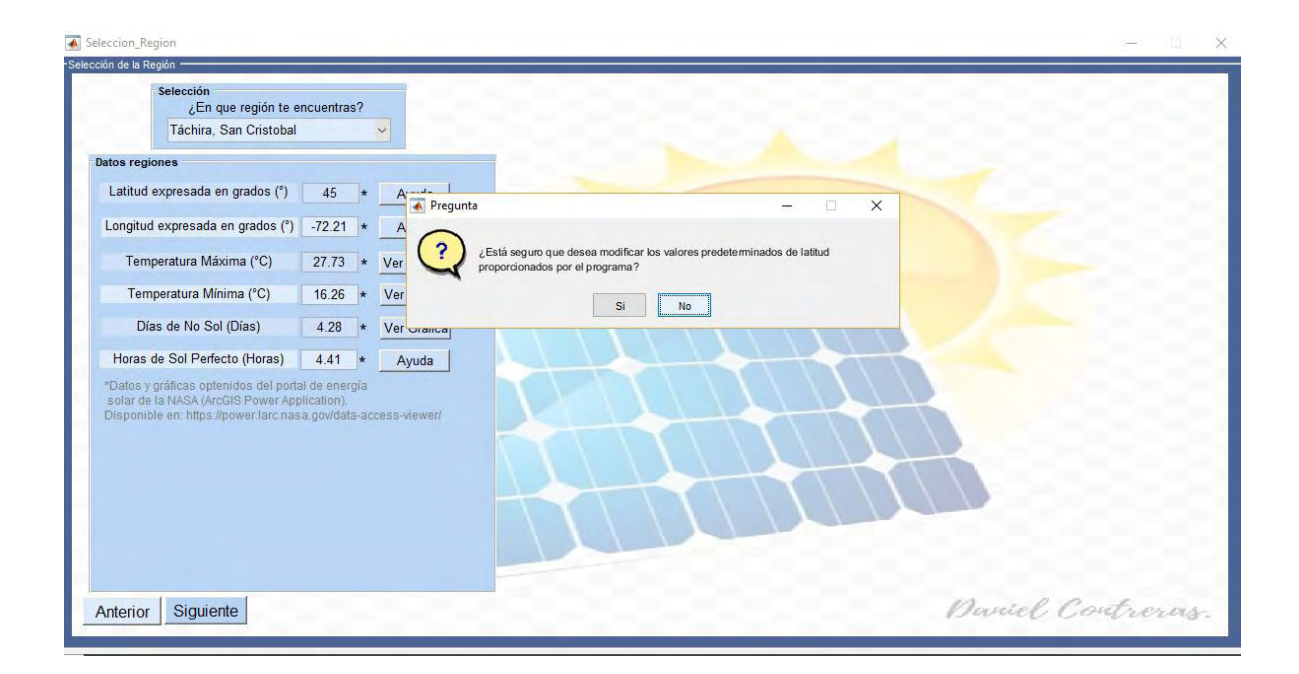

**Figura 4. 8 Pregunta de modificación de datos.**

Entre las bondades que posee ISFA es que permite al usuario, si así lo desea, modificar los datos predeterminados por el programa de cada una de las regiones y así de esta manera, personalizar los datos geográficos, climatológicos y de radiación solar de ISFA a su gusto. los datos geográficos, climatológicos y de radiación solar de ISFA a su gusto.

Para ello, una vez modificado los datos y presionado el botón de "Siguiente", aparecerá un mensaje preguntando si en realidad desea modificar los datos de la variable editada como se muestra en la figura 4.8 si la respuesta es "Si", se modificaran los datos y se avanzara a la siguiente ventana, si la respuesta es "No" el programa automáticamente regresa al valor predeterminado y avanza a la siguiente ventana.

Es importante marcar que el programa cuenta con la verificación de los valores introducidos por el usuario, con la finalidad de constatar que los mismos estén en los rangos permitidos, de no ser así, el programa envía mensajes de error y no permitirá avanzar hacia la siguiente ventana, como se muestra en la figura 4.9.

### **4.1.3 Cálculo de la demanda**

Luego de la selección de la región y los datos de la misma la siguiente ventana que se presenta es la que se muestra en la figura 4.10 que aparece al presionar el botón de "Siguiente" de la ventana "Selección de la región", el usuario se encontrará con un menú desplegable para seleccionar el tipo de techo de la estructura entre plano o inclinado, el cual definirá el tipo de montaje de la instalación, en el caso de ser inclinado se le habilitara una opción para ingresar la inclinación del mismo.

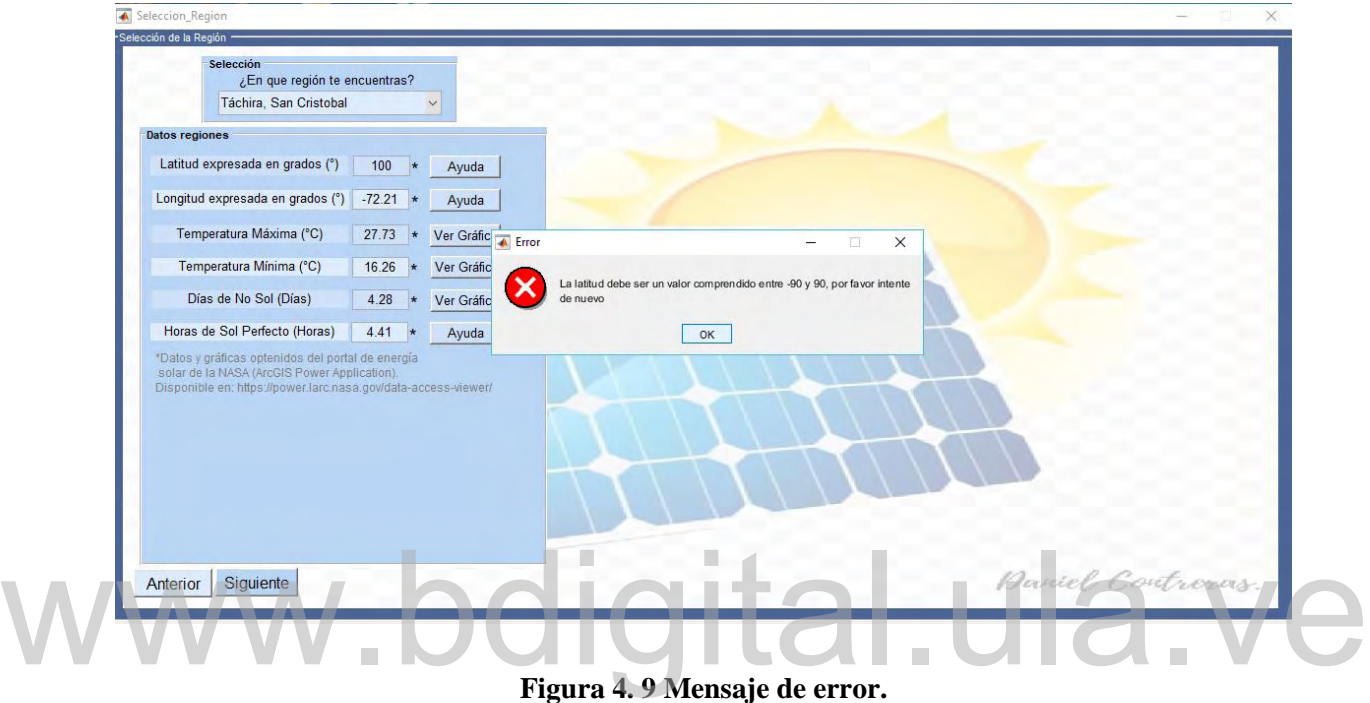

**Figura 4. 9 Mensaje de error.**

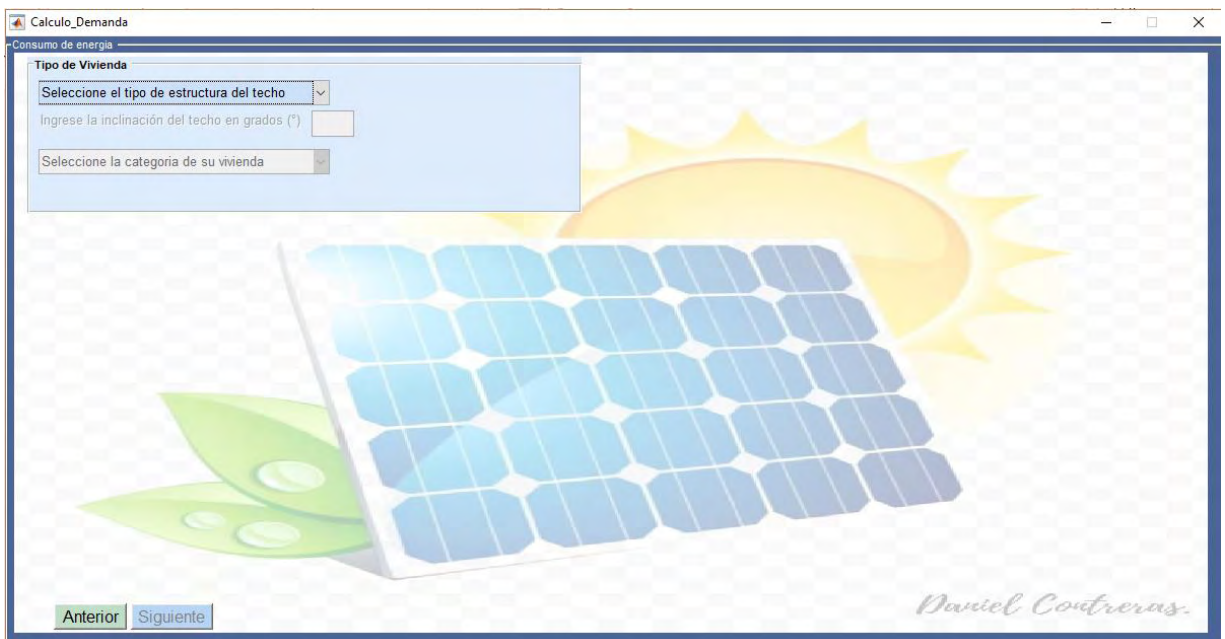

**Figura 4. 10 Ventana "Cálculo de la demanda".**

Una vez seleccionado el tipo de estructura del techo, tendrá la opción de escoger la categoría de la vivienda, como se muestra en la figura 4.11.

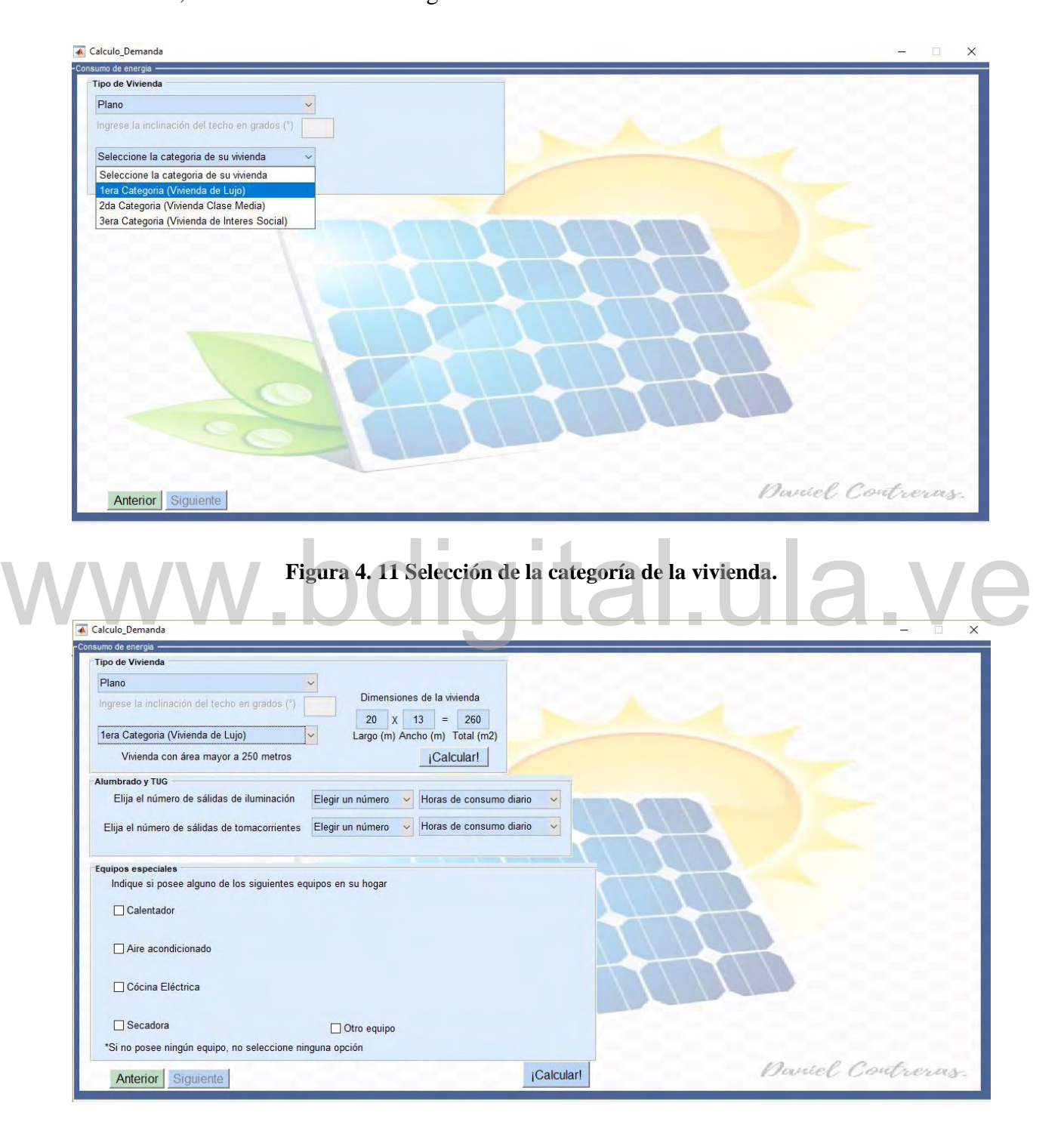

**Figura 4. 12 Lista de equipos posibles a instalar en la vivienda.**

De acuerdo a la categoría seleccionada, el programa mostrara un mensaje preguntando si la vivienda cumple los requisitos de área disponibles para pertenecer a la misma. Si la respuesta es "No", el programa regresa a la selección de la categoría de la vivienda, si la respuesta "Si" el programa muestra una lista de los equipos que puede ser instalada en dicha vivienda, además de las dimensiones de la vivienda de manera predeterminada, como se muestra en la figura 4.12.

De esta manera el usuario dispondrá de la selección de varias opciones, cuya descripción y funcionamiento se explican a continuación.

- **Número de salidas de iluminación:** proporciona al usuario un menú que va desde 0 hasta 50 salidas de iluminación, esta opción se muestra para todos los tipos de vivienda. El usuario debe seleccionar una opción, de otra forma se mostrará un mensaje de error que le indica al usuario seleccionar al menos una de las opciones.
- **Número de salidas de tomacorrientes:** se le proporciona al usuario un menú que va desde 0 hasta 50 salidas de tomacorrientes, esta opción se muestra para todos los tipos de vivienda. El usuario debe seleccionar una opción, de otra forma se mostrará un mensaje de error que le indica seleccionar al menos una de las opciones. de vivienda. El usuario debe seleccionar una opción, de otra forma se mostrará un mensaje de error que le indica seleccionar al menos una de las opciones.<br> **Horas de consumo diario:** se le proporciona al usuario un menú qu
	- 8 horas diarias de consumo para salidas de iluminación, tomacorrientes y equipos especiales, en el caso de ser seleccionadas.
	- **Cuadro de selección calentador:** esta opción será elegible para los tres tipos de vivienda (de lujo, clase media e interés social), con la diferencia que para las viviendas de lujo tendrá la opción de seleccionar hasta tres calentadores.
	- **Cuadro de selección aire acondicionado:** esta opción será elegible para los tres tipos de vivienda (de lujo, clase media e interés social) y tendrán la opción de seleccionar hasta tres equipos de aire acondicionado.
	- **Cuadro de selección secadora:** esta opción será elegible para las viviendas de primera y segunda categoría.
	- **Cuadro de selección de cocina eléctrica:** esta opción será elegible solo para las viviendas de primera categoría y tendrá la opción de seleccionar cocinas de dos o cuatro unidades.

- **Otro equipo:** proporciona al usuario la posibilidad de agregar la potencia nominal de algún otro equipo que no aparezca en el bloque de equipos especiales.
- **Calcular:** proporciona el cálculo de la demanda de la vivienda. Al ser presionado muestra un mensaje en el cual indica que si se realiza algún cambio antes de avanzar a la siguiente ventana se debe presionar nuevamente calcular para actualizar la demanda como se muestra en la figura 4.13.
- **Anterior:** Regresa a la ventana "Selección de la región" del programa.
- **Siguiente:** Avanza a la siguiente ventana del programa.

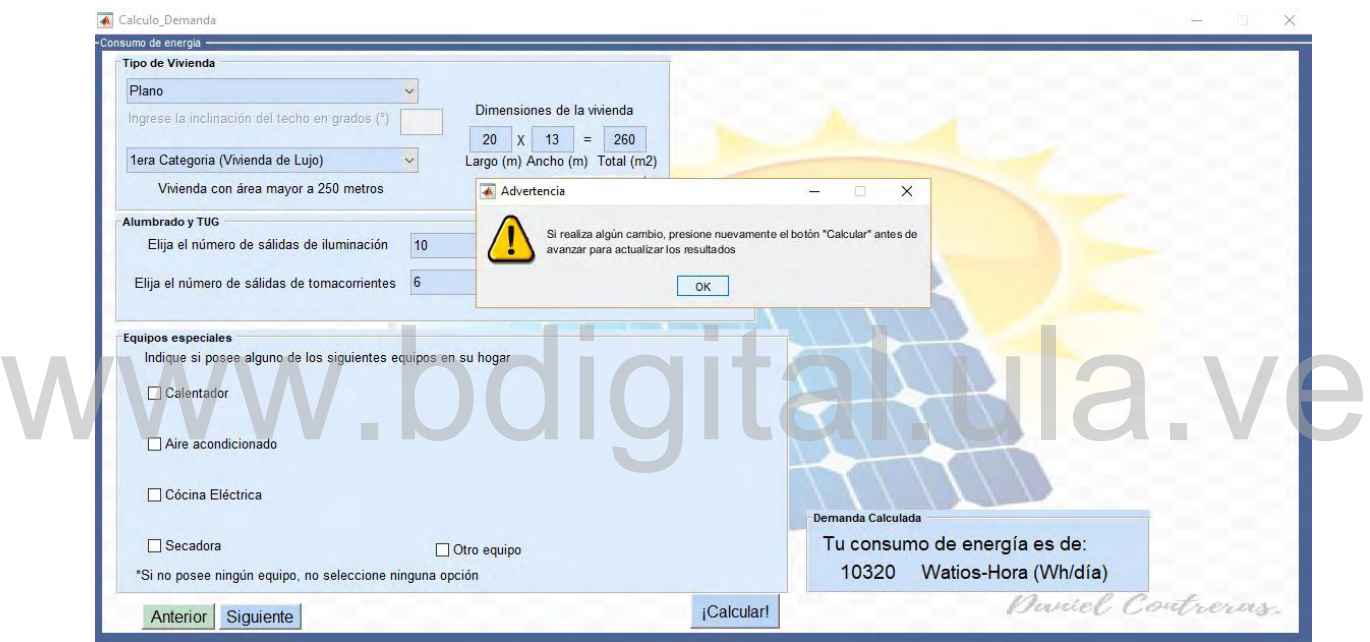

**Figura 4. 13 Mensaje de advertencia.**

### **4.1.4 Selección del panel fotovoltaico**

Seguidamente en la figura 4.14 se muestra la cuarta ventana del programa después de presionar el botón "Siguiente" de la ventana "Calculo de la demanda". Esta ventana muestra un menú de selección donde el usuario podrá elegir el voltaje DC del sistema, el cual podrá ser 24 V o 48 V, seguidamente se le proporciona una lista de paneles fotovoltaicos predeterminados por el programa, los cuales están descritos en la tabla 3.6.

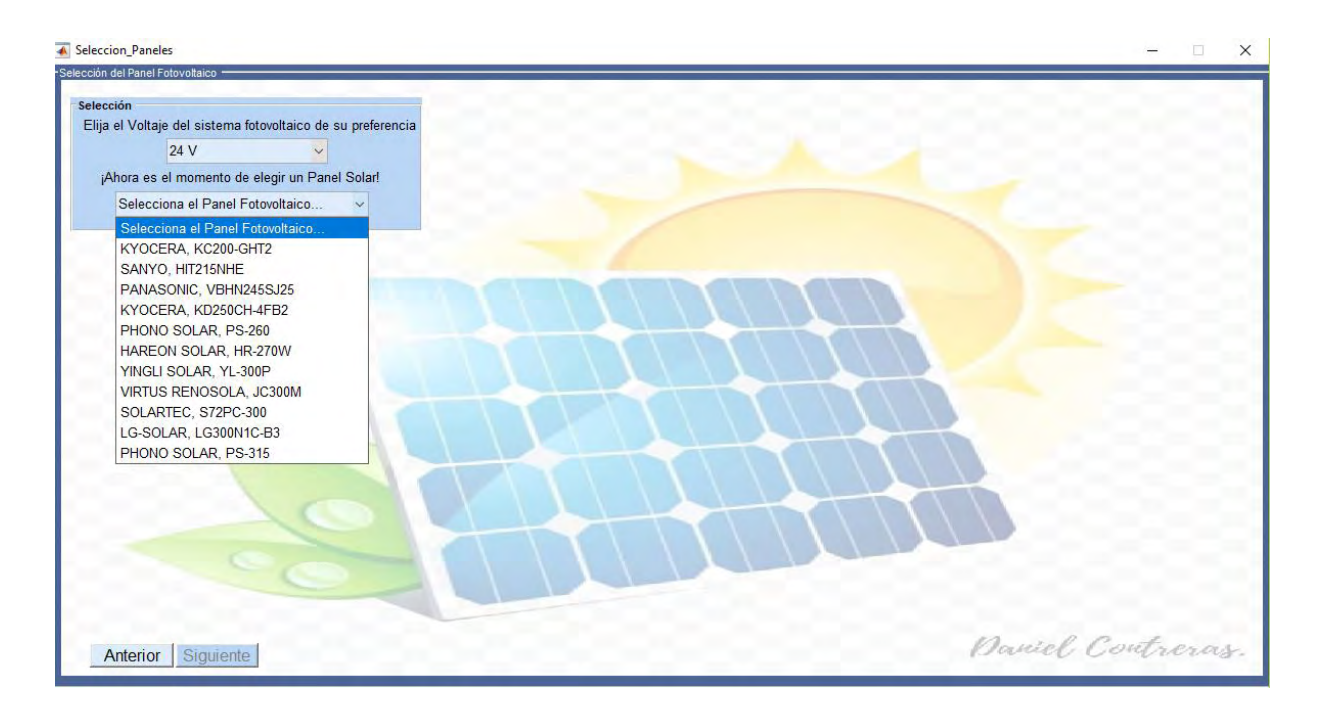

**Figura 4. 14 Ventana "Selección de paneles".**

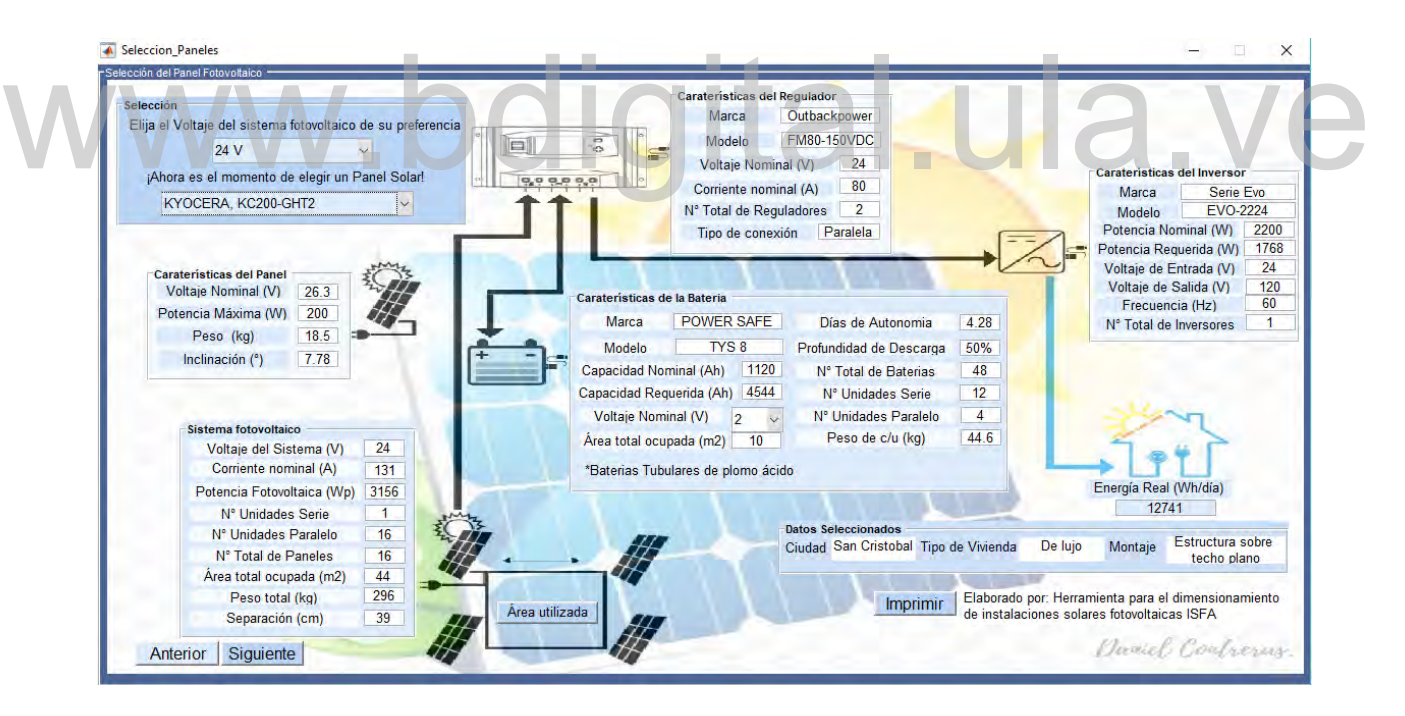

**Figura 4. 15 Principales elementos de una ISF.**

Una vez seleccionado uno de los paneles fotovoltaicos se mostrarán los principales elementos que conformarán la instalación como lo son el número de paneles, número de reguladores, número de baterías, número de inversores, área total ocupada, separación entre paneles, entre otros datos de relevancia del sistema fotovoltaico.

En la figura 4.15 se muestra información referente a los siguientes elementos:

- **Características del panel**: Voltaje nominal, potencia nominal, peso e inclinación.
- **Sistema fotovoltaico:** Voltaje del sistema, corriente total, potencia pico, numero de paneles conectados en serie y paralelo, número total de paneles, separación entre paneles, área y peso total del sistema fotovoltaico.
- **Características del regulador:** marca, modelo, voltaje nominal, corriente nominal, número de reguladores necesarios y conexión.
- **Característica de la batería:** marca, modelo, voltaje nominal, capacidad nominal, capacidad requerida, días de autonomía, profundidad de descarga, número de baterías en serie y paralelo, número total de baterías y el peso total del sistema de almacenamiento.
- **Características del inversor:** marca, modelo, voltaje entrada, corriente nominal, potencia nominal, voltaje de salida, frecuencia y número total de inversores. • Características del inversor: marca, modelo, voltaje entrada, corriente nominal, potencia nominal, voltaje de salida, frecuencia y número total de inversores.<br>• Demanda real: valor de energía real necesario para la ISF c
	- del regulador y el inversor.
	- **Datos seleccionados:** ciudad, categoría de vivienda y tipo de montaje.
	- **Imprimir:** hace una captura de la pantalla y le da opciones al usuario para guardar los datos suministrados en formato PDF o imprimir si existe conexión a una impresora.
	- **Anterior:** regresa a la ventana "Calculo de la demanda" del programa
	- **Siguiente:** avanza a la siguiente ventana del programa.
	- **Área utilizada:** muestra una comparación del área total utilizada con respecto al área total ocupada por el sistema fotovoltaico.

Además, el programa mostrara un mensaje de advertencia si el área de la vivienda seleccionada no posee el suficiente espacio para realizar la instalación, esto para informar al usuario y que tenga presente el espacio de debe ocupar el generador fotovoltaico, como se muestra en la figura 4.16.

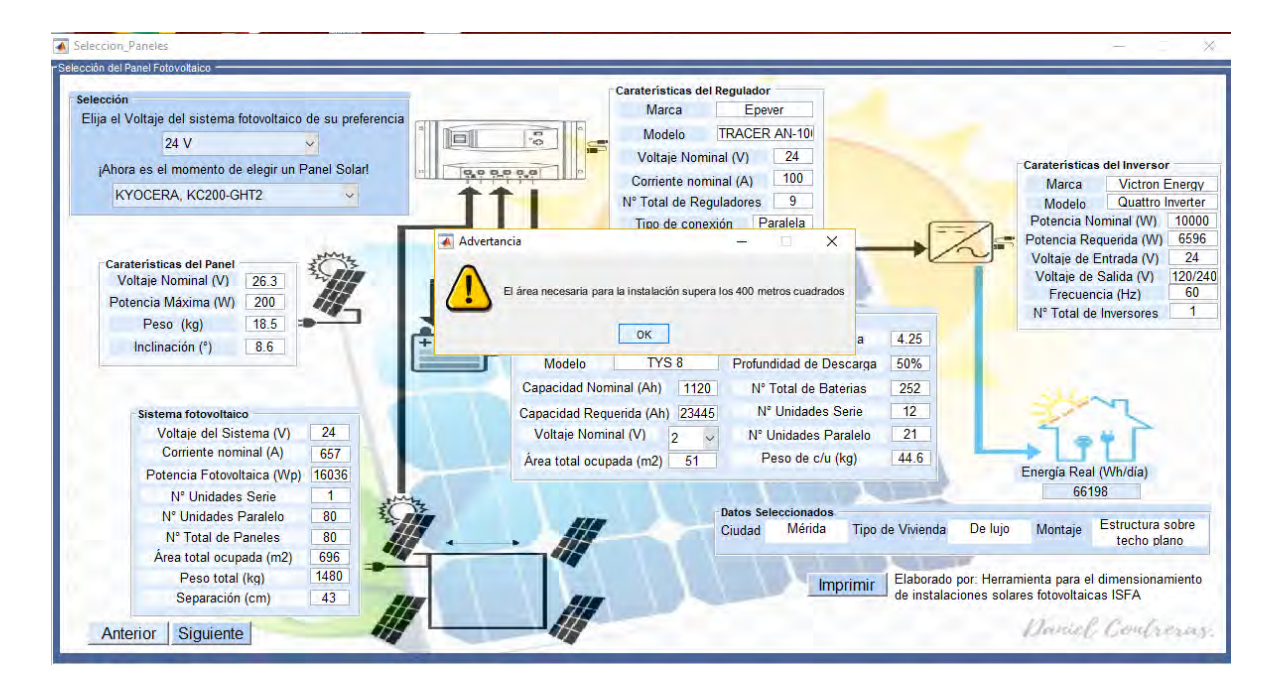

**Figura 4. 16 Mensaje de advertencia.**

### **4.1.5 Otros resultados**

| Conductores, canalizaciones y protecciones                                                          |                |                                                              |                                            | Puesta a tierra             |                            |                                                       |          |
|----------------------------------------------------------------------------------------------------|----------------|--------------------------------------------------------------|--------------------------------------------|-----------------------------|----------------------------|-------------------------------------------------------|----------|
| Datos de los conductores, canalizaciones y protecciones de cada uno de los tramos de la instalación |                |                                                              |                                            |                             |                            | Datos del sistema de puesta a Tierra                  |          |
| Generador-Regulador<br>Descripción                                                                  |                | Bateria-Regulador                                            | <b>Descripción</b>                         | Puesta a Tierra             |                            | Descripción                                           |          |
| AWG #1/0 tipo TW-CU 60°C-2000V 125A<br>Calibre y aislamiento                                        |                | Calibre y aislamiento                                        | AWG #1/0 tipo TW-CU 60°C-2000V 125A        | Calibre y aislamiento       |                            | AWG #6 tipo Desnudo-CU 40°C-2000V 124A                |          |
| Número de cables                                                                                    | 14             | Número de cables                                             | 14                                         | Número de cables            |                            |                                                       |          |
| Cantidad de cable (m)                                                                               | 382            | Cantidad de cable (m)                                        | 140                                        | Cantidad (m)                |                            |                                                       | 950      |
| Canalización<br>Tuberia EMT de 1 1/2 pulgadas                                                       |                | Canalización                                                 | Tuberia EMT de 1 1/2 pulgadas              | <b>Material</b>             |                            | Varilla de Cobre                                      |          |
| Número de Tuberias                                                                                  |                | Número de Tuberias                                           |                                            | Largo (m)                   |                            |                                                       |          |
| Cantidad de tuberia (m)                                                                             | 191            | Cantidad de tuberia (m)                                      | 70                                         | Diametro (mm)               |                            |                                                       | 13       |
| Fusible o Breaker automático de 100A<br>Tipo de protección                                          |                | Tipo de protección                                           | Eusible o Breaker automático de 100A       |                             |                            |                                                       |          |
| Cantidad de protecciones                                                                            | $\overline{7}$ | Cantidad de protecciones                                     |                                            |                             |                            |                                                       |          |
|                                                                                                    |                |                                                              |                                            |                             |                            |                                                       |          |
| Paneles en Paralelo<br>Descripción                                                                  |                | Regulador-Inversor                                           | Descripción                                |                             | Estructura de montaje      |                                                       |          |
| Calibre y aislamiento<br>AWG #14 tipo TW-CU 60°C-2000V 15A                                          |                | Calibre y aislamiento                                        | AWG #4/0 tipo TW-CU 60°C-2000V 195A        |                             |                            | Datos del montaje                                     |          |
| Número de cables                                                                                    | 136            | Número de cables                                             | 4                                          | Montaje                     |                            | Descripción                                           |          |
| Cantidad de cable (m)                                                                               | 388            | Cantidad de cable (m)                                        | 40                                         | Montaje                     |                            | Estructura sobre techo plano                          |          |
| Canalización<br>Tuberia EMT de 1/2 pulgada                                                          |                | Canalización                                                 | Tuberia EMT de 2 pulgadas                  | <b>Tipo montaje</b>         |                            | Con triangulo inclinado                               |          |
| Número de Tuberias                                                                                  | 68             | Número de Tuberias                                           |                                            | Largo (m)<br>$\overline{2}$ |                            | 1.425                                                 |          |
| Cantidad de tuberia (m)                                                                             | 194            | Cantidad de tuberia (m)                                      | 20 <sub>1</sub>                            | Ancho (m)                   |                            | 2.97                                                  |          |
| Tipo de protección<br>Fusible o Breaker automático de 15A                                           |                | Tipo de protección                                           | Fusible o Breaker automático de 200A       |                             | Cantidad de estructuras 23 |                                                       |          |
| Cantidad de protecciones                                                                            | 68             | Cantidad de protecciones                                     |                                            |                             |                            |                                                       |          |
|                                                                                                    |                |                                                              |                                            | $\overline{2}$              |                            | "NOTA: Para información más detallada acerca del      |          |
| <b>Analisis de Costos</b>                                                                           |                |                                                              |                                            |                             |                            | montaje de la instalación puede dirigirse a la pagina |          |
|                                                                                                    |                | Diagrama de costos                                           |                                            |                             |                            | principal del fabricante disponible en                |          |
| Costo (USD)<br>Descripcón                                                                           |                |                                                              | Equipos                                    |                             |                            | www.saclimafotovoltaica.com/                          |          |
| Equipos                                                                                             | 30226          |                                                              | Diseño e instalación                       |                             |                            |                                                       |          |
| Diseño e instalación                                                                                | 8636           |                                                              | Cables, protecciones y tuberias<br>Montaie |                             | Caida de Tensión admisible |                                                       |          |
| Cables, protecciones y tuberias                                                                     | 2159           |                                                              |                                            |                             | Generador-Regulador        | Baterias-Regulador                                    |          |
| Estructuras de montaje                                                                              | 2159           |                                                              |                                            | 3%                          | $\vee$                     | 3%<br>$\checkmark$                                    |          |
| Total                                                                                               | 43180          | *Fuente: Agencia Internacional de Energia Renovable (IRENA). |                                            |                             | Paneles en paralelo        | Requiador-Inversor                                    |          |
|                                                                                                    |                | Disponible en: https://www.irena.org/                        |                                            | 1.5%                        | $\vee$                     | 3%                                                    | Calcular |

**Figura 4. 17 Ventana "Otros resultados".**

La figura 4.17 muestra la quinta ventana del programa después de presionar el botón "Siguiente" de la ventana "Selección de paneles", en ella se presentan los resultados de los elementos que complementan la instalación del sistema fotovoltaico como lo son los conductores, la canalización, las protecciones, el tipo de montaje, el conductor de puesta a tierra y un estimado de los costos totales para llevar a cabo el proyecto fotovoltaico.

En la figura 4.17 se muestra información referente a los siguientes elementos:

- **Conductores:** calibre y aislamiento del conductor, capacidad, numero de cables y cantidad de cable para cada uno de los tramos de la instalación.
- **Canalización:** tipo y diámetro de la tubería, numero de tuberías y cantidad de tubería para cada uno de los tramos de la instalación.
- **Protecciones:** tipo de protección y cantidad de protecciones para cada uno de los tramos.
- **Puesta a tierra:** calibre del conductor, numero de cables, diámetro y longitud de la varilla de puesta a tierra.
- **Montaje:** montaje, tipo de montaje, largo y ancho del montaje, cantidad de estructuras de montaje.
- Análisis de costos: costos por equipos, diseños de instalación, cables, tuberías, protecciones y estructuras de montaje. Grafica de costos.<br>• Imprimir: hace una captura de la pantalla y le da opciones al usuario para gua protecciones y estructuras de montaje. Grafica de costos.
	- **Imprimir:** hace una captura de la pantalla y le da opciones al usuario para guardar los datos suministrados en formato PDF o imprimir si existe conexión a una impresora.
	- **Selección caída de tensión:** cambia los valores de caída de tensión predeterminados por el programa para cada uno de los tramos del sistema fotovoltaico.
	- **Anterior:** regresa a la ventana "Selección del panel" del programa.
	- **Finalizar:** cierra el programa. Antes de cerrar se pregunta al usuario si está seguro que desea salir , si la respuesta es "No" regresa al programa, si la respuesta es "Si" cierra el programa.

### **4.2 Comparación con otras herramientas**

Con la finalidad de evaluar la confiabilidad de la interfaz gráfica de usuario desarrollada, se compara los resultados obtenidos con "*Calculation Solar*" (CS) [9], ya que es la herramienta con mayor similitud a la propuesta en esta investigación y la única que se encuentra con libre acceso para cualquier usuario en la web.

#### **4.2.1 Datos ingresados por el usuario**

A continuación, en la tabla 4.1 se muestra una comparación entre los datos que deben ser ingresados por el usuario en cada una de las herramientas para obtener el diseño de la ISF deseada.

Como se puede observar en la tabla 4.1, ambas herramientas poseen similitudes en cuanto a los datos solicitados al usuario, resaltando que ISFA solicita el número de salidas de tomacorrientes de uso general existentes en la vivienda y permite la selección del voltaje del sistema fotovoltaico y del panel solar antes de realizar el cálculo del dimensionamiento de los elementos de la instalacion,

| <b>Datos</b>                          | CS                  | <b>ISFA</b>            |
|---------------------------------------|---------------------|------------------------|
| Seleccionar región                    | Si (Google Maps)    | Si (Lista de regiones) |
| Inclinación de techo                  | Si                  | Si                     |
| $N^{\circ}$ de salidas de iluminación | Si                  | Si                     |
| $N^{\circ}$ de salidas de TUG         | No                  | Si                     |
| Equipos especiales                    | Si                  | Si                     |
| Horas de consumo diario               | Si                  | 'Si                    |
| Selección del voltaje del sistema     | No (predeterminado) | Si (24 V, 48 V)        |
| Selección del panel                   | No (predeterminado) | Si (Lista de paneles)  |
| Selección del voltaje de salida       | Si (110 V, 230 V)   | No                     |

**Tabla 4. 1 Datos ingresados por el usuario.**

En este sentido, se puede decir que ISFA proporciona una mayor interacción con los usuarios, solicitando información más detallada, con la finalidad de obtener los resultados más precisos y rápidamente.

### **4.2.2 Resultados obtenidos por el usuario**

La tabla 4.2 muestra una comparación cualitativa de los resultados que obtienen los usuarios, tanto en ISFA como en CS, al realizar el diseño de una instalacion solar fotovoltaica.

De esta manera, en la tabla 4.2 se puede observar que ISFA y CS son similares en cuanto a proporcionarle al usuario todos los datos principales para la realización de la ISF como lo son: datos geográficos, climatológicos y de radiación solar, consumos de energía real, potencia instalada, características del panel, del sistema fotovoltaico, del regulador, de las baterías y del inversor.

| <b>Datos</b>                                      | $\mathbf{CS}$       | <b>ISFA</b>         |
|---------------------------------------------------|---------------------|---------------------|
| Datos geográficos                                 | Si (Google Maps)    | Si (NASA)           |
| Datos climatológicos                              | Si (NASA)           | Si (NASA)           |
| Datos de radiación solar                          | Si (NASA)           | Si (NASA)           |
| Consumo de energía real                           | Si                  | Si                  |
| Inclinación optima del panel                      | Si                  | Si                  |
| Potencia instalada                                | Si                  | Si                  |
| Características del panel                         | Si                  | Si                  |
| Características del sistema<br>fotovoltaico       | Si                  | Si                  |
| Área total ocupada por el sistema<br>fotovoltaico | No                  | Si                  |
| Separación entre paneles                          | N <sub>o</sub>      | Si                  |
| Características del regulador                     | Si                  | Si                  |
| Características de la batería                     | Si                  | Si                  |
| Selección del voltaje de la batería               | No (predeterminado) | Si (2 V, 6 V, 12 V) |
| Características del inversor                      | Si.                 | Si.                 |
| Conductores de la ISF                             | No                  | Si (CEN)            |
| Canalización de la ISF                            | N <sub>o</sub>      | Si (CEN)            |
| Protecciones de la ISF                            | N <sub>o</sub>      | Si (CEN)            |
| Puesta a tierra                                   | N <sub>o</sub>      | Si (CEN)            |
| Montaje                                           | No                  | Si.                 |
| Estimación de costos                              | N <sub>0</sub>      | Si (IRENA)          |

**Tabla 4. 2 Salidas proporcionadas por cada herramienta.**

Ahora bien, cabe destacar que ISFA además de suministrar los datos básicos para la instalación, recomienda a los usuarios los conductores para cada uno de los tramos del sistema fotovoltaico, las canalizaciones y protecciones necesarias para cada uno de ellos, el conductor de puesta a tierra y además especifica el montaje, la separación entre paneles y el área total ocupada por el sistema fotovoltaico. Por último, hace una estimación de los costos de la instalación en base a los kW instalados, proporcionando de esta manera todos los datos necesarios para realizar la instalación. Ahora bien, cabe destacar que ISFA además de suministrar los datos básicos para la instalación,<br>recomienda a los usuarios los conductores para cada uno de los tramos del sistema fotovoltaico,

#### **4.2.3 Comparación de resultados**

Para realizar una comparación cuantitativa del comportamiento de ISFA con respecto a CS, se realizó el diseño de una ISF y se compararon los resultados que proporcionan ambas herramientas, con la finalidad de evaluar las diferencias y semejanzas de cada diseño por parte de cada una de los programas. Para el diseño de la instalación solar fotovoltaica se tomaron las siguientes características descritas en la tabla 4.3.

#### 79

| <b>Característica</b>               | Descripción        |  |  |
|-------------------------------------|--------------------|--|--|
| Región                              | Mérida             |  |  |
| Inclinación de techo                | $0^{\circ}$        |  |  |
| Salidas de iluminación              | 15                 |  |  |
| Horas de consumo por iluminación    |                    |  |  |
| Salidas de tomacorrientes           | 5                  |  |  |
| Horas de consumo por tomacorrientes |                    |  |  |
|                                     | Calentador         |  |  |
| Salidas de otros equipos            | Aire acondicionado |  |  |
|                                     | Calentador         |  |  |
| Horas de consumo por otros equipos  | Aire acondicionado |  |  |
| Panel                               | Kyocera KC200 GHT2 |  |  |
| Voltaje del sistema                 | 24 V               |  |  |

**Tabla 4. 3 Características de diseño.**

Considerando los datos proporcionados en la tabla 4.3, se obtuvieron los siguientes resultados:

### **1. Resultados de datos geográficos, climatológicos y de radiación solar**

La tabla 4.4 muestra los resultados geográficos, climatológicos y de radiación solar de la región seleccionada para este caso (Mérida), se puede observar que ambos programas utilizan una base de datos similar, ya que se obtiene resultados semejantes en cada una de las variables. En el caso de los "Días de no sol", la diferencia se marca en que CS recomienda de manera predeterminada de los "Días de no sol", la diferencia se marca en que CS recomienda de manera predeterminada para cualquier región 3 días, mientras que ISFA lo hace en base un promedio anual de cada región, con la finalidad de contar con un valor más exacto.

**Datos CS ISFA** Latitud ( $^{\circ}$ ) 8.50 8.60 Longitud ( $^{\circ}$ )  $-71.14$   $-71.15$ Temperatura máxima (°C)  $\vert$  25.77  $\vert$  24.55 Temperatura mínima (°C) No No 14.41 Días de no sol  $3.00$   $4.25$ Horas de sol perfecto  $4.76$  4.76 4.60

**Tabla 4. 4 Resultados de los datos geográficos, climatológicos y de radiación solar.**

#### **2. Resultados de consumo de energía**

Como se puede observar en la tabla 4.5, ISFA considera un método ligeramente más eficiente para el cálculo de la energía consumida, lo cual se debe a considerar las cargas de tomacorrientes de uso general con un consumo genérico de 180 Wh, como lo especifica el CEN para la estimación de la demanda en una vivienda de tipo residencial.

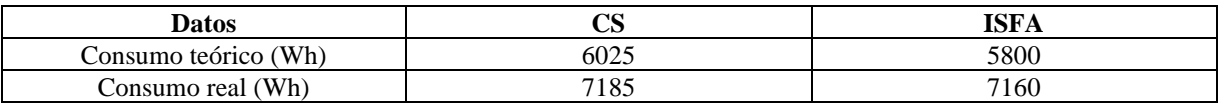

#### **Tabla 4. 5 Resultados de consumo de energía**

#### **3. Resultados del sistema de fotovoltaico**

La tabla 4.6 muestra los resultados del sistema de generación para el caso seleccionado, donde se puede destacar principalmente la diferencia en el número de paneles conectados en serie, número de paneles conectados en paralelo, corriente total del sistema y potencia fotovoltaica instalada.

| <b>Datos</b>                                                                               | CS             | <b>ISFA</b> |
|--------------------------------------------------------------------------------------------|----------------|-------------|
| Inclinación optima $(°)$                                                                   | 9.57           | 8.60        |
| Potencia fotovoltaica (Wp)                                                                 | 2800           | 1804        |
| Corriente total (A)                                                                        | 57             | 74          |
| $No$ paneles Serie                                                                         |                |             |
| $N^{\circ}$ paneles paralelos                                                              |                |             |
| $No$ total de paneles                                                                      | $\overline{4}$ |             |
| Área total ocupada ( $\overline{m}^2$ )                                                    | No especifica  | 78          |
| Separación entre paneles (cm)                                                              | No especifica  | 43          |
| Peso total (kg)                                                                            | No especifica  | 167         |
|                                                                                            |                |             |
| Como primer punto, CS recomienda dos (2) paneles conectados en serie, a diferencia de ISFA |                |             |

**Tabla 4. 6 Resultados del sistema de generación.**

que recomienda solo uno (1), esto se debe a que el panel seleccionado tiene un voltaje nominal de 26.3 V, por lo cual puede funcionar sin ningún problema bajo el voltaje del sistema fotovoltaico seleccionado previamente de 24 V.

En segundo lugar, CS recomienda siete (7) paneles conectados en paralelo, mientras que ISFA recomienda nueve (9), lo cual explica que el nivel de corriente del sistema fotovoltaico recomendado por ISFA sea mayor que el de CS.

En tercer lugar, CS tiene mayor potencia fotovoltaica instalada, ya que el número total de paneles recomendados es mayor, lo cual eleva considerablemente el costo de la instalacion en comparación con la recomendada por ISFA.

En cuanto alguna semejanza, se puede observar que la inclinación optima recomendada por ambos programas es aproximadamente igual. Finalmente, ISFA como valor agregado,

proporciona datos que pueden influir en la instalación, como lo son el área total de instalación, la separación entre los paneles y el peso total del sistema.

### **4. Resultados del regulador**

| Datos                      |          | <b>ISFA</b> |
|----------------------------|----------|-------------|
| $N^{\circ}$ de reguladores |          |             |
| Capacidad nominal (A)      |          | Υf          |
| Voltaie nominal (V)        | $2 - 24$ | 24          |

**Tabla 4. 7 Resultados del regulador.**

En la tabla 4.7 se muestran los resultados del regulador para el caso seleccionado, en este caso se puede observar que el regulador recomendado por ISFA es de mayor capacidad que el de CS, esto se debe a que la corriente del sistema para el caso de ISFA es mayor. Sin embargo, se puede notar que en ambos casos cumplen con los requisitos expuestos anteriormente para la selección del regulador, los cuales indican que el voltaje del regulador coincida con el voltaje nominal del sistema y la corriente sea de 1.25 veces la corriente nominal del sistema.

### **5. Resultados del sistema de almacenamiento**

En la tabla 4.8 se muestran los resultados para el sistema de almacenamiento para el caso seleccionado, se puede observar directamente que el número de baterías recomendado por ISFA es el doble que el de CS, esto se debe principalmente a la diferencia en el número de días de autonomía y la profundidad de descarga considerada en cada uno de los programas. 5. Resultados del sistema de almacenamiento<br>En la tabla 4.8 se muestran los resultados para el sistema de almacenamiento para el caso

| <b>Datos</b>             | CS            | ISFA |
|--------------------------|---------------|------|
| Voltaje nominal (V)      |               |      |
| Capacidad nominal (Ah)   | 1808          | 1120 |
| Capacidad requerida (Ah) | No especifica | 2536 |
| Días de autonomía        |               | 4.25 |
| Profundidad de descarga  | 60 %          | 50%  |
| $N°$ baterías serie      |               | 12   |
| $N°$ baterías paralelas  |               |      |
| $No$ total de baterías   |               |      |

**Tabla 4. 8 Resultados del sistema de almacenamiento.**

Por otra parte, la batería recomendada por CS es de mayor capacidad que la recomendada por ISFA, lo cual también influye en el resultado. ISFA a diferencia de CS, permite cambiar el voltaje nominal de la batería, y recomendar rápidamente otra batería, siendo en este caso la mejor opción una batería de 6 V y de 1090 Ah de capacidad nominal, con cuatro (4) baterías en

serie y dos (2) en paralelo, para un total de ocho (8) baterías. Esta opción de ISFA, la hace más versátil al momento de elegir el sistema de almacenamiento, teniendo acceso rápido a baterías de otros niveles de voltaje y observar cómo aumenta o disminuye el número de baterías necesarias para garantizar un servicio continuo de energía eléctrica.

### **6. Resultados del inversor**

| <b>Datos</b>              | CS            | ISFA    |
|---------------------------|---------------|---------|
| Voltaje de entrada (V)    |               | 24      |
| Potencia requerida (W)    | 5605          | 4930    |
| Voltaje salida (V)        | 120           | 120/240 |
| Potencia nominal (W)      | 8000          | 5000    |
| Frecuencia (Hz)           | No especifica | 60      |
| $N^{\circ}$ de inversores |               |         |

**Tabla 4. 9 Resultados del inversor.**

En la tabla 4.9 se muestran los resultados del inversor, se puede apreciar la diferencia en cuanto a la potencia requerida calculada por ambos programas para la selección del inversor.

En este sentido, ISFA proporciona un inversor mejor dimensionado, ya que la diferencia entre la potencia requerida y la potencia nominal es menor, evitando sobredimensionamientos en la instalación. En este sentido, ISFA proporciona un inversor mejor dimensionado, ya que la diferencia entre la potencia requerida y la potencia nominal es menor, evitando sobredimensionamientos en la instalación.

### **4.2.4 Otros resultados**

A continuación, se muestran los resultados de conductores, canalización, protecciones, montaje y estimación de costos proporcionados por ISFA para el diseño propuesto, completando de esta manera todos los elementos que conforman una instalación solar fotovoltaica residencial, aumentando los beneficios de ISFA por encima de CS y haciéndola una herramienta más atractiva para el diseño de sistemas fotovoltaicos.

### **1. Resultados de conductores**

La tabla 4.10, muestra los resultados de los conductores para cada tramo de la instalación sugeridos por ISFA, la capacidad de los conductores es mayor que la corriente total del sistema, para el tramo generador-regulador, esto se debe a que el conductor es seleccionado por caída de tensión y no por capacidad de corriente como ocurre en el caso de los paneles conectados en paralelo, regulador-inversor y regulador-batería. También, se muestra el número de cables para

cada tramo y la cantidad en metros de cable necesario para realizar la instalación. Cabe destacar que CS no proporciona información acerca de los conductores necesarios para llevar a cabo la instalación, siendo este un beneficio extra que aporta ISFA al diseño de la instalación.

| <b>Tramo</b>        | Conductor                                        | $N^{\circ}$ de cables | Longitud (m) |
|---------------------|--------------------------------------------------|-----------------------|--------------|
| Generador-Regulador | AWG #2 tipo TW- Cu $60^{\circ}$ C<br>2000V-145A  |                       | 35           |
| Paneles en paralelo | AWG #14 tipo TW- Cu $60^{\circ}$ C<br>2000V-15A  | 18                    |              |
| Regulador-Inversor  | AWG #1/0 tipo TW- Cu $60^{\circ}$ C<br>2000V-125 |                       | 40           |
| Regulador-Batería   | AWG #1/0 tipo TW- Cu $60^{\circ}$ C<br>2000V-125 |                       | 20           |

**Tabla 4. 10 Resultados de los conductores.**

#### **2. Resultados de canalización**

La tabla 4.11 muestra los resultados de canalización sugeridas para cada tramo de la instalación recomendados por ISFA, como se puede observar, para el tramo generador-regulador, la tubería necesaria es de tipo EMT de dos pulgadas (2''), para el tramo regulador-inversor y reguladorbatería es de tipo EMT de una y media pulgadas (1 ½'') mientras que para los paneles conectados en paralelo una tubería EMT de media pulgada (1/2'') es suficiente. Además, ISFA también especifica el número de tuberías necesaria y la cantidad de tubería en metros. Cabe destacar que CS no recomienda ningún tipo de canalización para la instalación, siendo este un beneficio extra que aporta ISFA para la instalación del sistema fotovoltaico. batería es de tipo EMT de una y media pulgadas (1 ½") mientras que para los paneles<br>conectados en paralelo una tubería EMT de media pulgada (1/2") es suficiente. Además, ISFA<br>también especifica el número de tuberías necesa

| Tramo               | Tubería                 | $N^{\circ}$ de tuberías | Cantidad (m) |
|---------------------|-------------------------|-------------------------|--------------|
| Generador-Regulador | $EMT$ de $2"$           |                         |              |
| Paneles en paralelo | EMT de $\frac{1}{2}$ "  |                         | 25.5         |
| Regulador-Inversor  | EMT de $1\frac{1}{2}$ " |                         |              |
| Regulador-Batería   | EMT de $1\frac{1}{2}$ " |                         |              |

**Tabla 4. 11 Resultados de canalización.**

#### **3. Resultados de protecciones**

La tabla 4.12 muestra los resultados de las protecciones sugeridas para cada tramo de la instalación por ISFA, con la finalidad de proteger cada uno de los elementos de la ISF ante cualquier falla en el sistema. Es importante mencionar, que CS no presenta resultados de las protecciones para cada uno de los tramos de la instalación, siendo este uno de los requisitos expuestos en el artículo 15 de la sección 690 del CEN.

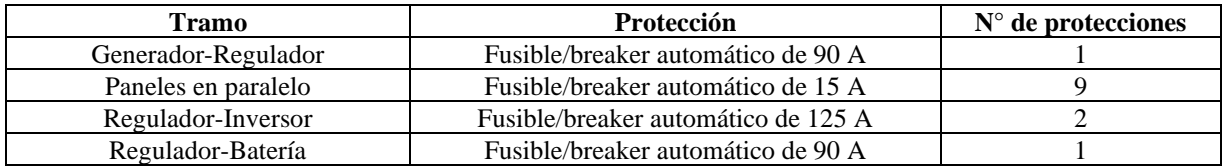

#### **Tabla 4. 12 Resultados de las protecciones.**

#### **4. Resultados de puesta a tierra**

La tabla 4.13 muestra los resultados del sistema de puesta a tierra sugerido para la instalación por ISFA, indicando el calibre del conductor y la cantidad de conductor en metros necesarios, con la finalidad de dar cumplimiento al artículo 93 de la sección 250 del NEC y a los artículos 42 y 22 de la sección 690 y 250 respectivamente, sobre sistemas de puesta a tierra en ISF sobre tejados.

**Tabla 4. 13 Resultados de puesta a tierra.**

| Conductor                    | AWG #6 tipo desnudo de cobre 124 A |
|------------------------------|------------------------------------|
| $N^{\circ}$ de cables        |                                    |
| Cantidad (m)                 | 146                                |
| Material                     | Varilla de cobre                   |
| Largo $(m)$                  |                                    |
| Diámetro (mm)                |                                    |
|                              | $\blacksquare$                     |
| Resultados del montaje<br>5. |                                    |

### **5. Resultados del montaje**

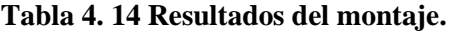

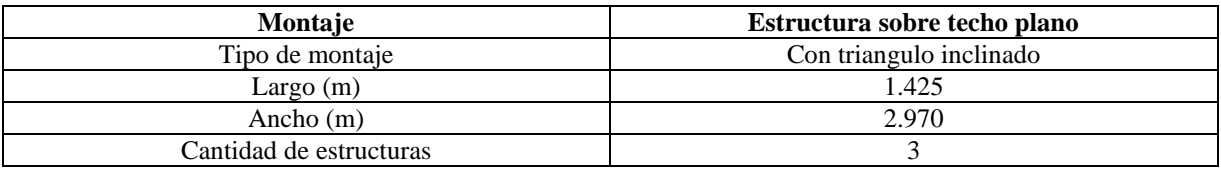

La tabla 4.14 muestra los resultados del montaje sugerido para la instalación por ISFA, el cual indica el tipo de montaje, largo y ancho de la estructura y la cantidad de estructuras necesarias para la instalación, con la finalidad de proporcionar la sujeción adecuada del panel con la estructura y fijar la inclinación óptima para obtener el mayor rendimiento de los paneles fotovoltaicos instalados.

### **6. Resultados de costos**

La tabla 4.5 muestra los resultados de los costos de la instalación estimados por ISFA, dando un aproximado de los costos de los equipos como lo son: paneles, reguladores, baterías e inversores, costos de diseño e instalación, costos de cables, tuberías, protecciones y de la estructura del montaje.

| Descripción                     | Costo (USD) |
|---------------------------------|-------------|
| Equipos                         | 4000        |
| Diseño e instalación            | 1143        |
| Cables, protecciones y tuberías | 286         |
| Estructura del montaje          | 286         |
| Total                           | 5715        |

**Tabla 4. 15 Resultados de costos.**

Por lo tanto, la inversión total estimada equivale a 5715 USD para un sistema con un consumo de 7160 Wh/día de energía eléctrica, con una vida útil entre 25 y 30 años aproximadamente.

En este sentido, si se compara este sistema fotovoltaico con un sistema de energía tradicional en países como Chile, Argentina, Brasil, Colombia, Uruguay y Perú, donde se estiman costos de 0.23, 0.20, 0.18, 0.18, 0.21 y 0.17 USD/kWh respectivamente [26], se obtiene que a lo largo de 25 años, el pago por consumo eléctrico es de 10954 USD, lo cual implica el doble del costo del diseño propuesto, ratificando la energía solar como la alternativa más viable a nivel tal.ula. económico a lo largo del tiempo.

### **CONCLUSIONES**

Luego de haber llevado a cabo el estudio del dimensionamiento de celdas fotovoltaicas, se consiguió desarrollar una herramienta computacional, la cual funciona a través de una interfaz gráfica hecha en GUIDE de MATLAB y proporciona todos los elementos necesarios para realizar instalaciones solares fotovoltaicas autónomas.

Esta herramienta llamada "ISFA", se comparó con otra herramienta llamada "*Calculation Solar*", con la cual se pudo encontrar diferencias en la cantidad de elementos generados, a pesar de ingresar las mismas características de diseño. En general, ISFA proporciona el sistema fotovoltaico más rentable, ya que la potencia instalada es menor que la propuesta por CS, logrando de esta manera el dimensionamiento más adecuado para satisfacer la demanda solicitada. solicitada.

Por otra parte, las facilidades de manejo y de selección de los diferentes elementos que proporciona ISFA, la hacen una herramienta más versátil al momento de diseñar una instalación solar fotovoltaica, ya que, una vez obtenido los resultados, se pueden realizar cambios inmediatos y ver como varían los elementos sugeridos anteriormente, obteniendo nuevos resultados rápidamente.

Además de los elementos principales necesarios para la instalación solar fotovoltaica, ISFA proporciona otros datos de interés para llevar a cabo la misma, como lo son: el área total ocupada por los paneles fotovoltaicos, la separación que debe existir entre los mismos con la finalidad de no generar sombra entre ellos, los conductores, protecciones y canalización para cada uno de los tramos de la instalación, el conductor de puesta a tierra y el número de estructuras del montaje con sus respectivas dimensiones de diseño, haciendo esto de ISFA un programa más completo en cuanto al diseño de instalaciones solares fotovoltaicas se refiere.

Otro valor agregado de ISFA es la estimación de costos proporcionada al usuario, basada en los estudios realizados por la Agencia Internacional de energía renovable (IRENA), proporcionando así al usuario de un estimado de la inversión necesaria para implementar el sistema fotovoltaico como alternativa de generación de energía.

En conclusión, la herramienta propuesta es de fácil manejo y entendimiento, ya que guía al usuario paso a paso a través de cada una de las etapas del diseño de la instalación solar fotovoltaica, lo cual permite que sea usada por personas con mediano o amplio conocimiento sobre el tema y por ende facilitar de esta manera el diseño de instalaciones solares fotovoltaicas autónomas, las cuales ayudaran a mejorar el medio ambiente y lograr la independencia energética, contribuyendo de esta manera a un mundo mejor.

# www.bdigital.ula.ve

### **RECOMENDACIONES**

- Evitar realizar cambios en los datos de las regiones predeterminados sino tiene conocimientos acerca de los mismos, ya que estos afectarían directamente los cálculos realizados por el programa.
- Conocer con exactitud los equipos que serán instalados en la vivienda, con la finalidad de no sobredimensionar la instalación.
- El ángulo de inclinación del techo es un valor muy importante, ya que afecta directamente la separación que debe existir entre los paneles y el área total necesaria para realizar la instalación, por lo tanto, se debe introducir el valor más próximo al real posible.
- De no estar conforme con los resultados, realizar cambios en cuanto voltaje del sistema, paneles, voltaje de las baterías, entre otros y comparar los nuevos resultados obtenidos. De no estar conforme con los resultados, realizar cambios en cuanto voltaje del sistema,<br>paneles, voltaje de las baterías, entre otros y comparar los nuevos resultados obtenidos.
	- Utilizar ISFA para estudiar la factibilidad de la instalación de sistemas fotovoltaicos en las regiones propuestas.
	- Promover el uso de la energía solar fotovoltaica como solución a los problemas causados al ambiente por los sistemas de generación tradicionales.
	- Esta es una versión beta, en trabajos futuros se recomienda implementar un sistema pequeño para validar su funcionamiento.
	- Actualizar la base de datos del programa con la finalidad de mantenerlo lo más actualizado posible.

### **REFERENCIAS**

- [1] J. Carta, Centrales de energia renovable: Generación eléctrica con energias renovables, Madrid: https://www.academia.edu/28888909/Centrales\_de\_energ%C3%ADas\_renovables\_Gen eraci%C3%B3n\_el%C3%A9ctrica\_con\_energ%C3%ADas\_renovables, 2009.
- [2] T. Corcobado, Instalaciones Solares Fotovoltaicas, Madrid: https://drive.google.com/file/d/0B3qRkneqWpFkakdnQm4teE9hUm8/view, 2010.
- [3] A. Huidobro, Instalaciones fotovoltaicas: aspectos practicos para instaladores, España: http://pvtrin.eu/assets/media/PDF/Publications/Informational%20Material/Installing%2 0PV-Practical%20guide/69.pdf, 2010.
- [4] O. Olzer, «Economia de la energia,» Marzo 2017. [En línea]. Available: http://www.economiadelaenergia.com.ar/continua-la-baja-en-los-costos-de-lasenergias-renovables-pero-la-eficiencia-energetica-en-promedio-es-la-energia-masbarata/. [Último acceso: Marzo 2019]. [4] O. Olzer, «Economia de la energia.» Marzo 2017. [En línea]. Available:<br>http://www.economiadelaenergia.com.ar/continua-la-baja-en-los-costos-de-las-<br>energias-renovables-pero-la-eficiencia-energetica-en-promedio-es-la-en
	- [5] P. Salinas, Medologia de la investigacion cientifica, Merida: http://www.saber.ula.ve/bitstream/handle/123456789/34398/metodologia\_investigacion .pdf;jsessionid=69122C9935E033FE8715C86ED736458E?sequence=1, 2012.
	- [6] S. Delgado, Diseño de un sistema de alimentacion electrica para las cargas criticas de una vivienda multifamiliar basado en energia solar, Maracaibo: https://docplayer.es/8993701-Diseno-de-un-sistema-de-alimentacion-electrica-para-lascargas-criticas-de-una-vivienda-multifamiliar-basado-en-energiasolar.html#show\_full\_text, 2010.
	- [7] L. Garcia, Herramienta de optimizacion para el dimensionamiento de sistemas fotovoltaicos, Leganes: https://core.ac.uk/download/pdf/29405315.pdf, 2013.
	- [8] A. Serna, Herramienta para el dimensionamiento de sistemas fotovoltaicos, vol. 16, Medellin:

http://www.funlam.edu.co/revistas/index.php/lampsakos/article/view/1936/1785, 2013, pp. 61-74.

- [9] Calculation Solar , «Calculation solar,» enero 2012. [En línea]. Available: www.calculationsolar.com/es. [Último acceso: abril 2019].
- [10] A. Duran, Estudio de reconocimiento de la energia solar fotovoltaica como alternativa energetica para uso de instalaciones electricas domiciliarias, Bogota: http://repository.udistrital.edu.co/bitstream/11349/4778/1/ESTUDIO%20DE%20RECO NOCIMIENTO%20DE%20LA%20ENERG%C3%8DA%20SOLAR%20FOTOVOLT AICA%20COMO%20ALTERNATIVA%20ENERG%C3%89TICA%20PARA%20US O%20EN%20INSTALACIONES%20EL%C3%89CTRICAS%20DOMICILIARIAS-Duan%26Rome, 2016.
- [11] O. Carmona, Estudio de viabilidad tecnica para implementar un sistema de autoconsumo electrico basado en paneles fotovoltaicos para una vivienda, Medellin: http://revistas.proeditio.com/iush/quid/article/view/1042/1189, 2016. electrico basado en paneles fotovoltaicos para una vivienda, Medellin:<br>http://revistas.proeditio.com/iush/quid/article/view/1042/1189, 2016.<br>[12] A. tecnologica. «Area tecnologica.» s.f. [En líneal. Available:
	- [12] A. tecnologica, «Area tecnologica,» s.f. [En línea]. Available: https://www.areatecnologia.com/electricidad/inversor-fotovoltaico.html. [Último acceso: junio 2019].
	- [13] Green empowerment, Manual de capacitacion de sistemas fotovoltaicos, Peru: http://cedecap.org.pe/uploads/biblioteca/112bib\_arch.pdf, 2005.
	- [14] Sebastian Eliseo, «Eliseo Sebastian,» [En línea]. Available: www.eliseosebastian.com. [Último acceso: marzo 2019].
	- [15] Schneider Electric, Manual y catalogo del electricista, francia: http://frrq.cvg.utn.edu.ar/pluginfile.php/6747/mod\_resource/content/1/MANUAL%20C OMPLETO%20SHCNEIDER.pdf, s.f.
	- [16] IRENA, Renewable power Generation Cost in 2014, https://www.irena.org/documentdownloads/publications/irena\_re\_power\_costs\_2014\_re port.pdf, 2015.

- [17] CEN, Codigo electrico nacional, caracas: https://www.monografias.com/trabajospdf2/codigo-electrico-nacional/codigo-electrico-nacional.pdf, 2004.
- [18] NASA, «ArcGIS Power Data System,» [En línea]. Available: https://power.larc.nasa.gov/data-access-viewer/. [Último acceso: enero 2019].
- [19] O. Pennisi, Canalizaciones electricas residenciales, https://www.academia.edu/10163272/CAnalizaciones\_Electricas\_de\_Oswaldo\_Penissi, 2006.
- [20] Technosun, Catalogo de energias renovables, Valencia, España: http://www.technosun.com/es/descargas/TECHNO-SUN-catalogo-productos-energiasolar.pdf, s.f.
- [21] Tritec, Catalogo de productos, Suiza: http://www.tritec-
- energy.com/images/content/TRITEC\_Catalogo\_Productos\_esp.pdf, 2014.<br>
[22] Conermex, Catalogo de productos Conermex, México:<br>
https://conermex.com.mx/catalogo-conermex.pdf, 2016. [22] Conermex, Catalogo de productos Conermex, México: https://conermex.com.mx/catalogo-conermex.pdf, 2016.
	- [23] Hjetch green energy, Catalogo de sitemas fotovoltaicos, México: https://slidex.tips/downloadFile/catalogo-sistemas-fotovoltaicos, s.f.
	- [24] Saclima solar fotovoltaica, Estructuras solares, México: https://www.monsolar.com/pdf/Catalogo\_de\_estructuras\_monsolar.pdf, s.f.
	- [25] Mathworks, «Mathworks Latinoamerica,» [En línea]. Available: la.mathworks.com. [Último acceso: junio 2019].
	- [26] Wikipedia, «Precio de la electricidad,» [En línea]. Available: https://es.wikipedia.org/wiki/Precios\_de\_la\_electricidad. [Último acceso: junio 2019].
	- [27] «Wikipedia,» [En línea]. Available: wikipedia.com/inversor(electronica).